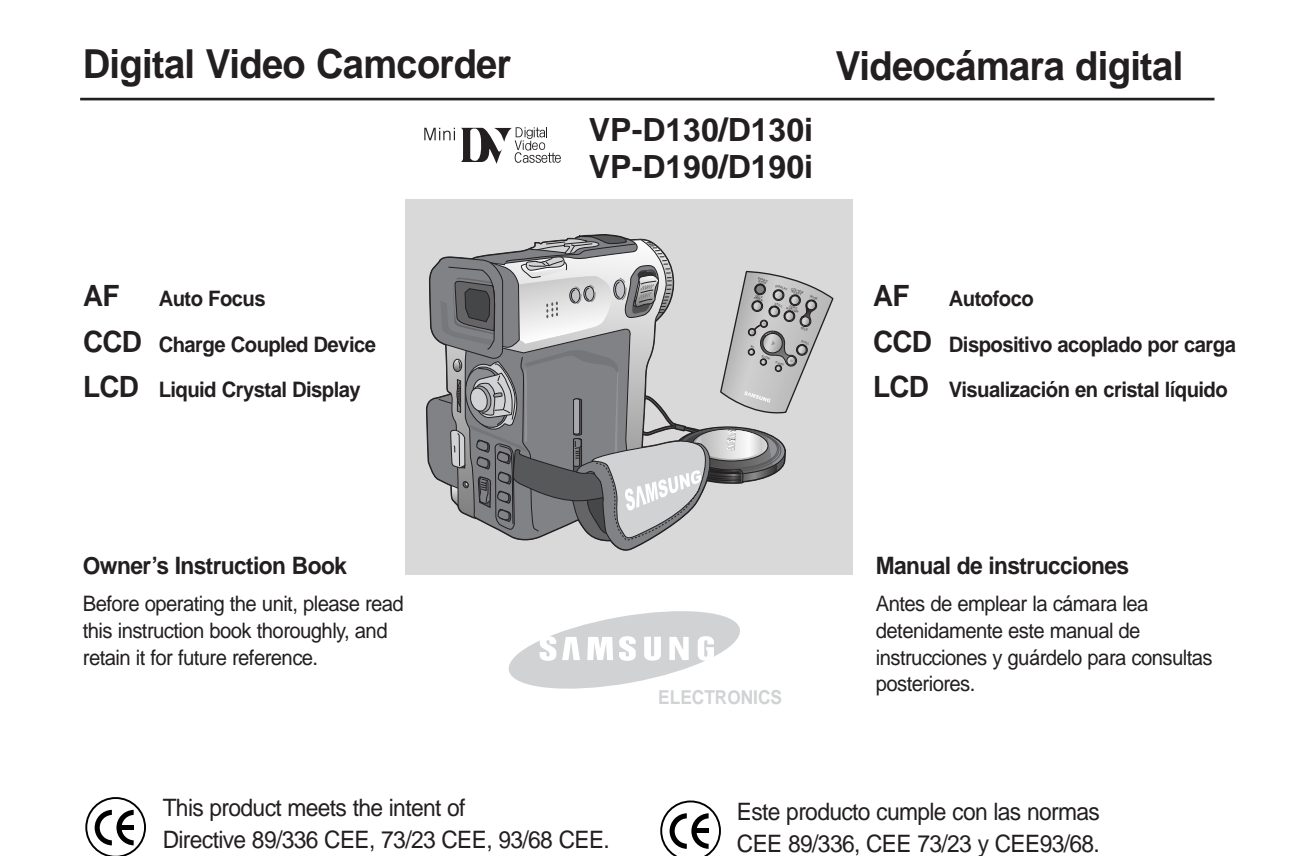

**AD68-00442G**

# **Contents Índice**

**Notas e instrucciones de seguridad**

# **Notes and Safety Instructions**

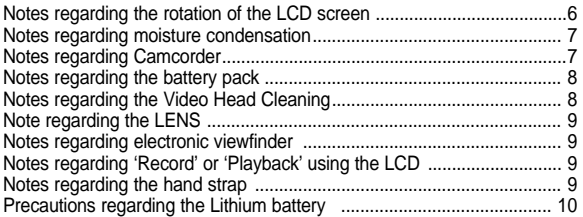

## **Getting to Know Your Camcorder**

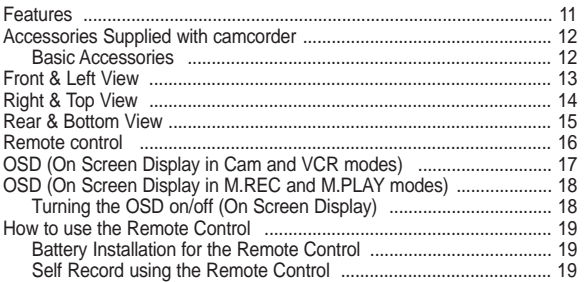

## **Preparation**

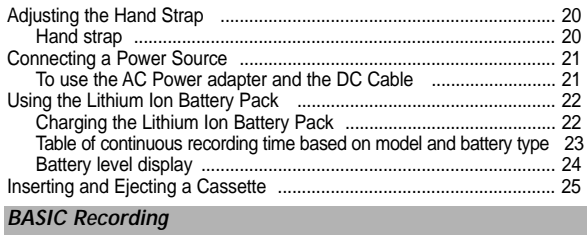

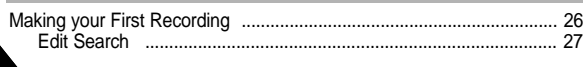

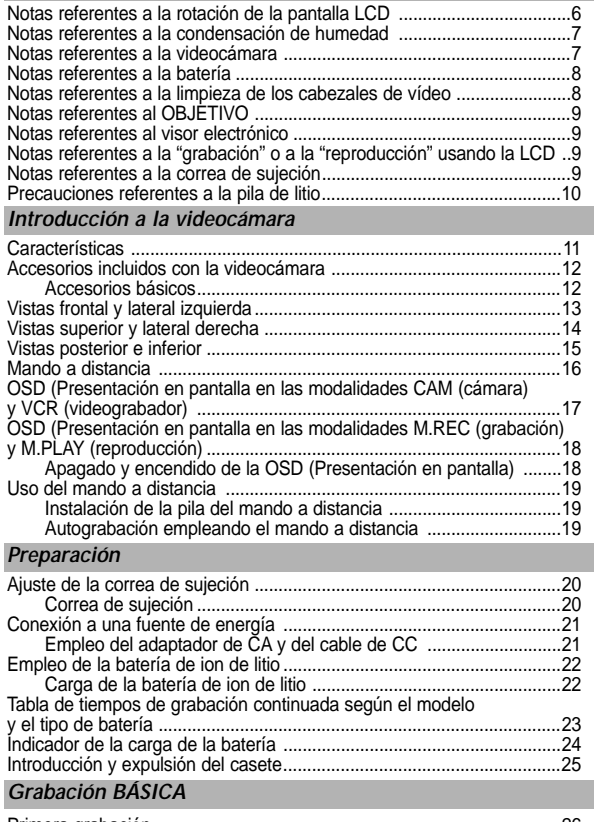

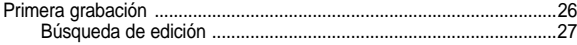

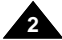

# **Contents**

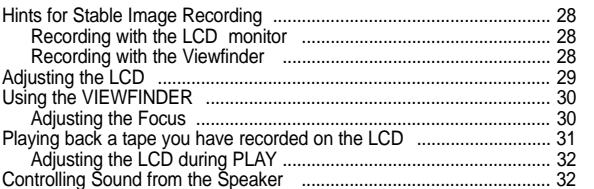

# **Advanced Recording**

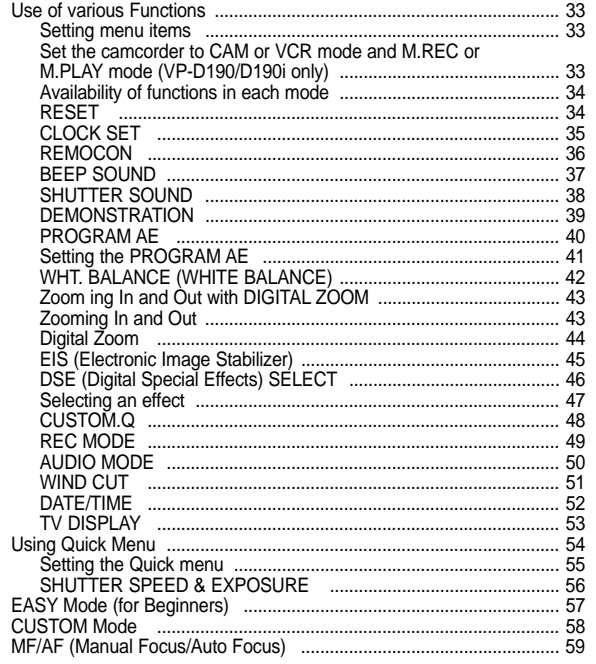

# Índice

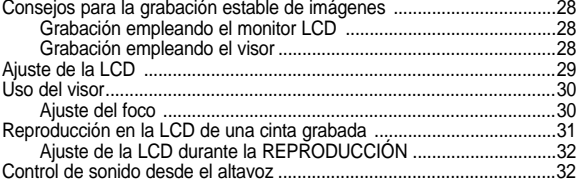

**ESPAÑOL** 

# Grabación avanzada

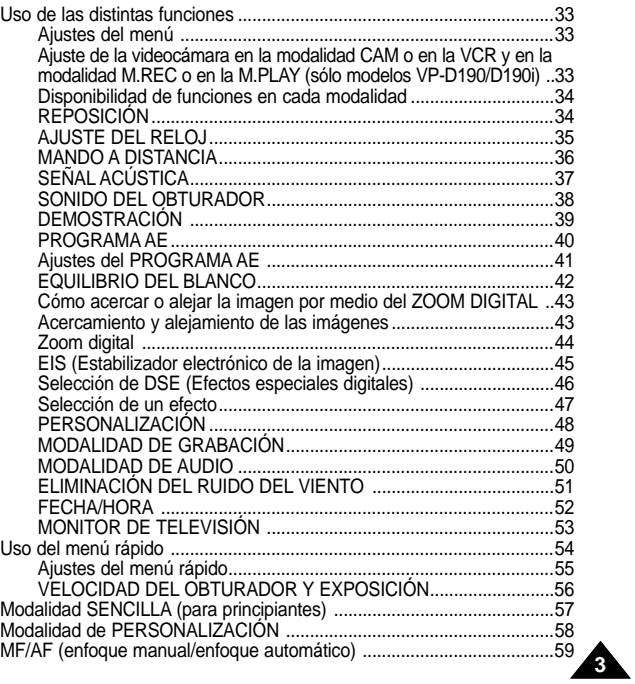

# **Contents Índice**

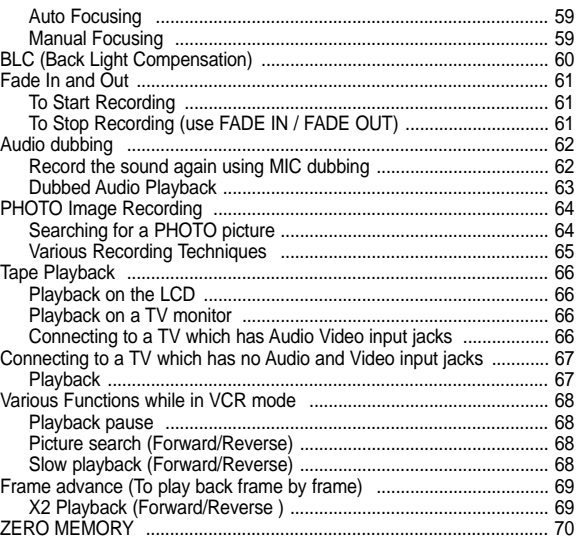

## **IEEE 1394 Data Transfer**

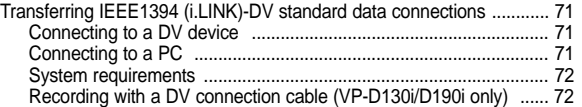

# **USB interface**

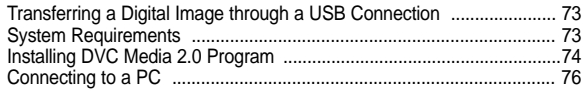

# **Digital Still Camera mode (VP-D190/D190i only)**

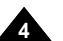

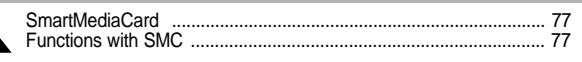

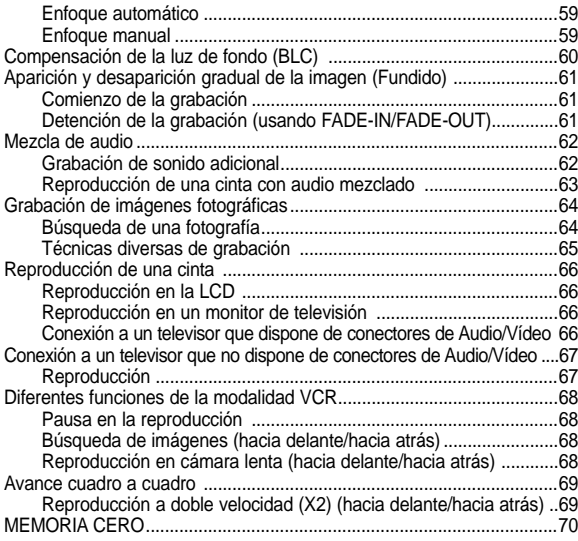

## **Transferencia de datos IEEE 1394**

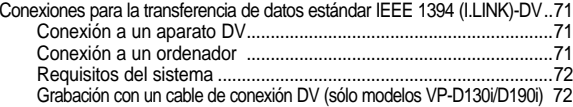

## **Interfaz USB**

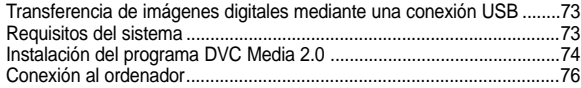

# **Modalidad de cámara digital de tomas fijas (solo modelos VP-D190/D190i)**

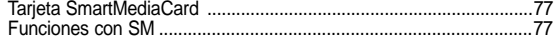

# **Contents Índice**

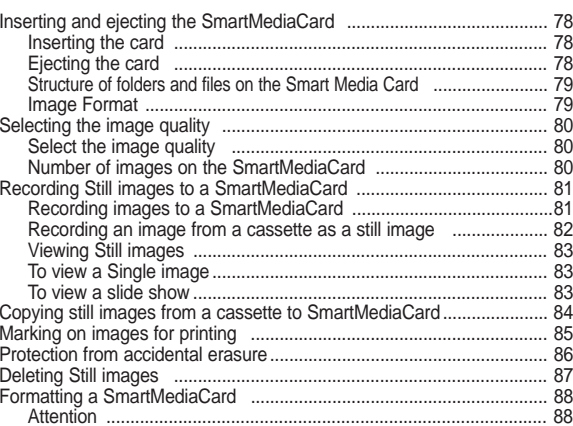

# **Maintenance**

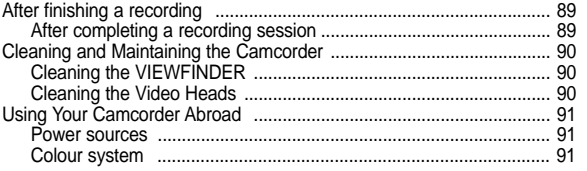

# **Troubleshooting**

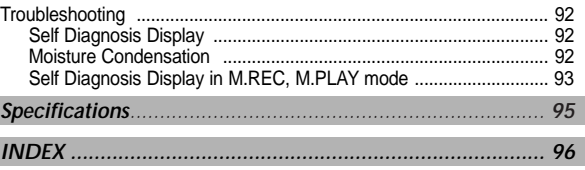

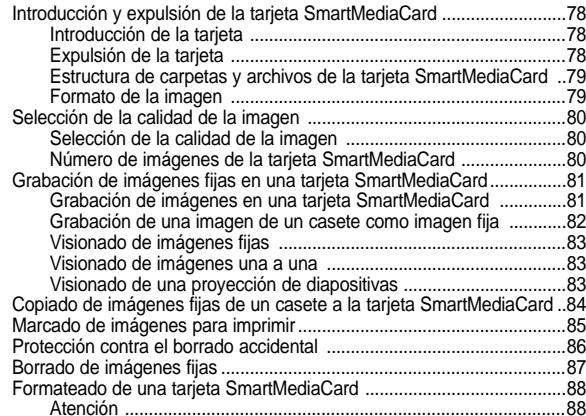

# **Mantenimiento**

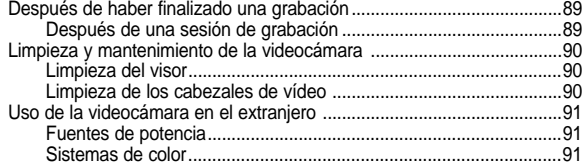

# **Problemas y soluciones**

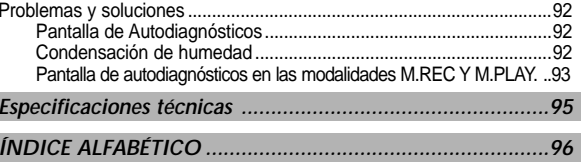

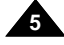

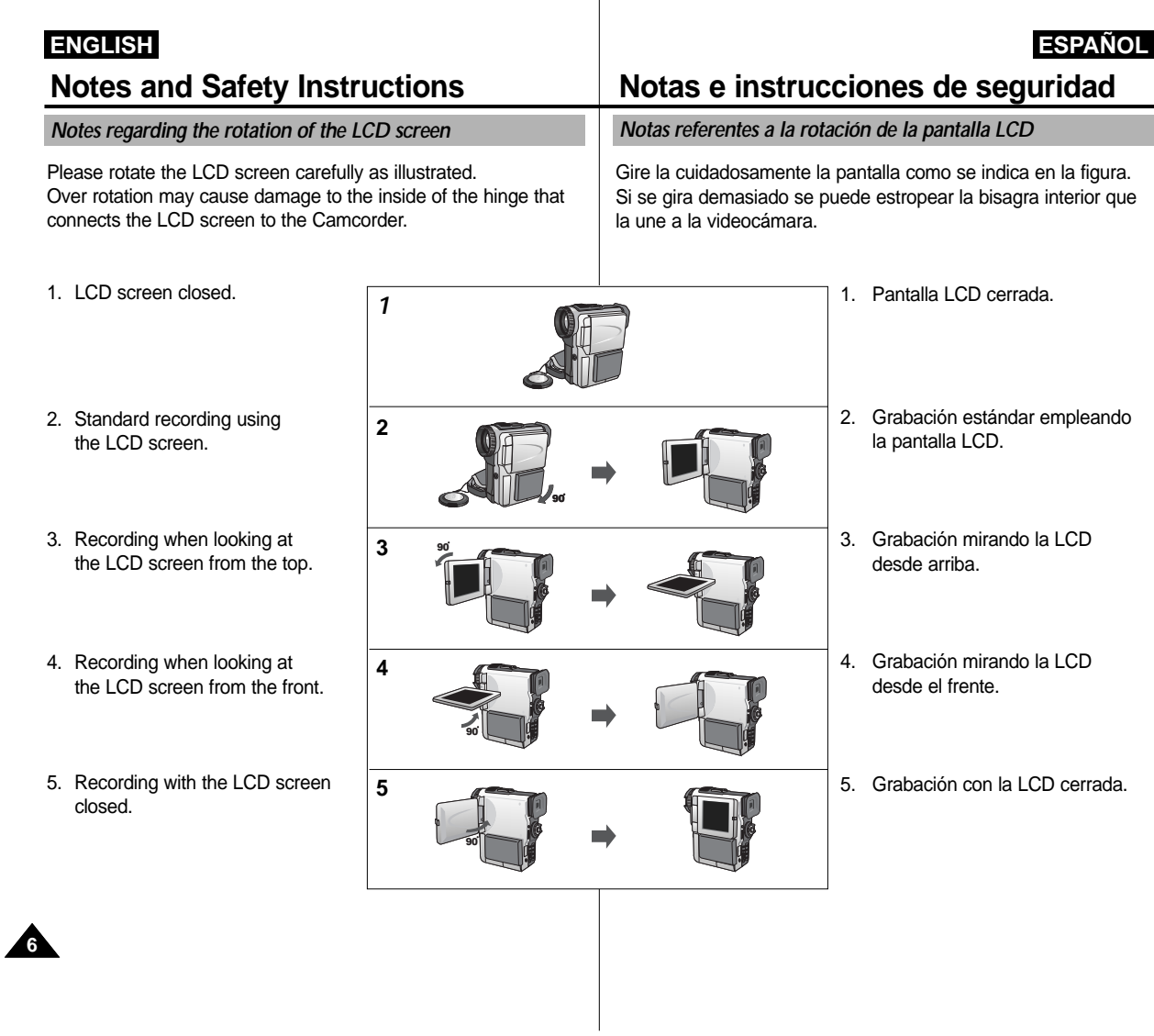

 $\overline{\phantom{a}}$ 

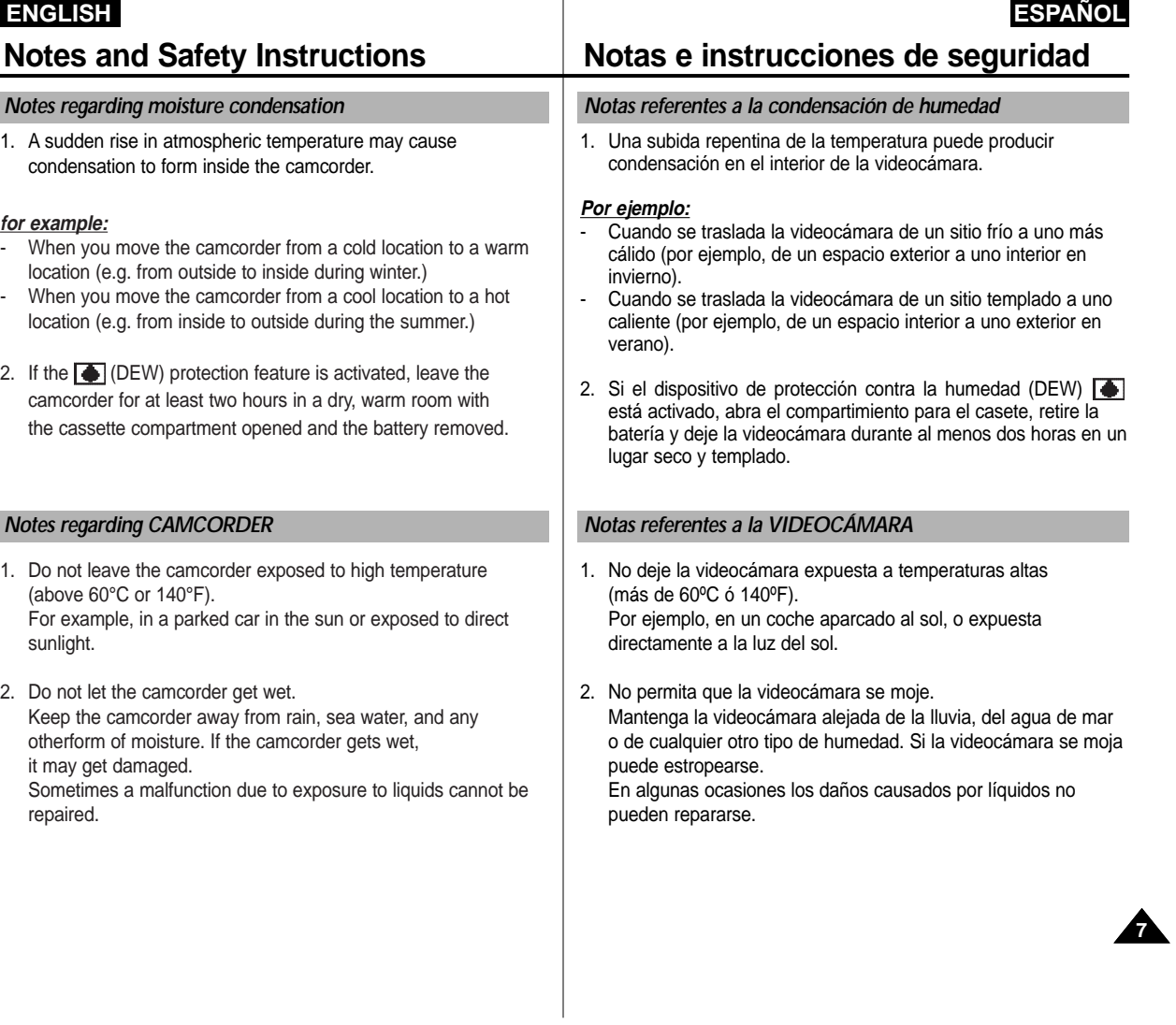

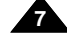

## **Notes regarding the battery pack**

- Make sure that the battery pack is fully charged before starting record.
- To preserve battery power, keep your camcorder turned off when you are not operating it.
- If your camcorder is in CAMERA mode, and it is left in STBY mode without beingoperated for more than 5 minutes with a tape installed, it will automatically turn itself off to protect against unnecessary battery discharge.
- Make sure that the battery pack is fitted firmly into place. Dropping the battery pack may damage it.
- A brand new battery pack is not charged. Before using the battery pack, you need to charge it completely.
- It is a good idea to use the viewfinder rather than the LCD when recording over a long time, because the LCD uses up more battery power.

\* When the battery reaches the end of its life, please contact your local dealer. The batteries have to be dealt with as chemical waste.

# **Notes regarding the Video Head Cleaning**

- To ensure normal recording and a clear picture, clean the video heads regularly. If a square block-shape distorts playback, or if during playback only a blue screen is displayed, the video heads may be dirty. If this happens, clean the video heads with a dry type cleaning cassette.
- Do not use a wet-type cleaning cassette. It may damage the video heads.

# **Notes and Safety Instructions Notas e instrucciones de seguridad**

## **Notas referentes a la batería**

- Asegúrese de que la batería está completamente cargada antes de empezar a grabar.
- Para ahorrar energía de la batería, mantenga la videocámara apagada cuando no la esté usando.
- Si la videocámara está en la modalidad CAMERA con una cinta puesta y se deja en la modalidad de STBY (espera) sin hacerla funcionar durante más de cinco minutos, se apagará automáticamente para ahorrar energía de la batería.

 Asegúrese de que la batería esté colocada correctamente en su sitio. Si se llegara a caer se podría estropear.

Las baterías nuevas no vienen cargadas.

Antes de emplear la batería es necesario cargarla por completo.

 Cuando se graba durante mucho tiempo es mejor mirar por el visor que a través de la pantalla LCD ya que ésta consume más energía.

\* Cuando se termine la vida útil de la batería, póngase en contacto con su proveedor habitual. Para desechar las baterías gastadas, éstas deben tratarse como residuos químicos.

## **Notas referentes a la limpieza de los cabezales de vídeo**

- Para asegurarse de que obtendrá una grabación normal y una imagen clara es necesario limpiar regularmente los cabezales de vídeo. Si durante la reproducción hay un cuadrado que deforma la imagen o si sólo se ve una pantalla azul, es posible que los cabezales de vídeo estén sucios. En caso de ser así, límpielos con un casete de limpieza de tipo seco.
- No emplee casetes de limpieza de tipo húmedo pues los cabezales se podrían estropear.

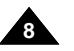

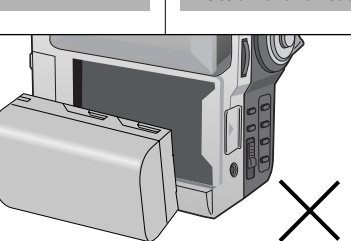

# **Note regarding the LENS**

- Do not film with the camera lens pointing directly at the sun. Direct sunlight can damage the CCD(Charge Coupled Device).

## **Notes regarding electronic viewfinder**

- 1. Do not position the camcorder such that the viewfinder is pointing towards the sun. Direct sunlight can damage the inside of the viewfinder. Be careful when placing the camcorder under sunlight or near a window exposed to sunlight.
- 2. Do not pick up the camcorder from the viewfinder.
- 3. Over-rotating of the viewfinder may damage it.

## **Notes regarding 'Record' or 'Playback' using the LCD**

1. The LCD display has been manufactured using high precision technology. However, there may be tiny dots (red, blue or green in color) that appear on the LCD display. These dots are normal and do not affect the recorded picture in any way.

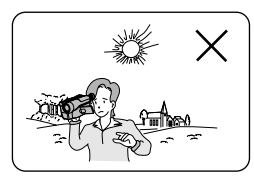

- 2. When you use the LCD display under direct sunlight or outdoors, it maybe difficult to see the picture clearly. If this occurs, we recommend that the viewfinder is used.
- 3. Direct sunlight can damage the LCD monitor.

## **Notes regarding the hand strap**

- To ensure a steady picture during filming, check that the hand strap is properly adjusted.
- Do not force your hand into the hand strap as you could damage it.

# **Notes and Safety Instructions Notas e instrucciones de seguridad**

## **Notas referentes al OBJETIVO**

- No grabe con el objetivo de la cámara dirigido directamente hacia el sol. La acción de la luz directa del sol podría estropear el CCD (Dispositivo acoplado por carga).

## **Notas referentes al visor electrónico**

- 1. No ponga la videocámara de manera que el sol de directamente en el visor. La acción directa del sol sobre el visor podría estropear su interior. Tenga cuidado cuando ponga la videocámara bajo el sol o cerca de una ventana expuesta a la acción del sol.
- 2. No sujete la videocámara por el visor.
- 3. No fuerce el giro del visor; podría estropearse.

## Notas referentes a la "grabación" o a la "reproducción" usando la LCD

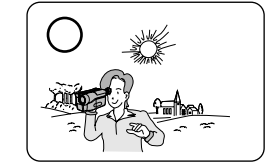

1. Para la fabricación de la pantalla LCD se ha empleado tecnología de alta precisión; sin embargo, pueden aparecer en ella puntitos rojos, azules o verdes. Esta situación es normal y no afecta en modo alguno la grabación.

- 2. Si se emplea el visor LCD bajo la acción directa del sol o en exteriores es probable que resulte difícil ver la imagen con claridad. Si esto sucede, le recomendamos que use el visor normal.
- 3. La acción directa del sol puede estropear el monitor LCD.

## **Notas referentes a la correa de sujeción**

- Para obtener una imagen estable durante la grabación asegúrese de que la correa de sujeción esté debidamente ajustada. -
	- Al introducir la mano tenga cuidado de no forzar la correa pues podría estropearse.

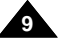

... OO

SAMSUNG

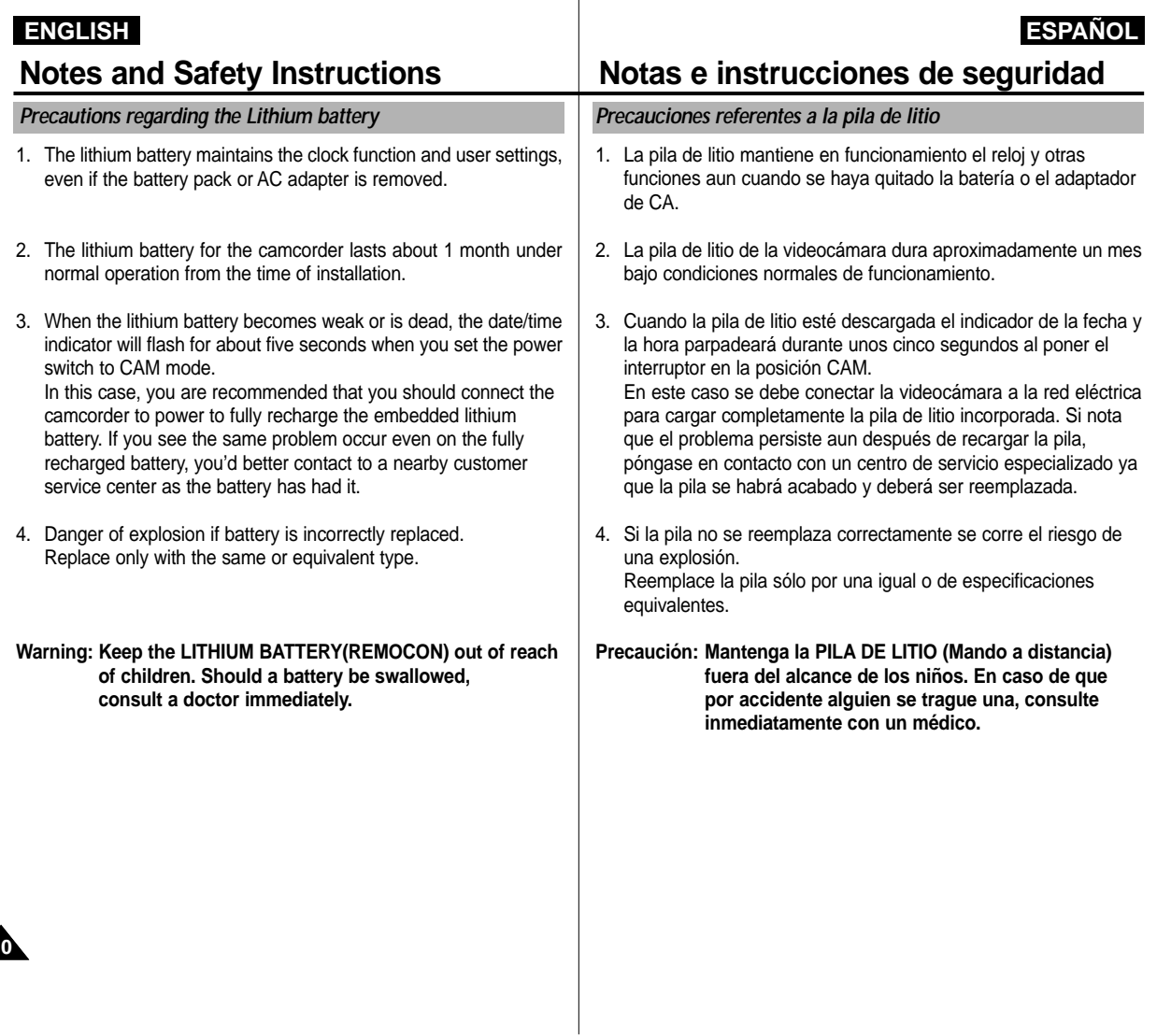

**10**

# **Getting to Know Your Camcorder Introducción a la videocámara**

### **Features**

### **• Digital data transfer function with IEEE1394**

By incorporating the IEEE 1394 (i.LINK™ : i.LINK is a serial data transfer protocol and interconnectivity system, used to transmit DV data) high speed data transport port, both moving and still images can be transferred to a PC, making it possible to produce or edit various images.

(VP-D130/D190 is not able to record and receive digital data from another DV Device.)

### **• USB interface for digital image data transfer**

You can transfer still images and short video clips to a PC using the USB interface without an add-on card.

### **• PHOTO**

**•**

The PHOTO function lets you capture an object as a still along with sound, while in Camera mode.

- **• 480x Digital zoom**
- Allows you to magnify an image up to 480 times its original size. **• Colour TFT LCD**

A high-resolution colour TFT LCD (with 200,000 pixels) gives you clean, sharp images as well as the ability to review your recordings immediately.

### **• Electronic Image Stabilizer (EIS)**

The EIS compensates for any handshake, reducing unstable images particularly at high magnification.

### **• Various digital effects** The DSE (Digital Special Effects) allows you to give your films a special look by adding various special effects.

- **Back Light Compensation (BLC)** When you record a subject with the light source behind it or a subject with a light background, the BLC function compensates for the bright background.
- **• Program AE**

The Program AE enables you to alter the shutter speed and aperture to suit the type of scene/action to be filmed.

### **• Digital Still Camera function (VP-D190/D190i only)**

- Using SmartMediaCard, you can easily record and playback standard still images.
- You can transfer standard still images on SmartMediaCard to PC using USB interface.

### **Características**

- **• Función de transferencia digital de datos mediante el IEEE1394** Con la incorporación del puerto de transferencia de datos a alta velocidad IEEE1394 (i.LINK™: el i.LINK es un sistema de protocolo de transferencia de datos en serie e intercomunicación empleado para transmitir datos DV), se pueden transferir imágenes de vídeo o fijas al ordenador. De este modo es posible producir o editar imágenes. (La VP-D130/D190 no puede grabar ni recibir datos digitales de otro aparato DV.)
- **• Interfaz USB para la transferencia de datos de imagen digital** Es posible transferir imágenes fijas y videoclips cortos al ordenador por medio del interfaz USB, sin necesidad de una tarjeta adicional.

## **• FOTOGRAFÍA**

La función FOTOGRAFÍA (PHOTO) permite hacer tomas de objetos como fotografías y con sonido, cuando la videocámara está en la modalidad Cámara.

- **• Zoom digital 480x** Permite ampliar la imagen hasta 480 veces su tamaño original.
- **• Color TFT LCD**

El sistema de color de alta resolución TFT LCD (200.000 píxeles) proporciona imágenes limpias y nítidas a la vez que permite ver las grabaciones inmediatamente.

**• Estabilizador electrónico de la imagen (EIS)** El EIS compensa los movimientos de la mano reduciendo la inestabilidad de las imágenes, especialmente cuando éstas últimas son muy ampliadas.

## **• Efectos digitales diversos**

Gracias al sistema DSE (Efectos especiales digitales) se puede dar a la grabación un aire especial al permitir añadir diversos efectos especiales.

**• Compensación de la luz de fondo (BLC)** Al hacer una grabación con una fuente de luz detrás del objeto, o cuando el fondo es luminoso, la función BLC compensa el brillo del fondo.

### **• Programa AE**

El programa AE permite modificar la velocidad y la apertura del obturador para que se ajuste a la escena que se vaya a filmar.

### **• Función de cámara digital de imágenes fijas (sólo modelos VP-D190/D190i)**

- Empleando una tarieta SmartMediaCard se pueden grabar v reproducir imágenes fijas estándar.
- Es posible transferir imágenes fijas estándar de una SmartMediaCard al ordenador empleando el interfaz USB.

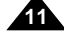

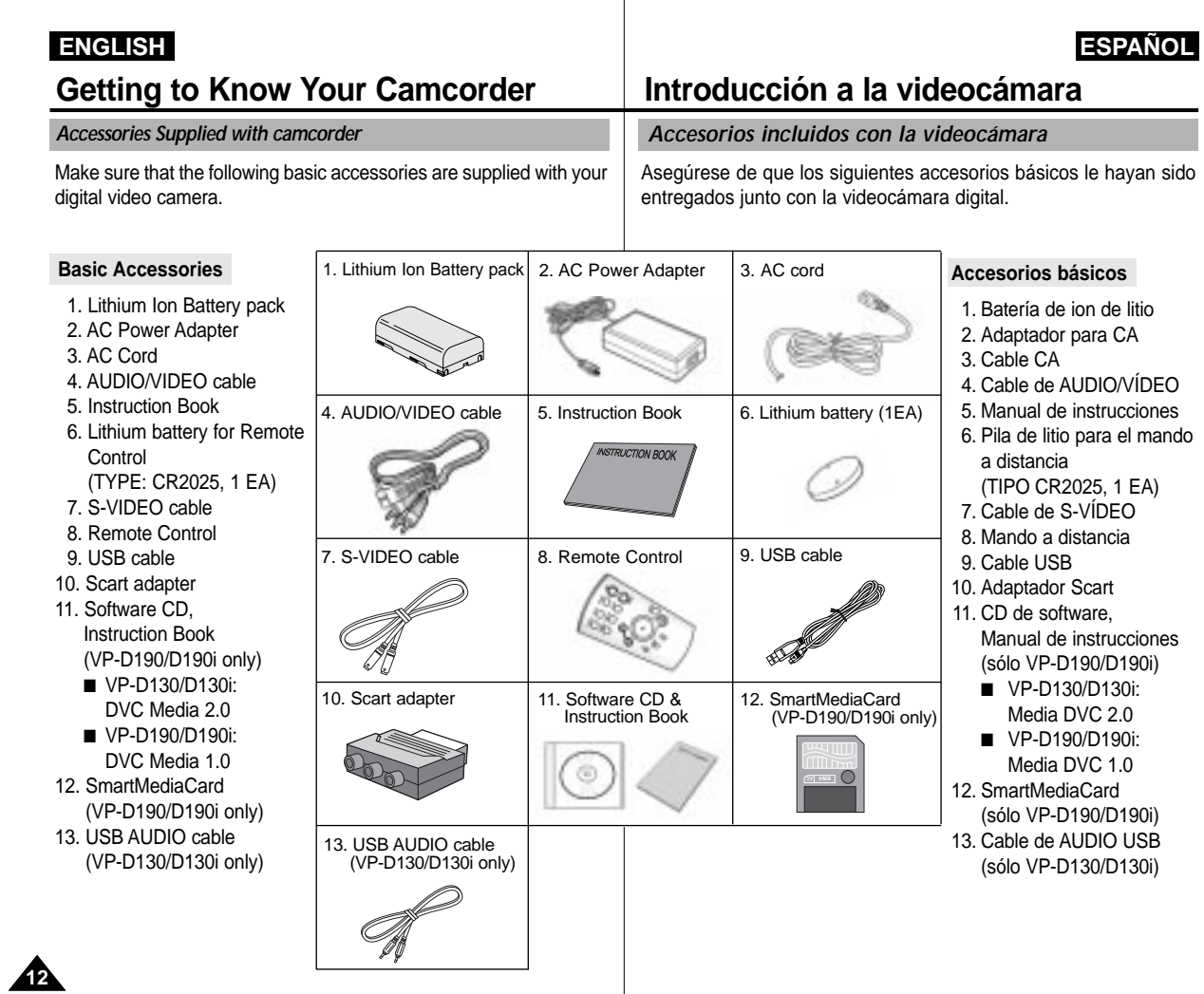

 $\overline{\phantom{a}}$ 

Download from Www.Somanuals.com. All Manuals Search And Download.

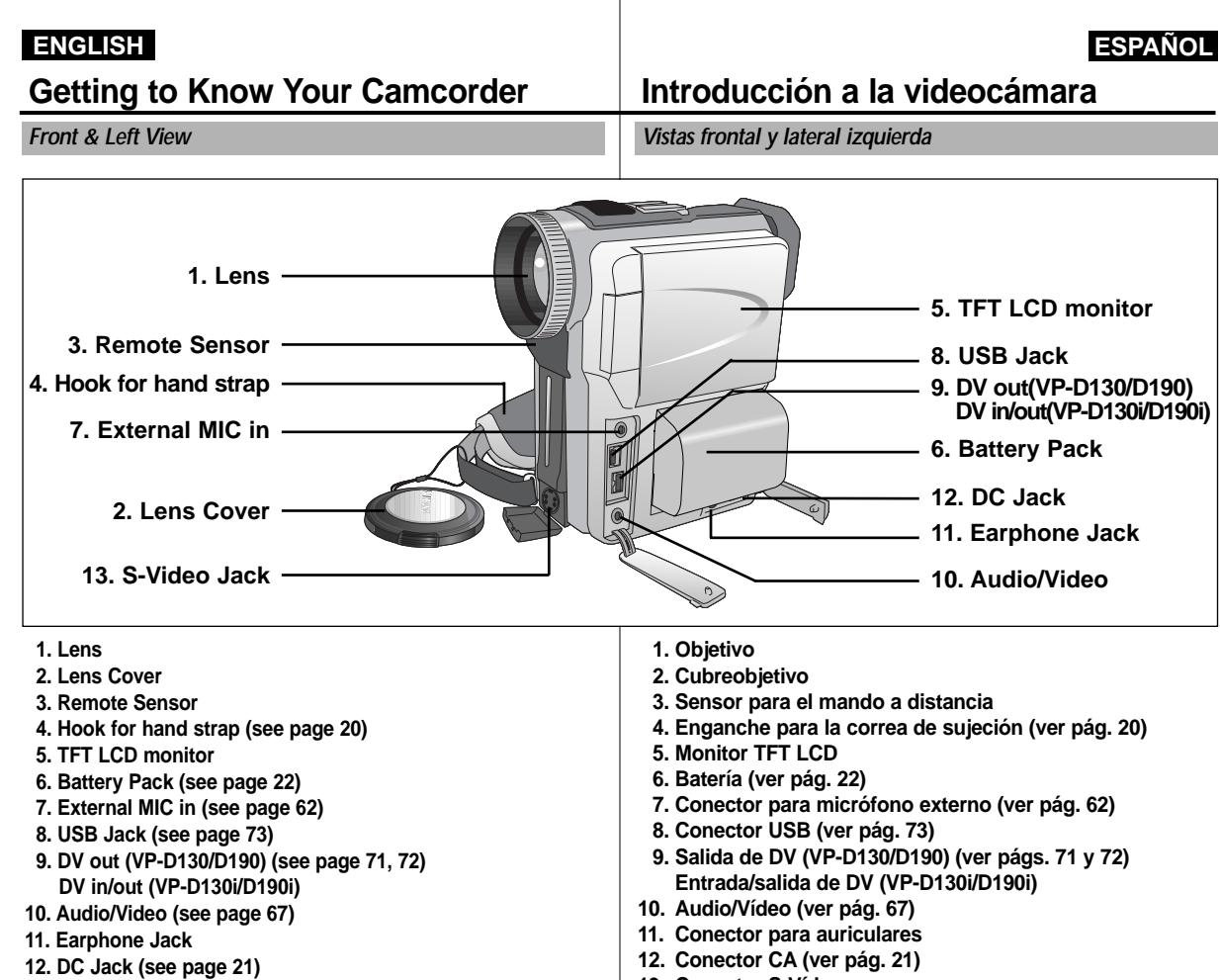

**13. S-Video Jack**

- 
- **13. Conector S-Vídeo**

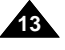

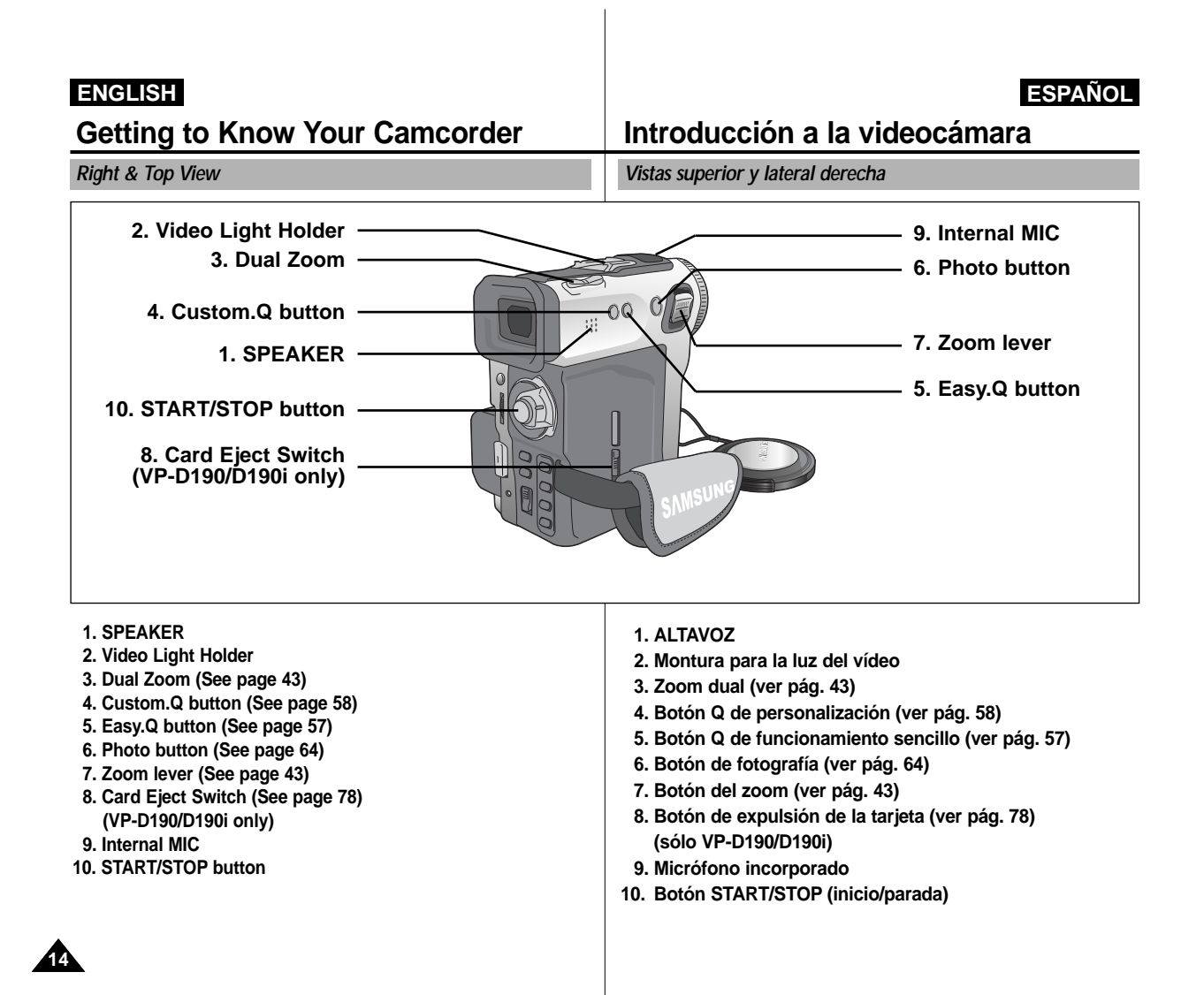

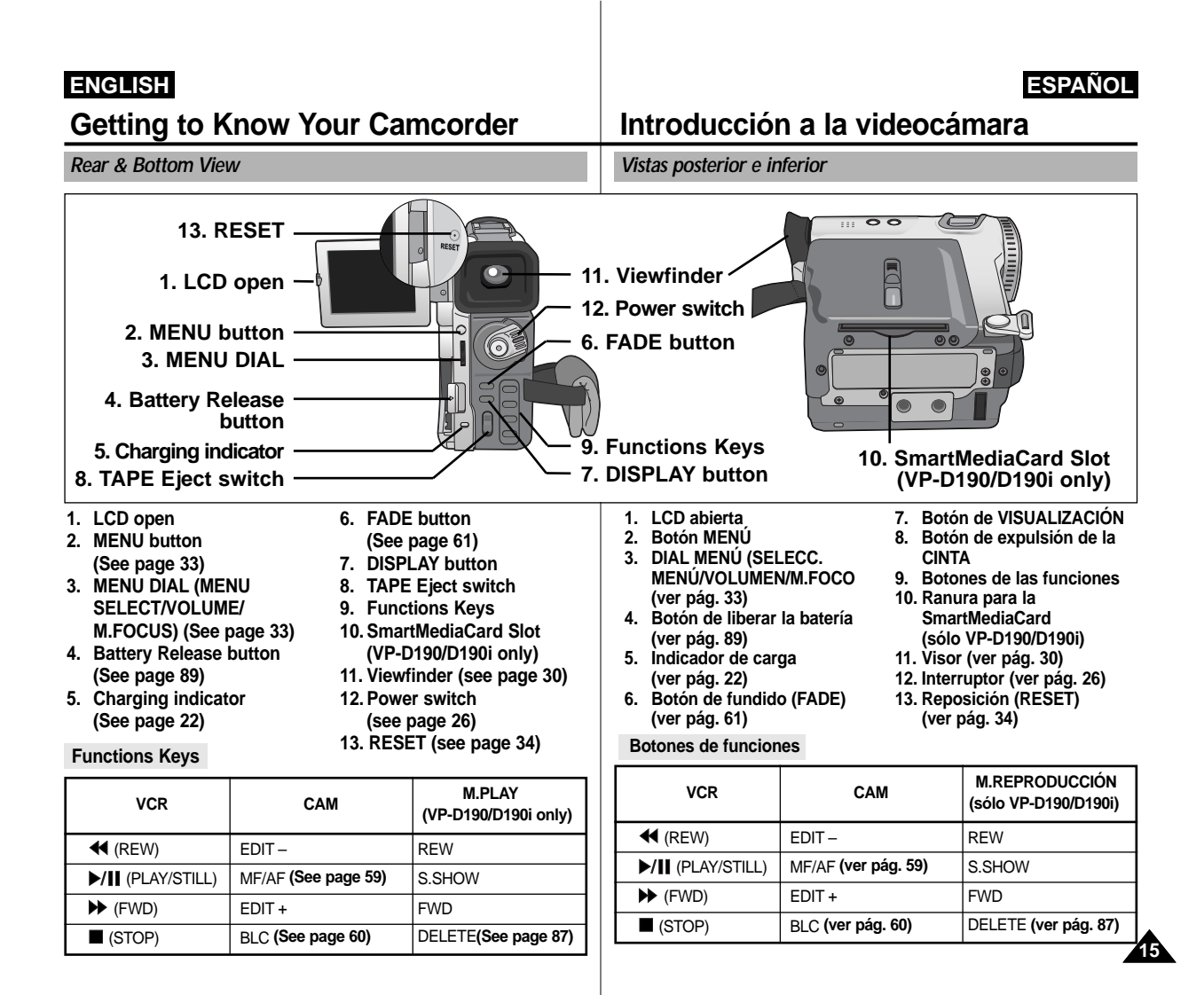

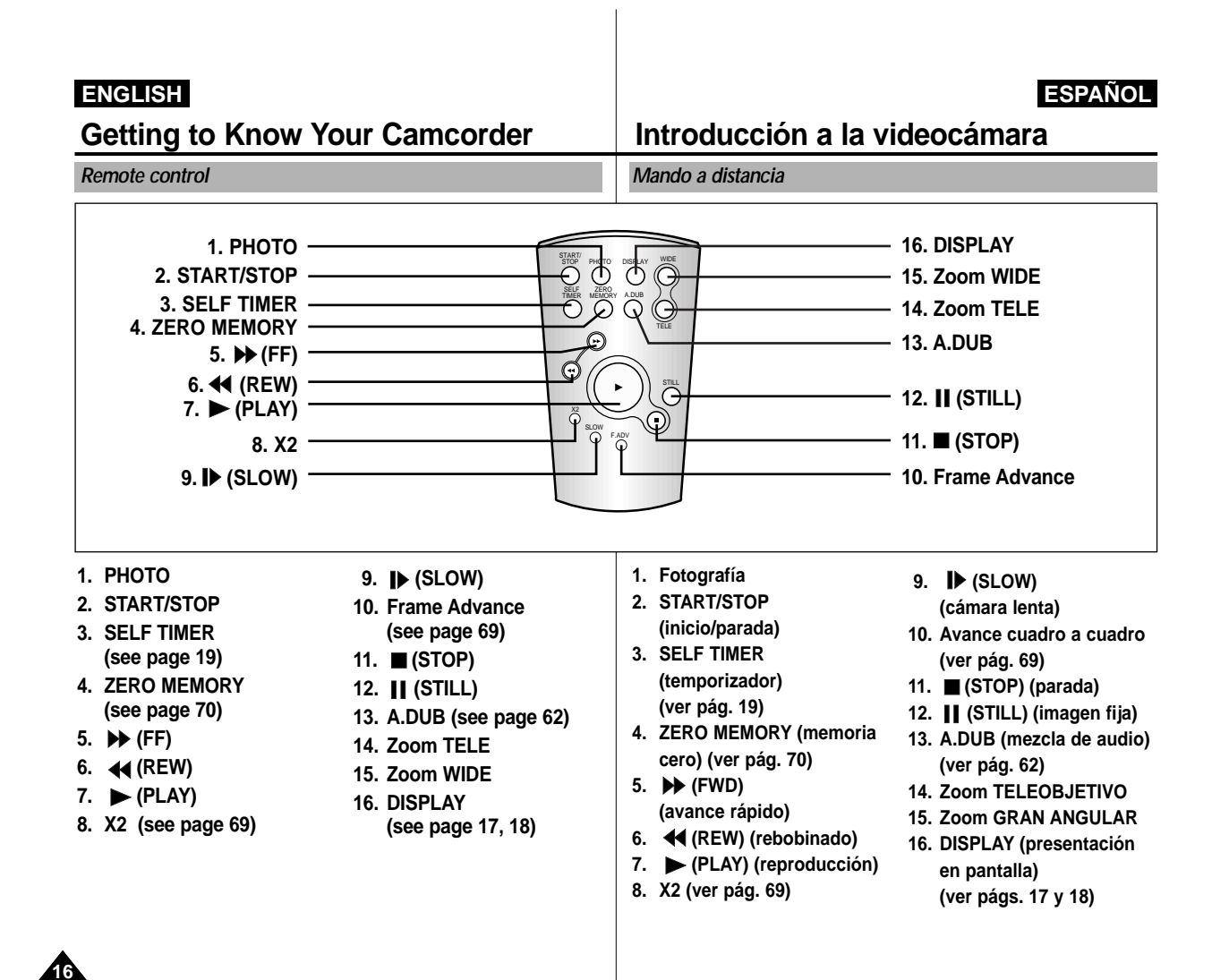

Download from Www.Somanuals.com. All Manuals Search And Download.

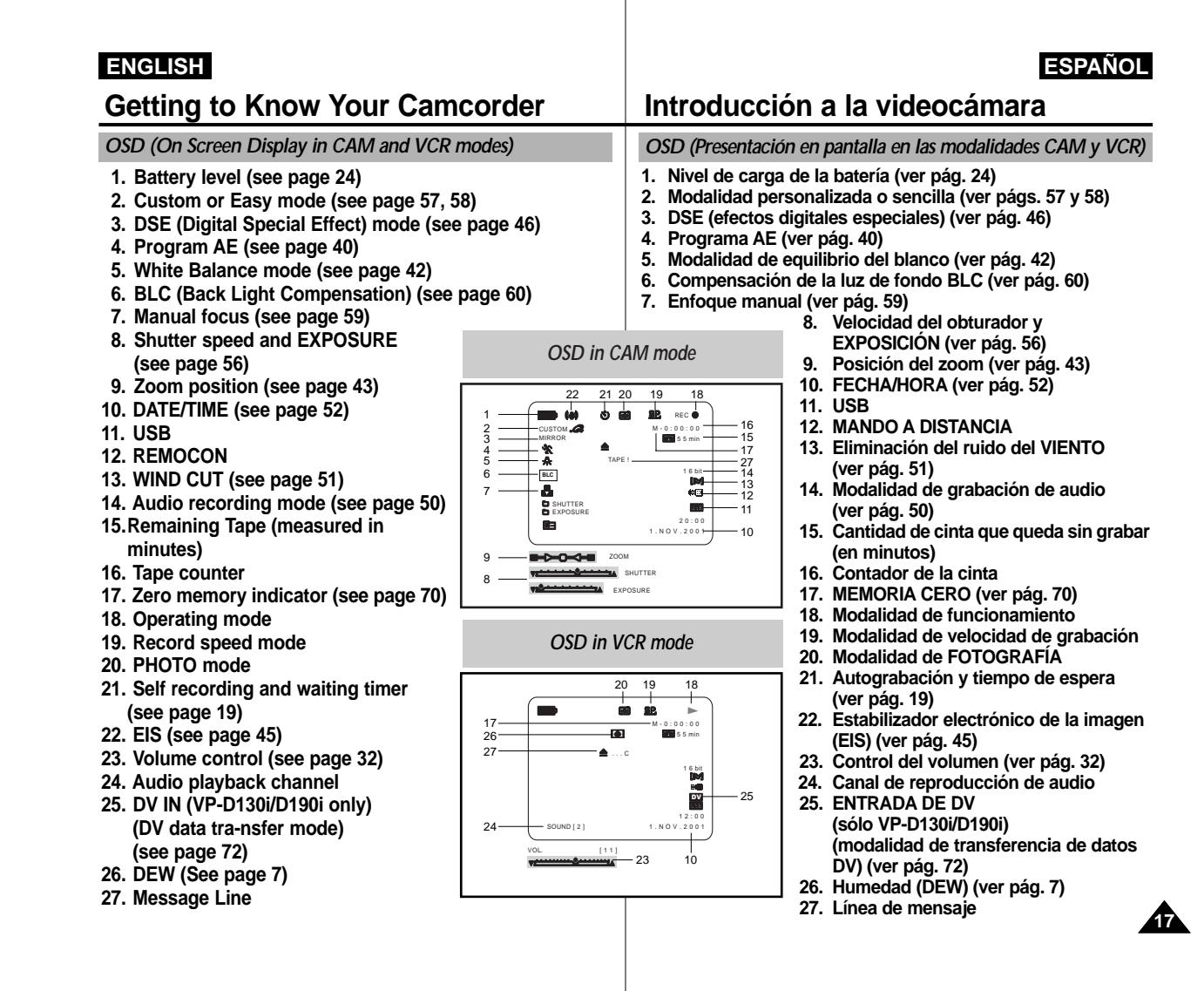

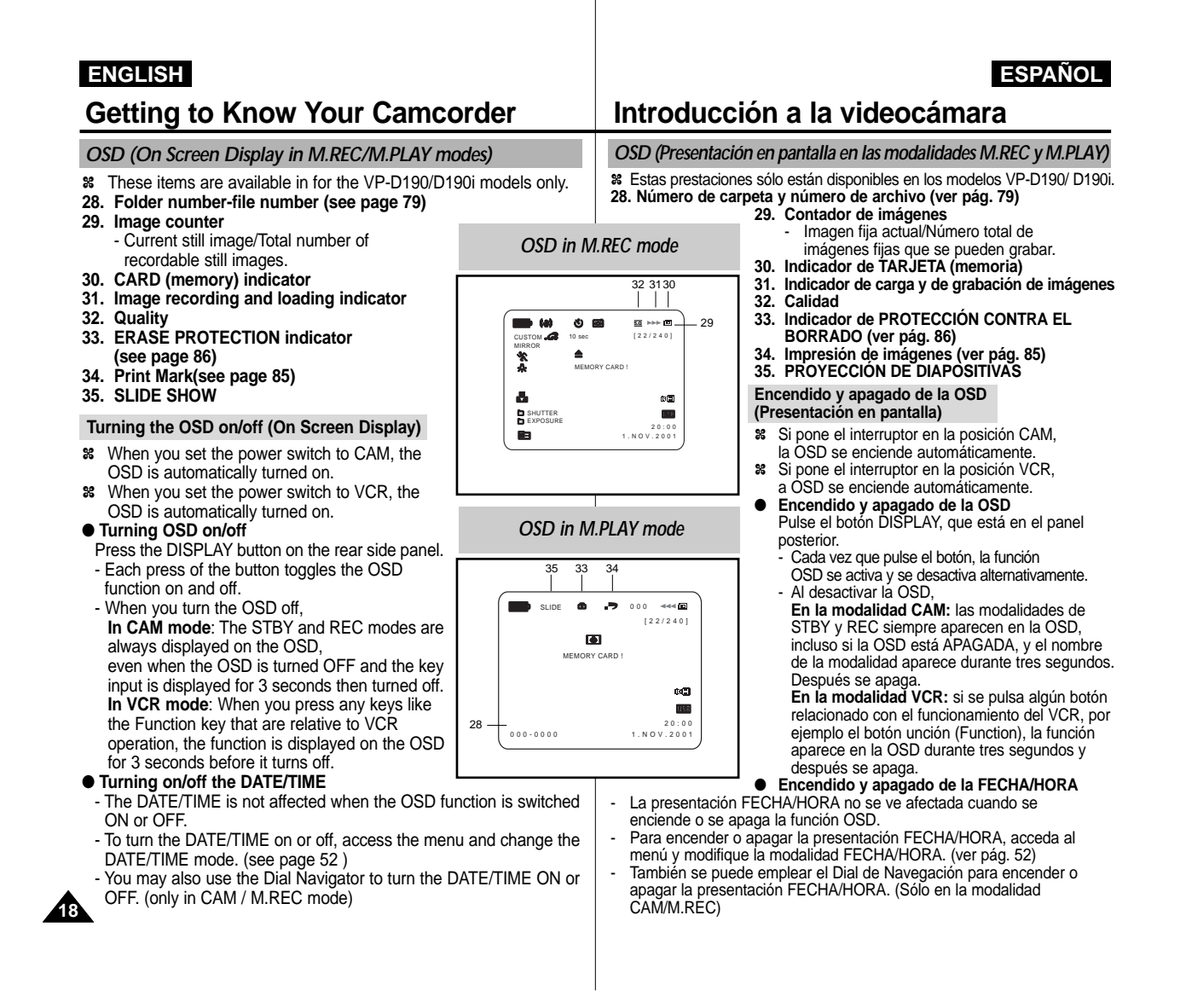

Download from Www.Somanuals.com. All Manuals Search And Download.

# **Getting to Know Your Camcorder Introducción a la videocámara**

# **Battery Installation for the Remote Control**

- ✤ You need to insert or replace the lithium battery when :
- You purchase the camcorder. - The remote control doesn't work.
- ✤ Ensure that you insert the lithium cell correctly, following the + and - markings.
- ✤ Be careful not to reverse the polarity of the battery.

## **Self Record using the Remote Control**

When you use the Self Timer function on the remote control, the recording begins automatically in 10 seconds.

- 1. Set the camcorder to CAM mode.
- 2. Press the SELF TIMER button until the appropriate indicator is displayed in the viewfinder.
- 3. Press the START/STOP button to start the timer.
	- After a 10 second wait, recording starts.
	- Press START/STOP again when you wish to stop recording

## **How to use the Remote Control Utilización del mando a distancia**

## **Instalación de la pila del mando a distancia**

✤ Es necesario poner o reemplazar la pila:

- Al comprar la videocámara
- Cuando el mando a distancia no funciona
- ✤ Asegúrese de que coloca la pila de litio correctamente según las marcas + y –.
- ✤ Tenga cuidado de no invertir la polaridad de la pila.

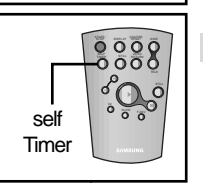

## **Autograbación empleando el mando a distancia**

Cuando se emplea la función del mando a distancia, la grabación se pone en marcha automáticamente al cabo de 10 segundos.

- 1. Ajuste la videocámara en la modalidad CAM.
- 2. Pulse el botón SELF TIMER (temporizador) hasta que aparezca en el visor el indicador que corresponda.
- 3. Pulse el botón START/STOP (inicio/parada) para poner en marcha el temporizador.
	- Pasados 10 segundos comienza la grabación.
	- Pulse nuevamente el botón START/STOP cuando quiera detener la grabación.

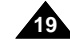

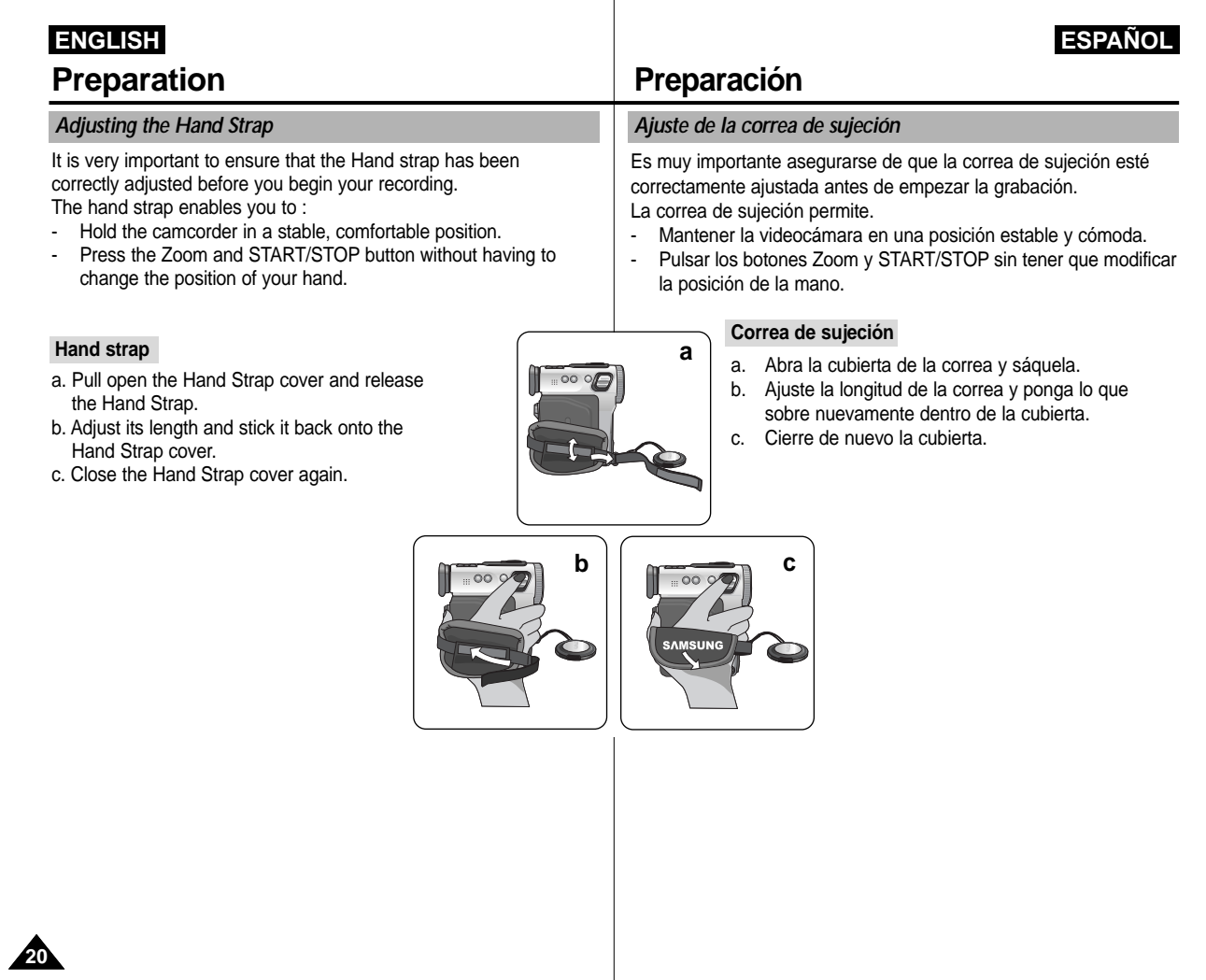

There are two types of power source that can be connected to your camcorder.

- The AC Power Adapter and AC cord : used for indoor recording.
- The battery Pack : used for outdoor recording.

## **To use the AC Power adapter and the DC Cable**

1. Connect the AC Power adapter to the AC cord.

2. Connect the AC cord to a wall socket.

## Reference

The plug and wall socket type may differ according to your resident country.

- 3. Connect the DC cable to the DC jack socket of the camcorder.
- 4. Set the camcorder to each mode by holding down the tab on the power switch and turning it to the CAM, VCR, M.REC, M.PLAY mode.

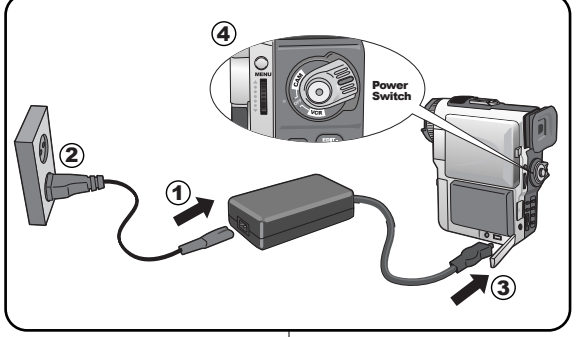

# **Preparation Preparación**

# **Connecting a Power Source Conexión a una fuente de energía**

Hay dos tipos de fuentes de energía a los que se puede conectar la videocámara.

- El adaptador de CA y el cable de CA. Se emplea para grabaciones en interiores.
- La batería: se emplea para grabaciones en exteriores.

## **Empleo del adaptador de CA y el cable de CC**

- 1. Conecte el adaptador de CA al cable de CA.
- 2. Conecte el cable de CA a una toma de corriente.

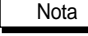

Es posible que la clavija y la toma de corriente sean de distinto tipo, dependiendo de su lugar de residencia.

- 3. Conecte el cable de CC al conector de CC de la videocámara.
- 4. Ajuste la videocámara pulsando la lengüeta y colocándola en la modalidad deseada: CAM, VCR, M.REC, M.PLAY.

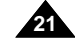

## **Using the Lithium Ion Battery Pack Empleo de la batería de ion de litio**

✤ The amount of continuous recording time available depends on :

- - The type and capacity of the battery pack you are using. - How often the Zoom function is used.
- It is recommended that you have several batteries available.

### **Charging the Lithium Ion Battery Pack**

- 1. Attach the battery pack to the camcorder.
- 2. Connect the AC Power adapter to an AC cord and connect the AC cord to a wall socket.
- 3. Connect the DC cable to the DC jack socket on the camcorder.
- 4. Turn the Camera power switch to off, and the charging indicator will start to flash showing that the battery is charging.

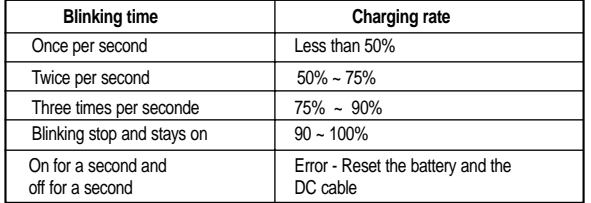

- 5. When the battery is fully charged, disconnect the battery and the AC Power adapter from the camcorder.
	- Even with the power switched off, the battery will still discharge if it is left connected to the camcorder.

## Reference

**22**

- $\blacksquare$  The battery pack may be charged a little at the time of purchase.
- To prevent reduction in the life and capacity of the battery pack, always remove it from the camcorder after it is fully charged.
	-

# **Preparation Preparación**

- ✤ El tiempo disponible de grabación continuada depende de:
- El tipo y la capacidad de la batería que use.
- La frecuencia con que se emplee el zoom.

### **Cómo cargar la batería de ion de litio**

- 1. Conecte la batería a la videocámara.
- 2. Conecte el adaptador de CA al cable de CA y conecte este último a una toma de corriente.
- 3. Conecte el cable de CC al conector de CC de la
- videocámara. 4. Ajuste el interruptor de la
	- videocámara en la posición de

apagado. El indicador de carga empezará a parpadear, lo que indica que la batería se está cargando.

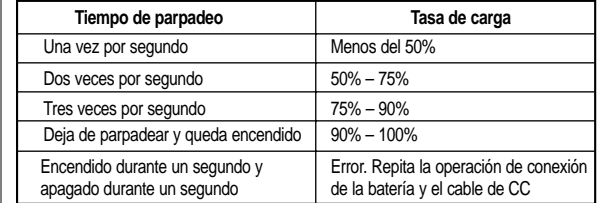

- 5. Cuando la batería esté completamente cargada, desconéctela de la videocámara y desconecte también el adaptador de CA.
	- Incluso en el caso de que se deje apagado el interruptor de encendido, la batería se seguirá descargando si se deja conectada a la videocámara.

# Nota

- Es posible que la batería esté un poco cargada en el momento de la compra.
- Para evitar que la vida útil de la batería y su capacidad se reduzcan, siempre quítela de la videocámara después de que esté completamente cargada.

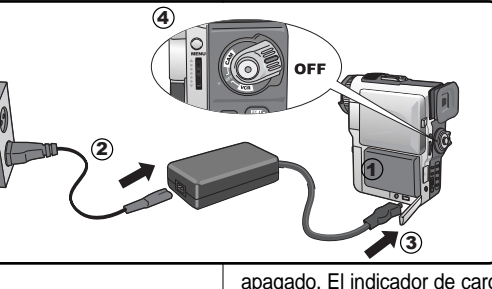

## **Using the Lithium Ion Battery Pack**

### **Table of continuous recording time based on model and battery type.**

- ✤ If you close the LCD screen, it switches off and the EVF switches on automatically.
- ✤ The continuous recording times given in the table above are approximations.

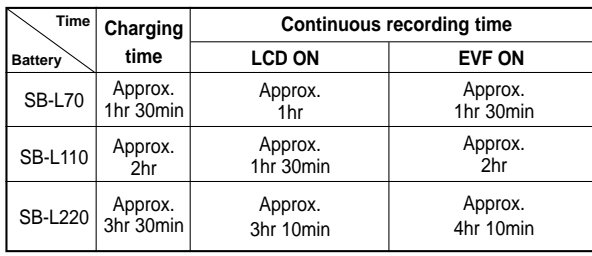

# Actual recording time depends on usage.

## Reference

- The battery pack should be recharged in an environment of between  $32^{\circ}$ F (0°C) and 104°F (40°C).
- The battery pack should never be charged in a room temperature that is below 32°F (0°C).
- The life and capacity of the battery pack will be reduced if it is used in temperatures below 32°F (0°C) or left in temperatures above 104°F (40°C) for a long period, even when it is fully recharged.
- Do not put the battery pack near any heat source (fire or flames, for example).
- Do not disassemble, process, pressure, or heat the Battery Pack.
- $\Box$  Do not allow the  $+$  and terminals of the battery pack to be shortcircuited.
- It may cause leakage, heat generation, induce fire and overheating.

# **Preparation Preparación**

# **Empleo de la batería de ion de litio**

### **Tabla de tiempo de grabación según el modelo y el tipo de batería.**

- ✤ Si cierra la pantalla LCD, ésta se apaga y el visor electrónico (EVF) se enciende automáticamente.
- ✤ Los tiempos de grabación continuada que se dan en la tabla que aparece más abajo son aproximados. El tiempo real de grabación depende del uso de la videocámara.

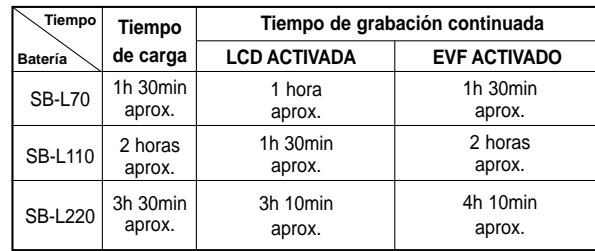

# Nota

- La batería debe recargarse en un ambiente de entre 0°C (32°F) y 40ºC (104ºF).
- La batería nunca debe cargarse cuando la temperatura ambiente es de menos de 0ºC (32ºF).
- La vida útil y la capacidad de la batería se verán reducidas si se usa en ambientes con temperaturas inferiores a 0ºC (32ºF) o si se deja durante largos periodos expuesta a temperaturas superiores a los 40ºC (104ºF), incluso si está cargada por completo.
- No ponga la batería cerca de una fuente de calor (chimeneas, radiadores, etc.)
- No desmonte la batería ni la someta a manipulaciones, presiones ni al calor.
- $\blacksquare$  No permita que se provoque un cortocircuito entre los polos + y de la batería.
- Podrían producirse pérdidas o recalentamiento, lo cual podría ocasionar un incendio.

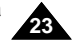

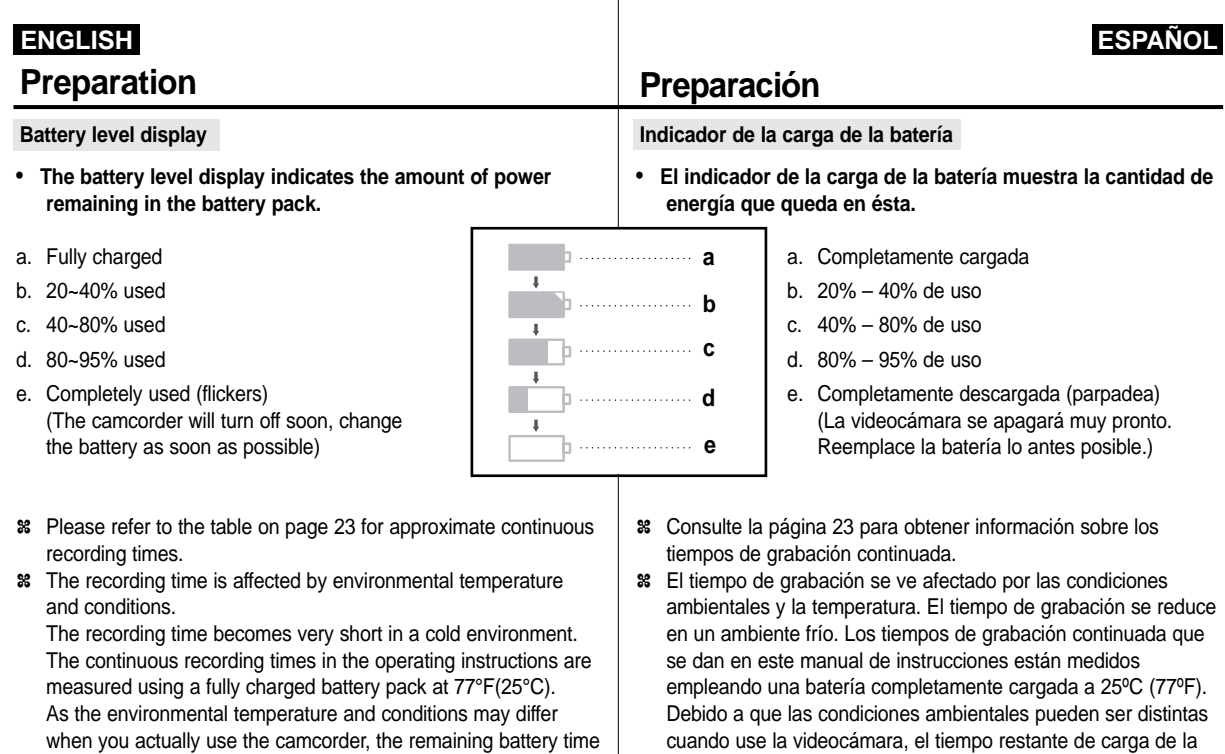

este manual.

batería puede diferir de los tiempos aproximados que se dan en

**24**

may not be the same as the approximate continuous recording

times given in these instructions.

# **Preparation Preparación**

- ✤ There are three types of Mini DV CASSETTE tapes: DVM80, DVM60 and DVM30.
- ✤ When inserting a tape or closing a cassette holder, do not apply excessive force. This may cause a malfunction.
- ✤ Do not use any tapes other than Mini DV CASSETTES.
- 1. Connect a power source and slide the TAPE EJECT switch and

**1**

**3**

- open the cassette door. - The cassette holding mechanism rises automatically.
- 2. When you see the writing-proof tab, insert a tape into the holder with its window panel outside.
- 3. Press the area carved PUSH on the cassette holding mechanism until it clicks into place.
- The cassette is loaded automatically. 4. Close the cassette door.
	- Close the door completely until you can hear a "click" inside. Otherwise it could easily open in the middle of operation so that it may cause a break off.

## **Inserting and Ejecting a Cassette Notes regarding the rotation of the LCD** screen **Introducción y expulsión del casete**

- ✤ Existen tres tipos de cintas minicasete DV: DVM80, DVM60 y DVM30.
- ✤ Cuando introduzca la cinta o cuando cierre el compartimiento no aplique una fuerza excesiva. Esto podría hacer que la videocámara no funcionara bien.
- ✤ No use otro tipo de cinta que no sea minicasete DV.

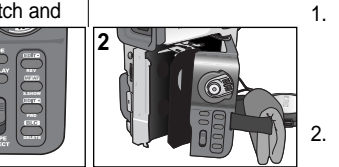

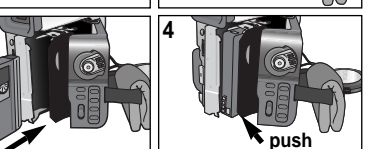

**a. SAVE**

**b. REC**

1. Conecte la videocámara a una fuente de potencia y deslice el botón TAPE EJECT (expulsión de la cinta) para abrir el compartimiento del casete. - El mecanismo de bloqueo se levanta automáticamente.

- 
- 2. Introduzca el casete en el compartimiento<br>con la ventanilla hacia fuera y la pestaña<br>de protección hacia usted.<br>3. Empuje la zona donde dice PUSH dentro.
- del compartimiento hasta que el casete se<br>ajuste correctamente en su sitio.
- · El casete se carga automáticamente. 4. Cierre la cubierta del compartimiento. - Cierre bien la cubierta. Oirá un clic en
- el interior. Si no lo hace se podría abrir fácilmente cuando la videocámara esté en funcionamiento y se podría estropear.

Reference

When you have recorded something that you wish to keep, you can protect it so that it will not be accidentally erased.

**a. Protecting a tape :** 

Push the safety tab on the cassette so that the hole is uncovered.

- **b. Removing the tape protection :**  If you no longer wish to keep the recording on the cassette, push the write-protect tab back so that it covers the hole.
- **• How to keep a tape**
- a. Avoid places with magnets or magnetic interference.
- b. Avoid humidity and dust prone places.
- c. Keep the tape in an upright position and avoid storing it in direct sunlight.
- d. Avoid dropping or knocking your tapes.

Cuando haya grabado imágenes que desee conservar, puede protegerlas de manera que no se borren accidentalmente. **a. Protección de una cinta:**

Nota

- Empuje la pestaña de seguridad del casete de
- **b. Cómo desactivar la protección de la cinta:**<br>Si no desea conservar la grabación en la cinta. empuje la pestaña de protección blanca hasta que cubra el agujero.
- **•Cómo guardar las cintas**<br>**a.** Evite los lugares donde ha
- a. Evite los lugares donde haya interferencias magnéticas o que contengan imanes.
- b. Evite los lugares expuestos a la humedad o al polvo.
- c. Guarde las cintas en posición vertical y manténgalas alejadas de la acción directa del sol.
- d. No permita que las cintas se golpeen o se caigan al suelo. **25**

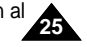

### **ENGLISH ESPAÑOL Basic Recording Grabación básica Making your First Recording Primera grabación** 1. Conecte la videocámara a una 1. Connect a Power source to the camcorder. (see page 21) fuente de electricidad **<sup>2</sup> <sup>1</sup>** (A battery pack or a AC power (ver pág. 21). (Una batería o un adaptador de adapter) CA) ■ Insert a cassette. **SAMSUNG** ■ Introduzca el casete (see page 25) (ver pág. 25) 2. Remove the LENS CAP and hook 2. Retire el CUBREOBJETIVO y it onto the hand strap. fíjelo a la correa de sujeción. **4 3** 3. Set the power switch to the 3. Ajuste el interruptor en la CAM position. posición CAM. ■ Open the LCD monitor and ■ Abra el monitor LCD y make sure that STBY is asegúrese de que aparece displayed. la señal STBY. ■ If the protection tab of the cassette is open, STOP and ■ Si la pestaña de protección del casete está abierta PROTECTION! will be displayed. aparecerán las señales STOP y PROTECTION! ■ Make sure the image you want to record appears in the LCD ■ Asegúrese de que la imagen que desea grabar aparezca en monitor or viewfinder. la pantalla LCD o en el visor. ■ Make sure the battery level indicates that there is enough ■ Asegúrese de que el nivel de la batería indique que tiene remaining power for your expected recording time. suficiente energía para grabar durante el tiempo deseado. 4. Pulse el botón START/STOP para empezar a grabar. 4. To start recording, press the START/STOP button. ■ Aparece en la pantalla LCD la señal REC. ■ REC is displayed in the LCD. Para detener la grabación, pulse de nuevo el botón To stop recording, press the START/STOP button again. START/STOP. ■ STBY is displayed in the LCD. ■ Aparece en la pantalla la señal STBY.

**26**

When a cassette is loaded and the camcorder is left in the STBY mode for more than 5 minutes without being used, it will switch off automatically.

To use it again, push the START/STOP button or set the Power switch to OFF and then back to CAM.

This Auto Power off feature is designed to save battery power.

# **Edit Search**

- ✤ You can view a recording using the EDIT +, function in STBY mode. EDIT - enables you to play the recording backwards and EDIT + enables you to play it forwards, for as long as you keep each button pressed down.
- ✤ If you press the EDIT -- button quickly in STBY mode, your camcorder will play in reverse for 3 seconds and return to the original position automatically.

### Reference

■ Mosaic shaped distortion may appear on the screen while in edit search mode.

# **Basic Recording Grabación básica**

Si se pone un casete en la videocámara y ésta se deja en la posición STBY durante más de cinco minutos sin usarla, se apagará automáticamente. Para usarla de nuevo pulse el botón START/STOP o ajuste el interruptor en OFF y luego en CAM. Este dispositivo de apagado automático está diseñado para ahorrar energía de la batería.

## **Búsqueda de edición**

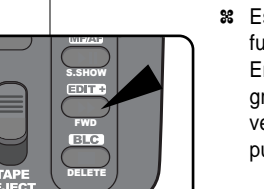

REV S.SHOW

**EDIT 4** 

**BATTERY**<br>RELEASE  $\Box$ CHAR

**BATTERY**<br>RELEASE

✤ Es posible ver una grabación mediante la función EDIT +, – en la modalidad STBY. En la posición EDIT – se puede ver la grabación hacia atrás y en EDIT + se puede ver hacia delante, según el botón que se pulse.

**ESPAÑOL**

✤ Si se pulsa rápidamente el botón EDIT – en la modalidad STBY, la videocámara reproducirá la grabación hacia atrás durante tres segundos y volverá a la posición original automáticamente.

# Nota

■ En la modalidad de edición es posible que la imagen se distorsione y forme una especie de mosaico.

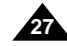

- While recording, it is very important to hold the camcorder correctly.
- $\blacksquare$  Fix the LENS cap firmly by clipping it to the hand strap. (refer to the figure)

## **Recording with the LCD monitor**

- 1. Hold the camcorder firmly using the hand strap.
- 2. Place your right elbow against your side.
- 3. Place your left hand under or beside the LCD to support and adjust it. Do not touch the built-in microphone.
- 4. Choose a comfortable, stable position for the shots that you are taking. You can lean against a wall or on a table for greater stability. Do not forget to breathe gently.
- 5. Use the LCD frame as a guide to determine the horizontal plane.
- 6. Whenever possible, use a tripod.

### **Recording with the Viewfinder**

- 1. Hold the camcorder firmly using the hand strap.
- 2. Place your right elbow against your side.
- 3. Place your left hand under the camcorder to support it. Be sure not to touch the built-in microphone.
- 4. Choose a comfortable, stable position for the shots that you are taking. You can lean against a wall or on a table for greater stability. Do not forget to breathe gently.
- 5. To view an object through the viewfinder, pull it out until you hear the 'click' sound. Excessive force may cause damages to the viewfinder.
- 6. Place your eye firmly against the viewfinder eyecup.
- 7. Use the viewfinder frame as a guide to determine the horizontal plane.
- 8. Whenever possible, use a tripod.

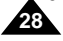

# **Basic Recording Grabación básica**

# **Hints for Stable Image Recording Consejos para la grabación estable de imágenes**

- Es muy importante sujetar la videocámara correctamente durante la grabación.
- Fije bien el cubreobjetivo a la correa de sujeción (ver figura).

## **Grabación empleando el monitor LCD**

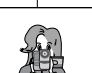

1. Sostenga firmemente la videocámara ayudándose de la correa de sujeción.

**ESPAÑOL**

- 2. Apoye el codo derecho contra el cuerpo.
	- 3. Coloque la mano izquierda debajo o al lado de la LCD para sujetarla y ajustarla. Asegúrese de no tocar el micrófono incorporado.
	- 4. Adopte una posición cómoda y estable para grabar. Para una mayor estabilidad puede apoyarse en una pared o en una mesa. Respire suavemente.
	- 5. Use el marco de la LCD como guía para determinar el plano horizontal.
	- 6. Siempre que sea posible, emplee un trípode.

## **Grabación empleando el visor**

- 1. Sostenga firmemente la videocámara ayudándose de la correa de sujeción.
- 2. Apoye el codo derecho contra el cuerpo.
- 3. Coloque la mano izquierda debajo o al lado de la LCD para sujetarla y ajustarla. Asegúrese de no tocar el micrófono incorporado.
	- 4. Adopte una posición cómoda y estable para grabar. Para una mayor estabilidad puede apoyarse en una pared o en una mesa. Respire suavemente.
	- 5. Para ver un objeto a través del visor tire de él hasta que oiga un clic. No haga demasiada fuerza; podría estropear el visor.
- 6. Coloque el ojo firmemente contra el visor.
- 7. Use el marco del visor como guía para determinar el plano horizontal.
- 8. Siempre que sea posible, emplee un trípode.

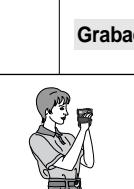

# **Basic Recording Grabación básica**

**B**VIEWER SET LCD ADJUST DATE / TIME TV DISPLAY

**CAM Mode**

CAM MODE

O BRIGHT SELECT . . . . NORMAL BRIGHT ADJUST . . . . . . [ 1 8 ] COLOUR ADJUST . . . . . [ 0 4 ]

**BLCD ADJUST D**VIEWER SET

**M.REC**

**M.PLAY**

**Adjusting the LCD Ajuste de la LCD** ✤ Your camcorder is equipped with a 2.5 inch color Liquid Crystal Display(LCD) screen, which enables you to view what you are recording or playing back directly.

CAM MODE

VIEWER OLCDADJUST DATE/TIME TV DISPLAY

INITIAL CAMERA A/V MEMORY

- ✤ Depending on the conditions under which you are using the camcorder (indoors or outdoors for example), you can adjust ;
	- BRIGHT SELECT
	- BRIGHT ADJUST
	- COLOUR ADJUST
- 1. Set the POWER switch to CAM position.
	- In the VCR mode, you may only setup the LCD while the tape is playing.
- 2. Open the LCD screen, and the LCD switches on.
- 3. Press the MENU button.
- 4. Turn the MENU DIAL so that VIEWER is highlighted and that Push the MENU DIAL.
- 5. Turn the MENU DIAL so that LCD ADJUST is highlighted.
- 6. Push the MENU DIAL to enter the sub-menu.
- 7. Turn the MENU DIAL so that it highlights the menu item you want to adjust (BRIGHT SELECT, BRIGHT ADJUST, COLOUR ADJUST).
- ✤ Esta videocámara dispone de una pantalla de cristal líquido (LCD) de 2,5 pulgadas y en color que le permite ver lo que está grabando o reproducir directamente imágenes grabadas.
	- ✤ Según las condiciones de grabación (por ejemplo exteriores o interiores), es posible ajustar:
	- BRIGHT SELECT (selección del brillo)
	- BRIGHT ADJUST (ajuste del brillo)
	- COLOUR ADJUST (ajuste del color)

1. Ajuste el interruptor en la posición CAM.

■ En la modalidad VCR sólo se debe ajustar LCD mientras se ve una grabación.

2. Abra la pantalla LCD y encienda el interruptor LCD.

3. Pulse el botón MENU.

- 4. Gire el DIAL MENÚ hasta que quede resaltada la opción VIEWER (visor). Pulse el DIAL MENÚ.
- 5. Gire el DIAL MENÚ hasta que quede resaltada la opción LCD ADJUST.
- 6. Pulse el DIAL MENÚ para acceder al submenú.
- 7. Gire el DIAL MENÚ hasta que quede resaltada la opción que desee ajustar (BRIGHT SELECT, BRIGHT ADJUST, COLOUR ADJUST).

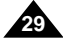

# **ENGLISH Basic Recording Grabación básica**

- 8. Push the MENU DIAL again. ■ You may select NORMAL or SUPER in the BRIGHT SELECT
	- feature and push the MENU DIAL to save the setting.
	- Use the MENU DIAL to adjust the value of BRIGHT ADJUST and COLOUR ADJUST.
	- You can set values for BRIGHT ADJUST between 00 ~ 35 and COLOUR ADJUST between 00 ~ 07.
- 9. Press the MENU button to finish the setting.

# 8. Pulse de nuevo el DIAL MENÚ.

■ Elija una de las opciones NORMAL o SUPER en BRIGHT SELECT y pulse el DIAL MENÚ para guardar el ajuste.

**ESPAÑOL**

- Aiuste el valor del brillo (BRIGHT ADJUST) y el del color (COLOUR ADJUST) por medio del DIAL MENÚ.
- Es posible ajustar el brillo entre 00 y 35 y el color entre 00 y 07.

✤ El VISOR no funciona mientras la pantalla LCD esté abierta.

9. Pulse el botón MENÚ para finalizar los ajustes.

# **Using the VIEWFINDER Uso del VISOR**

- ✤ The VIEWFINDER is not working as long as the LCD is open.
- ✤ In order to bring it into focus, pull forward the viewfinder before you use it.

# **Adjusting the Focus**

Use the focus adjustment knob of the VIEWFINDER to focus the picture. (refer to figure )

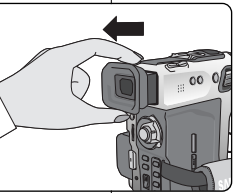

# **Ajuste del foco**

✤ Para enfocar, tire suavemente del visor.

Para enfocar una imagen emplee el botón de ajuste de foco del VISOR (ver figura).

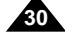

### **ENGLISH ESPAÑOL Basic Recording Grabación básica Playing back a tape you have recorded on the LCD Notes regarding the rotation of the LCD screen Reproducción en la LCD de una cinta grabada** ✤ You can monitor the playback picture on the LCD monitor. ✤ Es posible ver una grabación en la pantalla LCD. ✤ Make sure that the battery pack is in place. ✤ Asegúrese de que la batería esté correctamente colocada en su sitio. 1. Hold down the tab of the Power switch and turn 1. Baje la pestaña de interruptor y gírelo hasta la **1** it to the VCR position. posición VCR. 2. Insert the tape you wish to view. (see page 25) 2. Introduzca la cinta que desee ver (ver pág. 25). **2** 6 3. Open the LCD screen. 3. Abra la pantalla LCD. Adjust the angle of the LCD screen and set Ajuste el ángulo de la pantalla y, si es necesario, the brightness or colour if necessary. el brillo y el color. 4. Press the  $\blacktriangleleft$  (REW) button to rewind the tape 4. Pulse el botón << (REW) para rebobinar la to the starting point. cinta hasta el comienzo. **4** ■ To stop rewinding, press the ■ (STOP) ■ Para detener el rebobinado pulse el botón button. ■ (STOP). ■ The camcorder stops automatically after ■ La cinta se detiene automáticamente cuando rewinding is complete.  $\blacktriangleleft$ se ha rebobinado por completo. **REW** 5. Press the  $\blacktriangleright$ /II (PLAY/STILL) button to start 5. Pulse el botón ▶/|| (PLAY/STILL) para playback. empezar la reproducción. ■ You can view the picture you recorded on the LCD. ■ Puede ver en la LCD las imágenes que ha grabado. ■ To stop the PLAY operation, press the ■ (STOP) button. ■ Para detener la reproducción, pulse el botón ■ (STOP). Reference Nota ■ You can also view the picture on a TV screen, after ■ También se puede ver la grabación en una pantalla de connecting the camcorder to a TV or VCR. (see page 66) televisión si se conecta la videocámara a un televisor o a un ■ Various functions are available in playback mode. VCR (ver pág. 66). (see page 68) ■ La modalidad de reproducción dispone de diversas funciones (ver pág. 68).

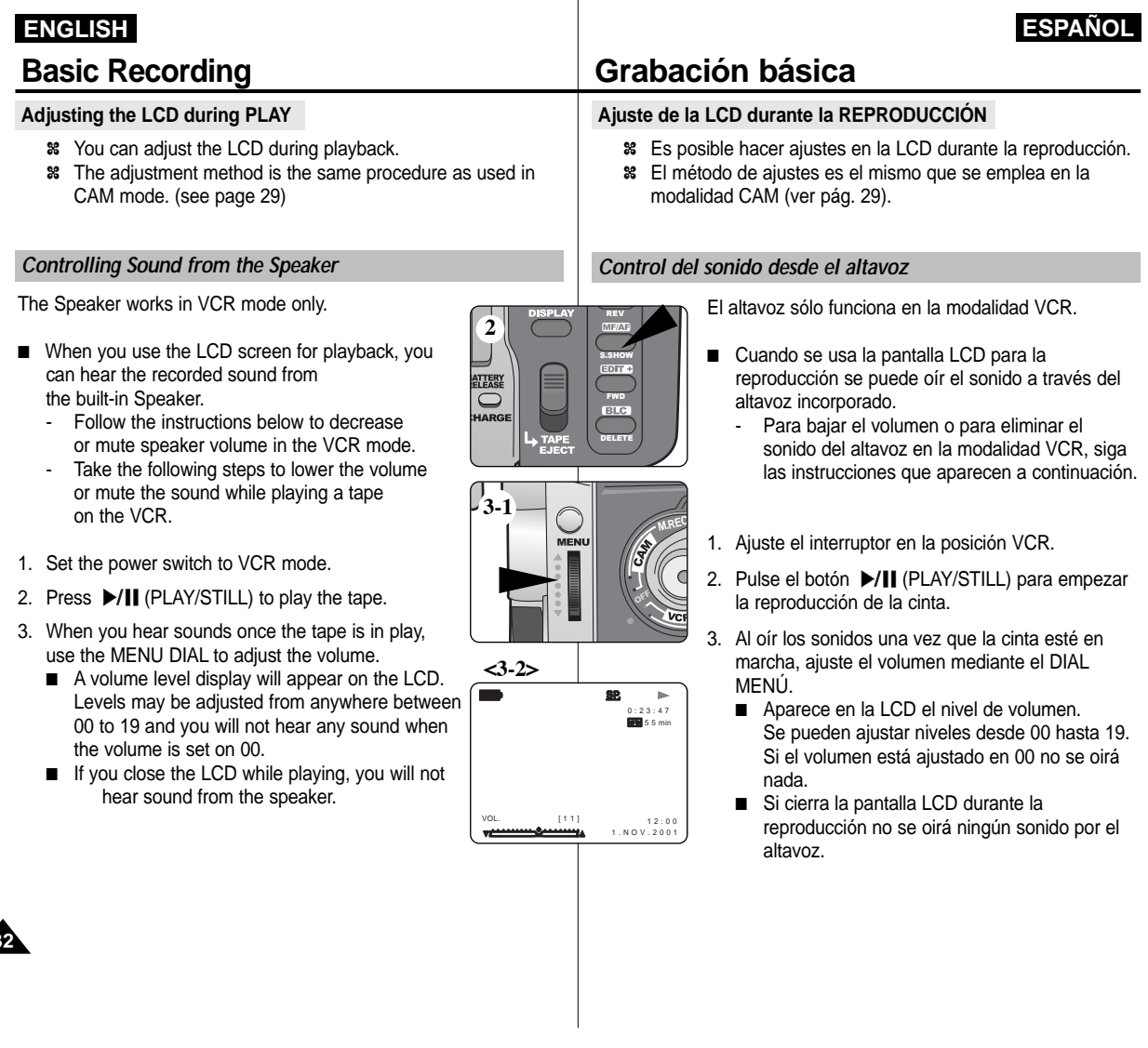

**32**

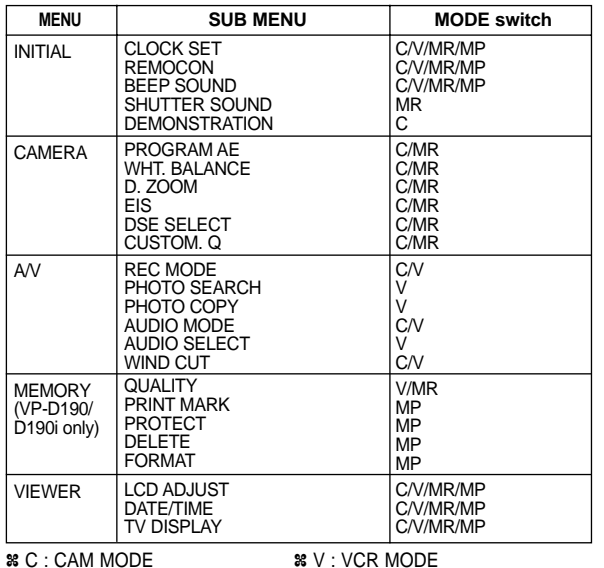

✤ MR : M.REC MODE ✤ MP : M.PLAY MODE

### ● Set the camcorder to CAM or VCR mode and M.REC or **M.PLAY mode (VP-D190/D190i only)**

- 1. Press the MENU button. The MENU OSD is displayed. The cursor (**HIGHLIGHT** indicates the feature you are currently adjusting.
- 2. Using the MENU DIAL and Push the MENU DIAL on the rear side panel, select and activate the item.
- 3. You can exit the menu mode by pressing the MENU button.

# **Advanced Recording Grabación avanzada**

## **Notes regarding the rotation of the LCD screen Use of various Functionsa Notes regarding the rotation of the LCD screen Uso de las distintas funciones**

### ● Setting menu items **● A**justes del menú

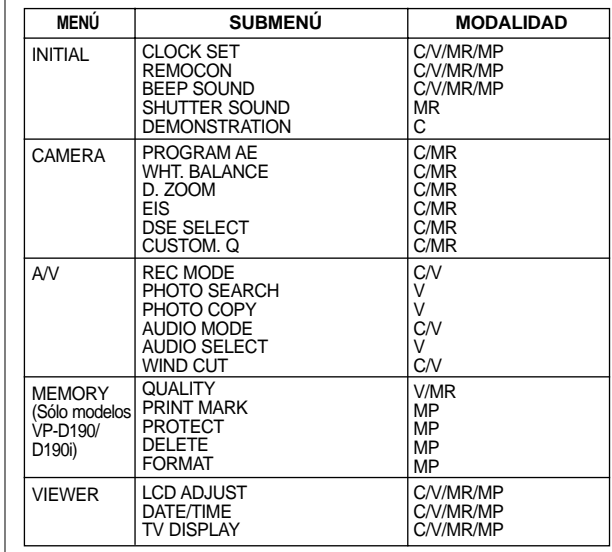

✤ C : MODALIDAD CAM ✤ V : MODALIDAD VCR

✤ MR : MODALIDAD M.REC ✤ MP : MODALIDAD M.PLAY

**ESPAÑOL**

- **Ajuste la videocámara en la modalidad CAM o en la VCR y en la modalidad M.REC o en la M.PLAY (sólo modelos VP-D190/D190i).**
- 1. Pulse el botón MENÚ Aparece el MENÚ OSD. El cursor ( RESALTADO ) indica la función que está ajustando en ese momento.
- 2. Pulse el DIAL MENÚ del panel posterior para seleccionar y activar la opción que desee.
- 3. Para salir del menú, pulse el botón MENÚ.

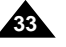

## ● **Availability of functions in each mode**

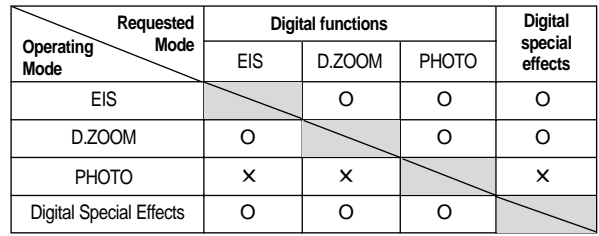

O : The requested mode will work in this operating mode.

✕ : You can not change the requested mode.

## Reference

- When a menu item on the LCD is marked with an X, that item cannot be activated.
- When you select an item that cannot be changed, a guide message will be displayed.

## ● **RESET**

**34**

- ✤ If you push the RESET button, the settings of LCD MENU is changed to the default settings.
- ✤ Push the RESET button by using an object with sharp point such as a pin.

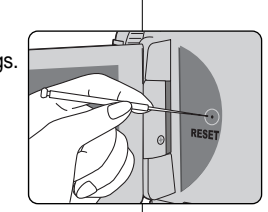

# **Advanced Recording Grabación avanzada**

## ● **Disponibilidad de funciones en cada modalidad**

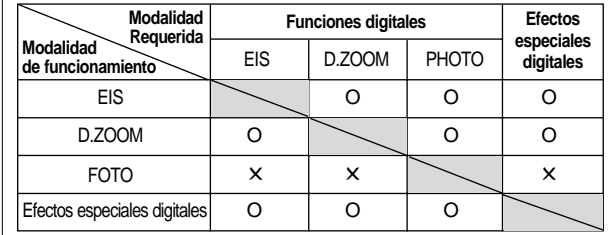

**ESPAÑOL**

- O : La modalidad requerida estará activa en esta modalidad de funcionamiento.
- ✕ : No es posible modificar la modalidad requerida.

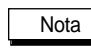

- Cuando una opción del menú aparece marcada en la LCD con una X, ésta no se puede modificar.
- Cuando seleccione una opción que no se pueda modificar aparecerá en la pantalla un mensaje de guía.

## ● **REPOSICIÓN**

- ✤ Al pulsar el botón RESET (reposición), los ajustes del MENÚ LCD vuelven a su posición original.
- ✤ Para pulsar el botón RESET, emplee un objeto puntiagudo; por ejemplo un alfiler.

# ● **CLOCK SET**

- ✤ CLOCK setup works in CAM, VCR, M.REC and M.PLAY modes.
- ✤ The DATE/TIME is automatically recorded onto a tape. Before recording, please set the DATE/TIME.
- 1. Press the MENU button.
	- The menu list will appear.
- 2. Turn the MENU DIAL to highlight INITIAL and Push the MENU DIAL.
- 3. Use the MENU DIAL to select CLOCK SET from the submenu.
- 4. Push the MENU DIAL to enter SETTING mode.
	- A blinking item indicates the item to be changed. The year will blink first.
- 5. Using the MENU DIAL, change the year setting.
- 6. Push the MENU DIAL. ■ The month will blink.
- 7. Using the MENU DIAL, change the month setting.
- 8. Push the MENU DIAL. ■ The day will blink.
- 9. You can set the day, hour and minute following the same procedure for setting the year and month.
- 10. Push the MENU DIAL after setting the minutes.
	- The word COMPLETE! will on, and a few seconds later, the menu screen will automatically return to the sub menu.
- 11. To exit, press the MENU button.

# **Advanced Recording Grabación avanzada**

## ● **AJUSTE DEL RELOJ**

CAM MODE **DINITIAL OCLOCK SET** 

CAM MODE **DINITIAL SET** CLOCK SET REMOCON BEEP SOUND SHUTTER SOUND LO DEMONSTRATION

CAM MODE **INITIAL SET BCLOCK SET** 

CAMERA A/V MEMORY VIEWER

REMOCON BEEP SOUND SHUT SOUND DEMO

- ✤ El ajuste del reloj (CLOCK SET) funciona en las modalidades CAM, VCR, M.REC y M.PLAY.
- ✤ La fecha y la hora (DATE/TIME) se graban de manera automática en la cinta. Antes de grabar ajuste la fecha y la hora.
	- 1. Pulse el botón MENÚ. ■ Aparece la lista del menú.
		- 2. Gire el DIAL MENÚ hasta resaltar INITIAL (inicial) y después púlselo.
		- 3. Elija la opción CLOCK SET en el submenú por medio del DIAL MENÚ.

**ESPAÑOL**

- 4. Pulse el DIAL MENÚ para elegir la opción SETTING (ajustes).
	- Parpadeará en la pantalla la opción que se va a cambiar. Primero parpadea el año.
- 5. Ajuste el año por medio del DIAL MENÚ.
- 6. Pulse el DIAL MENÚ.
	- Parpadeará el mes.
- 7. Ajuste el mes por medio del DIAL MENÚ.
- 8. Pulse el DIAL MENÚ ■ Parpadeará el día.
- 9. Ajuste el día, las horas y los minutos siguiendo el mismo procedimiento.
- 10. Después de ajustar los minutos, pulse el DIAL MENÚ.
	- Aparecerá la palabra COMPLETE! (terminado) y unos segundos más tarde la el menú de la pantalla volverá automáticamente al submenú.
- 11. Para salir, pulse el botón MENÚ.

0 0 : 0 0 01. JAN. 2001

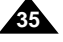

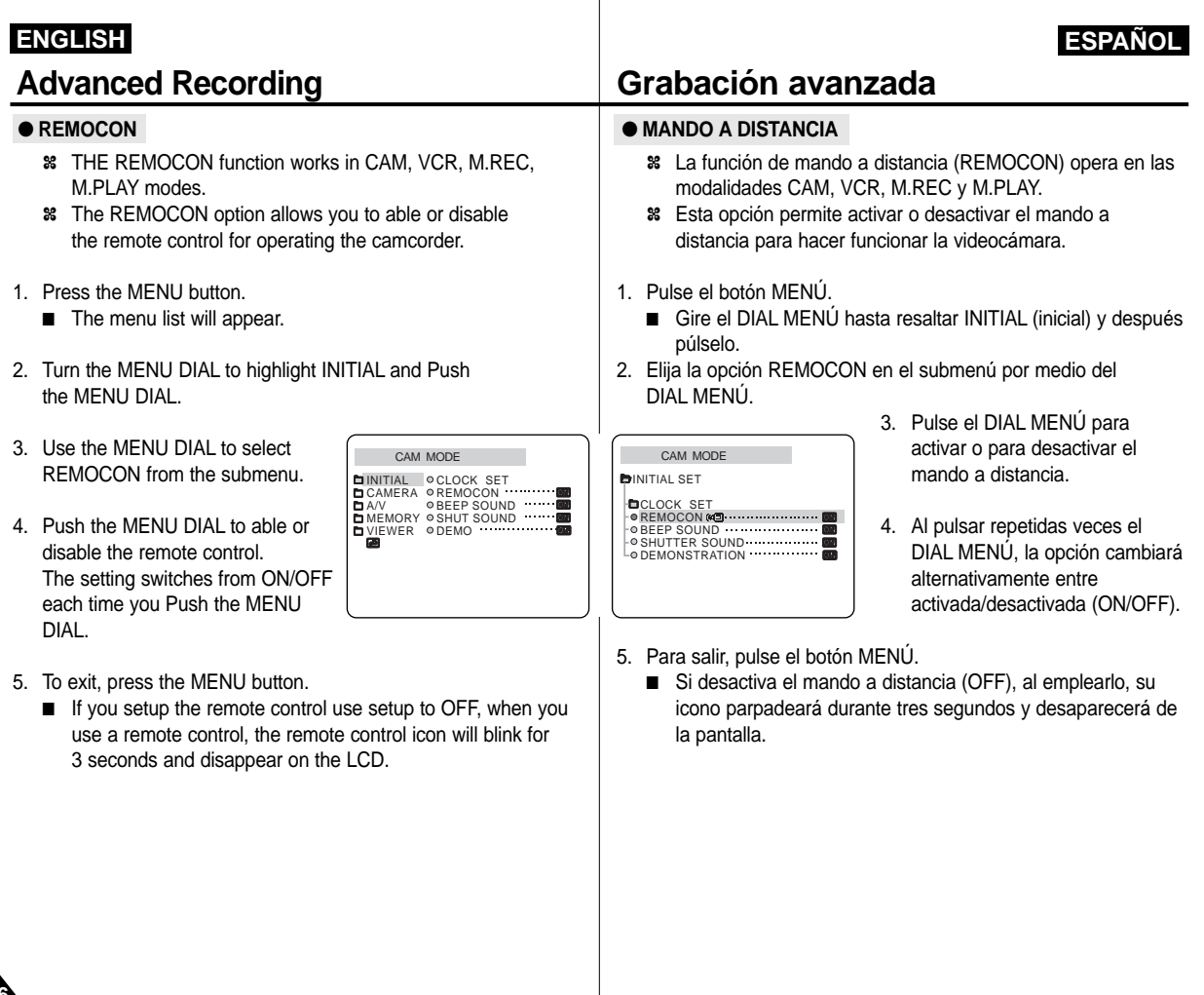

**36**

## Download from Www.Somanuals.com. All Manuals Search And Download.
#### ● **BEEP SOUND**

✤ THE BEEP SOUND function works in CAM, VCR, M.REC, M.PLAY modes.

✤ Use the MENU, to setup the BEEP SOUND function. Select whether or not you want to hear a beep sound whenever you change a setup value.

> CAM MODE INITIAL | ⊙CLOCK SET<br>CAMERA ⊙REMOCON<br>A/V ⊙BEEP SOUND<br>MEMORY ⊙SHUT SOUND VIEWER ODEMO CAMERA A/V MEMORY

- 1. Press the MENU button.
- The menu list will appear.
- 2. Turn the MENU DIAL to highlight INITIAL and push the MENU DIAL.
- 3. Use the MENU DIAL to select BEEP SOUND from the submenu.
- 4. Push the MENU DIAL to able or disable the BEEP SOUND. The setting switches from ON/OFF each time you push the MENU DIAL.
	- You will hear a Beep Sound when you select the ON setup.
	- When you press the START button to get started, the BEEP SOUND is automatically set to OFF so you can't hear it any longer.
- 5. To exit, press the MENU button.

# **Advanced Recording Grabación avanzada**

### ● **SEÑAL ACÚSTICA**

- ✤ La función de señal acústica (BEEP SOUND) opera en las modalidades CAM, VCR, M.REC y M.PLAY.
- ✤ La señal acústica se ajusta a partir del MENÚ y permite seleccionar si se desea oír o no la señal al modificar los ajustes.

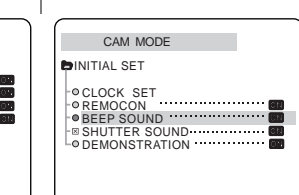

1. Pulse el botón MENÚ. ■ Aparece la lista del menú.

**ESPAÑOL**

- 2. Gire el DIAL MENÚ hasta resaltar INITIAL (inicial) y después púlselo.
- 3. Elija la opción BEEP SOUND en el submenú por medio del DIAL MENÚ.
- 4. Pulse el DIAL MENÚ para activar o para desactivar la señal acústica.
	- Al pulsar repetidas veces el DIAL MENÚ, la opción cambiará alternativamente entre activada/desactivada (ON/OFF).
	- Si elige la opción ON, se oirá una señal acústica.
	- Al pulsar el botón START (inicio), la señal acústica se desactiva automáticamente.
- 5. Para salir, pulse el botón MENÚ.

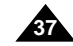

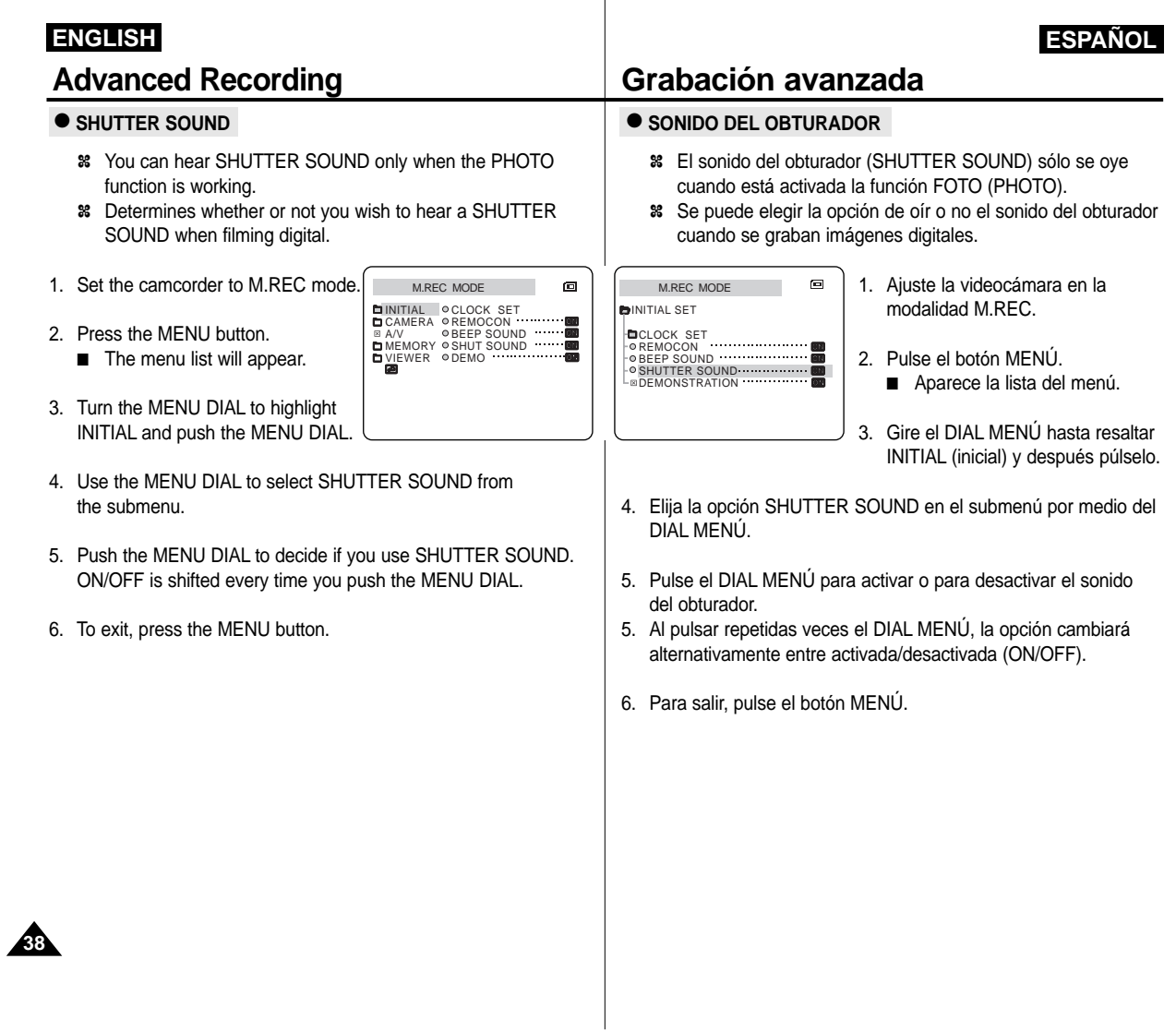

#### ● **DEMONSTRATION**

- ✤ Demonstration automatically shows you the major functions that are included with your camcorder so that you may use them more easily.
- ✤ The DEMONSTRATION function may only be used in the CAM mode without a tape inserted in the camcorder.

CAM MODE INITIAL OCLOCK SET

CAMERA A/V MEMORY VIEWER

REMOCON BEEP SOUND SHUT SOUND DEMO

- ✤ The demonstration operates repeatedly until the DEMONSTRATION mode switched OFF.
- 1. Set the camcorder to CAM mode.
- 2. Press the MENU button.
- The menu list will appear.
- 3. Turn the MENU DIAL to highlight INITIAL.
- 4. Select DEMONSTRATION from the submenu and push the MENU DIAL.
- 5. To activate the DEMONSTRATION set DEMONSTRATION ON. ■ Press the menu button to quit the menu.
	- The demonstration will begin.
- 6. To end the DEMONSTRATION, set the DEMONSTRATION to OFF.

Reference

- The DEMONSTRATION function only works without a TAPE installed.
- The DEMONSTRATION mode is automatically activated when the camcorder is left idle for more than 10 minutes after switc- hing to the CAM mode (no tape is inserted in the camcorder).
- If you press other keys (FADE, BLC, PHOTO, EASY, CUSTOM) during the DEMONSTRATION mode, the DEMONSTRATION stops temporarily and the demonstration resume if you do not operate any other functions within 10 minutes.

# **Advanced Recording Grabación avanzada**

### ● **DEMOSTRACIÓN**

- ✤ Esta función muestra de manera automática las funciones más importantes de la videocámara. De esta manera le será más sencillo su uso.
- ✤ La función de demostración (DEMONSTRATION) sólo debe usarse en la modalidad CAM y sin introducir ninguna cinta en la videocámara.
- ✤ La demostración continuará repetidamente hasta que se desactive la función DEMONSTRATION.

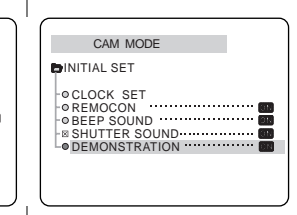

- 1. Ajuste la videocámara en la modalidad CAM. 2. Pulse el botón MENÚ.
- Aparece la lista del menú. 3. Gire el DIAL MENÚ hasta
- resaltar INITIAL (inicial).
- 4. Elija la opción DEMONSTRATION en el submenú y pulse el DIAL MENÚ.

**ESPAÑOL**

- 5. Para activar la demostración, ajuste en ON la opción DEMONSTRATION.
	- Pulse el botón MENÚ para salir del menú.
	- Comenzará la demostración.
- 6. Para finalizar la demostración, ajuste en OFF la opción DEMONSTRATION.

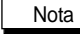

- La función de demostración sólo opera cuando no hay ninguna cinta en la videocámara.
- La modalidad de demostración se activa automáticamente cuando la videocámara se deja durante más de 10 minutos sin funcionar, después de haberla ajustado en la modalidad CAM y si no hay cinta en la videocámara.
- Si pulsa otros botones (FADE, BLC, PHOTO, EASY, CUSTOM) durante la demostración, ésta se detiene temporalmente y continúa al cabo de 10 minutos si no se activa ninguna otra función.

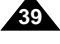

#### **ESPAÑOL** ● **PROGRAMA AE** ✤ La función PROGRAM AE sólo opera en las modalidades CAM o M.REC. ✤ Esta función permite ajustar la velocidad y la apertura del obturador para que se acomoden a las condiciones de filmación. ✤ Con ella se puede controlar de manera creativa la profundidad de campo. ■ **Modalidad AUTO** Equilibrio automático entre el objeto y el fondo. Se usa en condiciones normales. - La velocidad del obturador se ajusta automáticamente entre 1/50 y 1/250 de segundo, según la escena que se esté grabando. ■ **Modalidad SPORTS ( ) (deportes)** Se usa cuando se graba a personas u objetos que se mueven rápidamente. ■ **Modalidad PORTRAIT** (  $\bullet$  ) (retrato) Enfoca el fondo del objeto cuando está desenfocado. - Esta modalidad es más eficaz cuando se emplea en exteriores. - La velocidad del obturador se ajusta automáticamente entre 1/50 y 1/1.000 de segundo. ■ **Modalidad SPOTLIGHT ( ) (foco)** Esta modalidad se emplea para grabar correctamente cuando sólo está iluminado el objeto y el resto de la imagen no lo está. ■ **Modalidad SAND/SNOW (釜)** (arena/nieve) Esta modalidad se emplea para grabar cuando las personas o los objetos están menos iluminados que el fondo debido a la luz reflejada en la arena o en la nieve. ■ **Modalidad HSS ( ) (gran velocidad)** Esta modalidad se emplea para grabar escenas en que el movimiento es de gran velocidad, por ejemplo, jugadores de tenis o de golf. **ENGLISH Advanced Recording Grabación avanzada** ● **PROGRAM AE** ✤ The PROGRAM AE function works in CAM or M.REC mode only. ✤ The PROGRAM AE mode allows you to adjust shutter speeds and apertures to suit different shooting conditions. ✤ They give you creative control over the depth of field. ■ **AUTO mode** - Auto balance between the subject and the background. - To be used in normal conditions. - The shutter speed automatically varies from 1/50 to 1/250 per second, depending on the scene. ■ **SPORTS mode ( )** For recording people or objects moving quickly. ■ **PORTRAIT** mode (酱) For focusing on the background of the subject, when the background is out of focus. The PORTRAIT mode is most effective when used outdoors. - The shutter speed automatically varies from 1/50 to 1/1000 per second. ■ **SPOTLIGHT mode ( )** - For recording correctly when there is only light on the subject and not the rest of the picture. ■ **SAND/SNOW** mode ( $\angle$ **)**  For recording when people or objects are darken than the background because of reflected light from sand or snow. ■ **HSS** mode (**<b>4**) - For recording fast-moving subjects such as players in golf or tennis games.

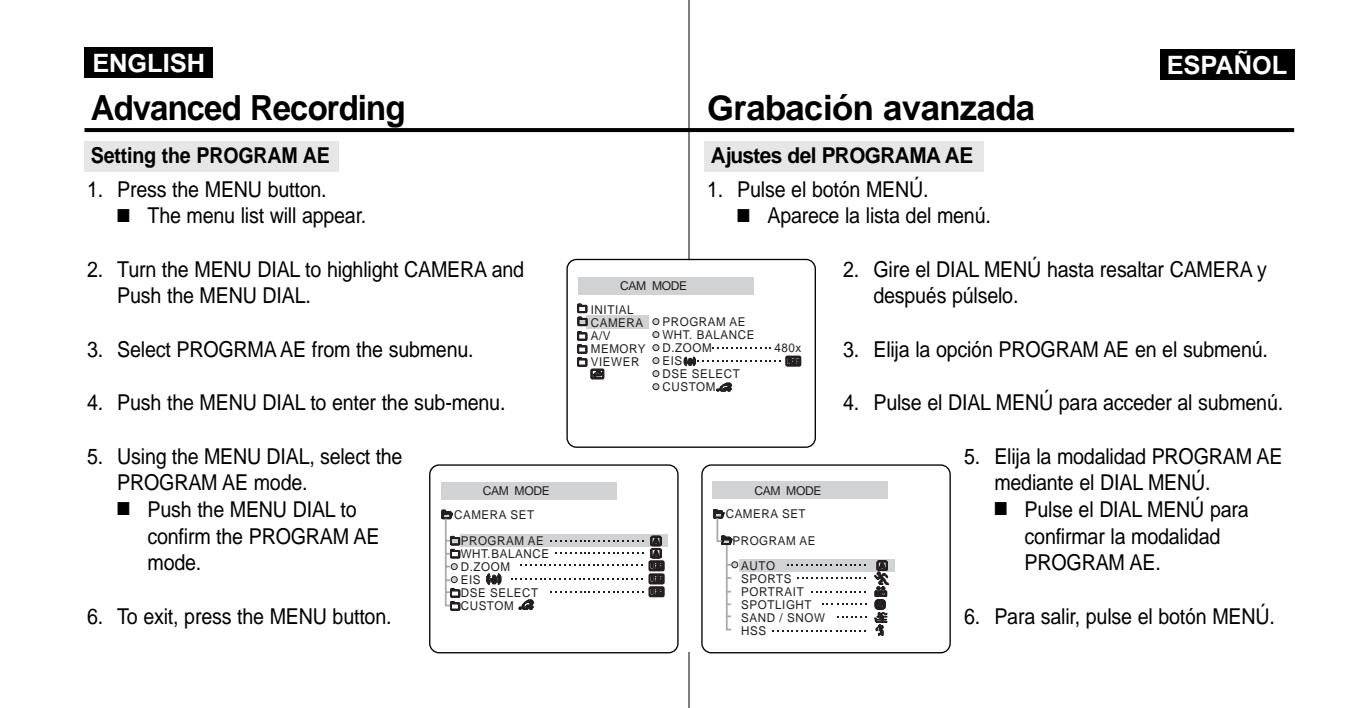

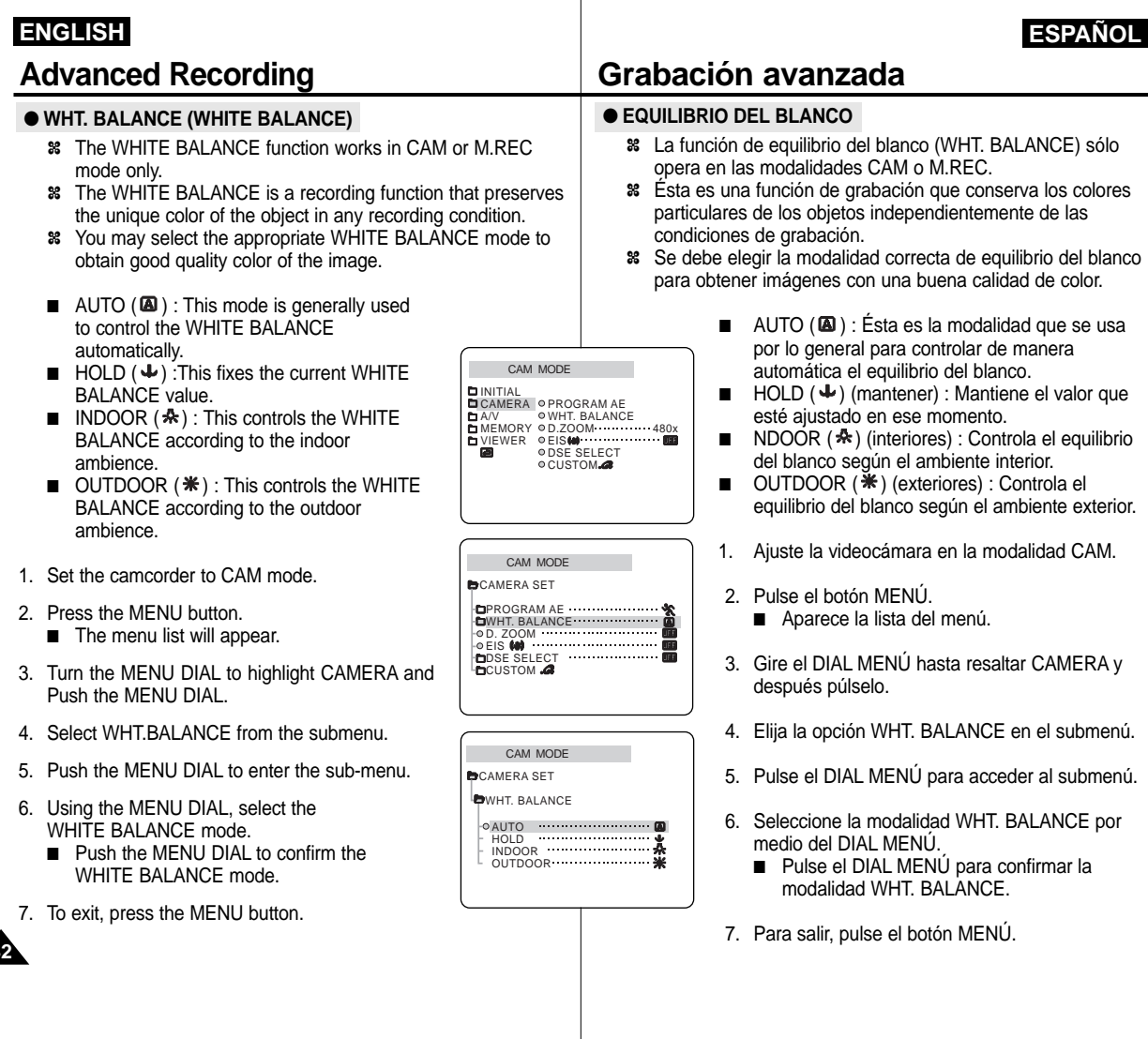

# Download from Www.Somanuals.com. All Manuals Search And Download.

# **ESPAÑOL**

#### **Advanced Recording Grabación avanzada Zooming In and Out with DIGITAL ZOOM Cómo acercar o alejar la imagen por medio del ZOOM DIGITAL** ✤ Zoom works in CAM/M.REC mode only. ✤ El zoom sólo funciona en las modalidades CAM y M.REC. **Zooming In and Out Acercamiento y alejamiento de las imágenes** ✤ The VP-D130/D130i/D190/D190i model offers a DUAL Zoom ✤ Los modelos VP-D130/D130i/D190/D190i disponen de un system for added convenience. sistema DUAL de zoom. ✤ Zooming is a recording technique that lets you change the size ✤ El uso del zoom es una técnica de grabación que permite of the subject in a scene. modificar el tamaño del encuadre de las escenas. For more professional looking recordings, do not use the zoom Para obtener imágenes más profesionales no emplee el zoom function too often. con mucha frecuencia. ✤ You can zoom using variable zoom speeds. ✤ El zoom se puede emplear con velocidades variables. ✤ Use these features for different shots. Please note that over ✤ Use el zoom para obtener imágenes variadas. Si abusa del use of the zoom feature can lead to unprofessional looking zoom el resultado serán imágenes poco profesionales. Además, results and a reduction of battery usage time. el tiempo de uso de la batería se reduce. ✤ The dual zoom lever has the same function of the normal zoom ✤ El botón del zoom dual tiene la misma función que el del zoom lever but takes more time for zooming in and out. normal, pero tarda más tiempo en acercar o alejar la imagen. It is useful to use the dual zoom lever when you need a detailed Este botón resulta muy útil cuando se necesita un efecto de zooming in and out. zoom detallado. 1. Move the zoom lever slightly for 1. Mueva el botón del zoom lentamente para obtener un DUAL ZDOM a gradual zoom, move it further for efecto de zoom gradual. Muévalo más rápido si  $[T \mid \cdot \mid \cdot \mid \cdot \mid \cdot \mid \cdot]$ a high-speed zoom. desea un efecto rápido. El efecto del zoom se puede Your zooming is monitoseguir por la pantalla OSD. red on the OSD. 2. Lado T (teleobjetivo): TELE el objeto se ve más 2. T(Telephoto) side: cerca. Subject appears closer. 3. Lado W (gran 3. W(Wide angle) side: angular): el objeto se **WIDE** Subject appears farther ve más lejos. away. Reference Nota You can record a subject that is a minimum of 1 m (about 2.65 feet) En la posición de TELEOBJETIVO no se puede enfocar un objeto

away from the lens surface in the TELE position, or about 10 mm (about 0.5 inch) away in the WIDE position. que esté a menos de un metro (3,25 pies) del objetivo, y en la posición de GRAN ANGULAR, el objeto puede estar a 12mm (0,5 pulgadas).

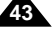

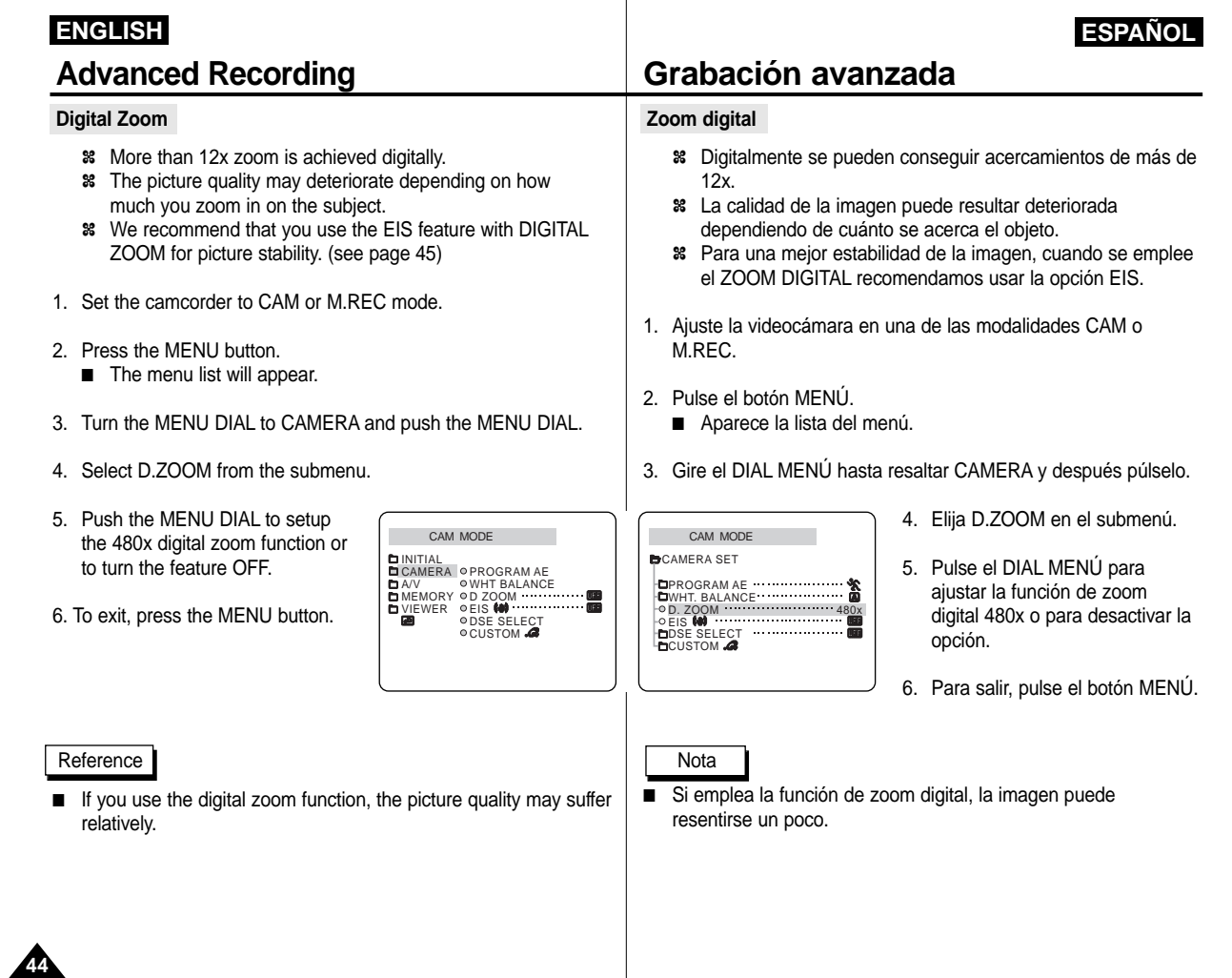

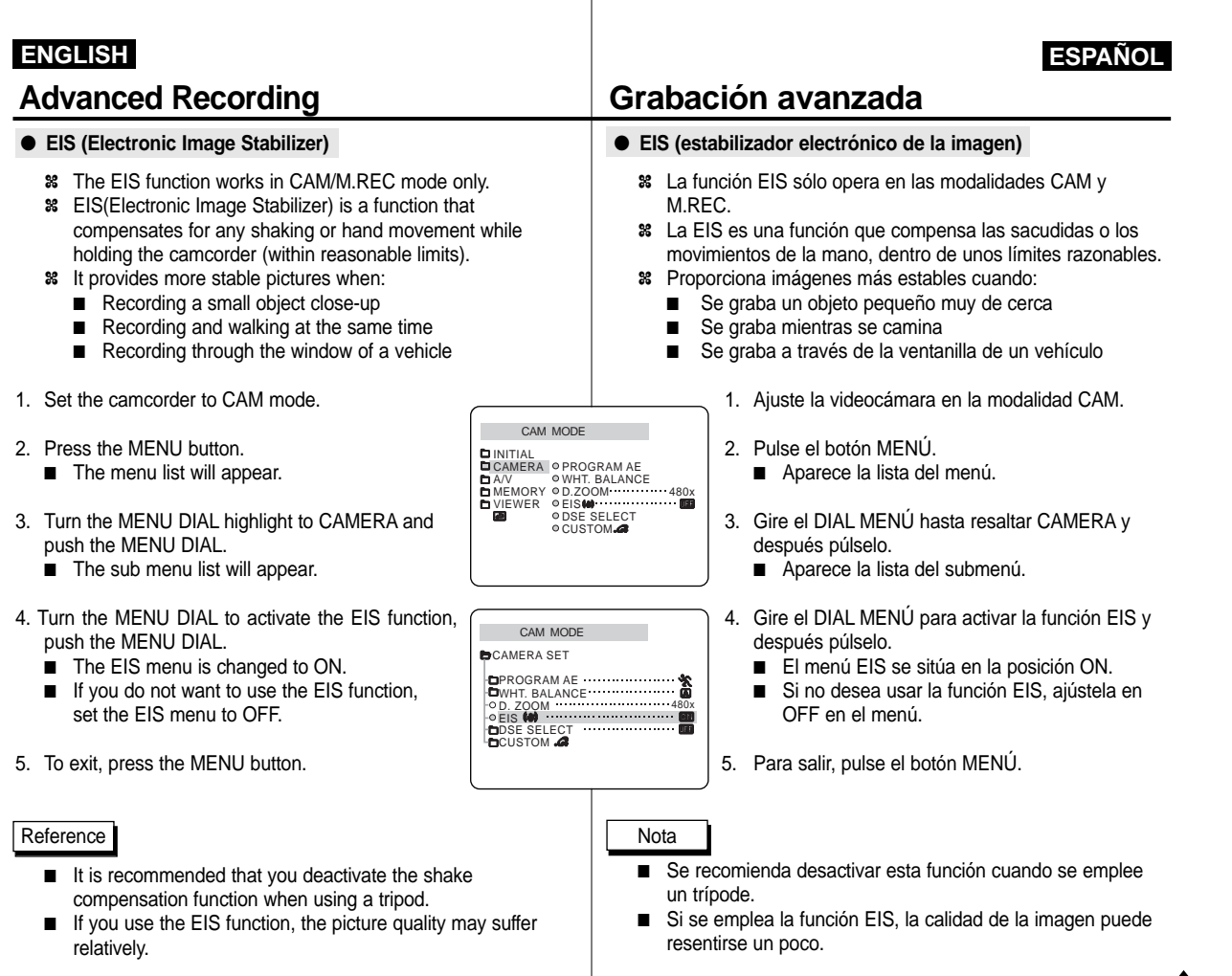

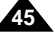

#### ● **DSE(Digital Special Effects) SELECT**

- ✤ The DSE function works in CAM and M.REC mode only.
- ✤ The digital effects enable you to give a creative look to your recording by adding various special effects.
- ✤ Select the appropriate digital effect for the type of picture that you wish to record and the effect you wish to create.
- ✤ There are 9 DSE modes.
- a. ART mode
- This mode gives the images a coarse effect.
- b. MOSAIC mode This mode gives the images a mosaic effect.
- c. SEPIA mode This mode gives the images a reddishbrown pigment.
- d. NEGA mode This mode reverses the colors of the images creating a negative image.
- e. MIRROR mode This mode cuts the picture in half, using a mirror effect.
- f. BLK & WHT mode This mode changes the images to black and white.
- g. EMBOSS mode

**46**

- This mode creates a 3D effect (embossing). h. CINEMA mode
- This mode covers the upper/lower portions of the screen to give a cinematic effect. i. MAKE - UP mode

This mode allows the images to be selected in red, green, blue or yellow colors.

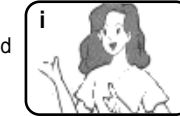

# **Advanced Recording Grabación avanzada**

#### ● **Selección de DSE (Efectos especiales digitales)**

- ✤ La función DSE sólo opera en las modalidades CAM y M.REC.
- ✤ Los efectos digitales le permiten dar un aspecto creativo a la grabación al añadir diversos efectos especiales.
- ✤ Elija el efecto especial que necesite para el tipo de imagen que desee grabar.
- ✤ Hay nueve modalidades de DSE.

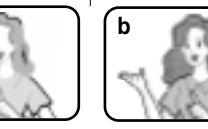

Esta modalidad le da a la imagen un aspecto de grano grueso.

**ESPAÑOL**

- b. Modalidad MOSAIC (mosaico): Esta modalidad le da a la imagen un aspecto de mosaico.
- c. Modalidad SEPIA (sepia): Esta modalidad le da a la imagen un color marrón rojizo.
- d. Modalidad NEGA (negativo): Esta modalidad invierte los colores de la imagen creando una imagen en negativo.
- e. Modalidad MIRROR (espejo): Esta modalidad parte la imagen en dos, empleando el efecto de un espejo.
- f. Modalidad BLK & WHT (blanco y negro): Esta modalidad cambia la imagen a blanco y negro.
- g. Modalidad EMBOSS (relieve):
- Esta modalidad crea un efecto 3D (relieve).
- h. Modalidad CINEMA (cine): Esta modalidad cubre las partes superior e inferior de la pantalla para conseguir una imagen de aspecto cinematográfico.
- i. Modalidad MAKE-UP (maquillaje): Esta modalidad permite colorear las imágenes con los colores rojo, verde, azul o amarillo.
- **<sup>g</sup> <sup>h</sup>**

**e f**

**a**

a. Modalidad ART (arte):

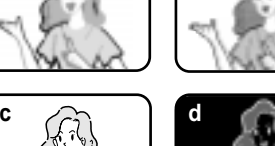

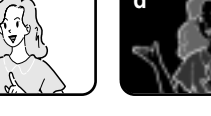

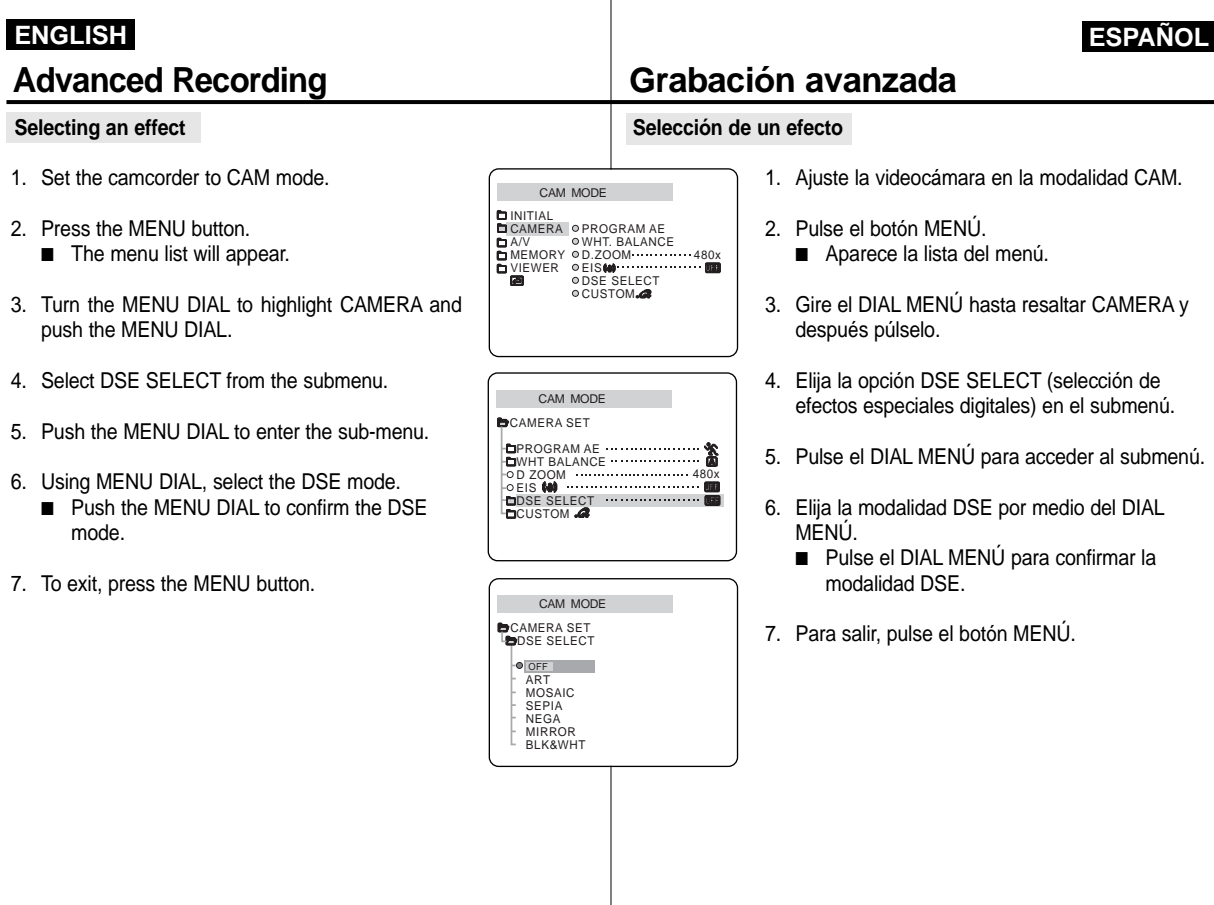

- 1. Set the camcorder to CAM mode.
- 
- 3. Turn the MENU DIAL to highlight CAMERA and push the MENU DIAL.
- 
- 5. Push the MENU DIAL to enter the sub-menu.
- 
- 7. To exit, press the MENU button.

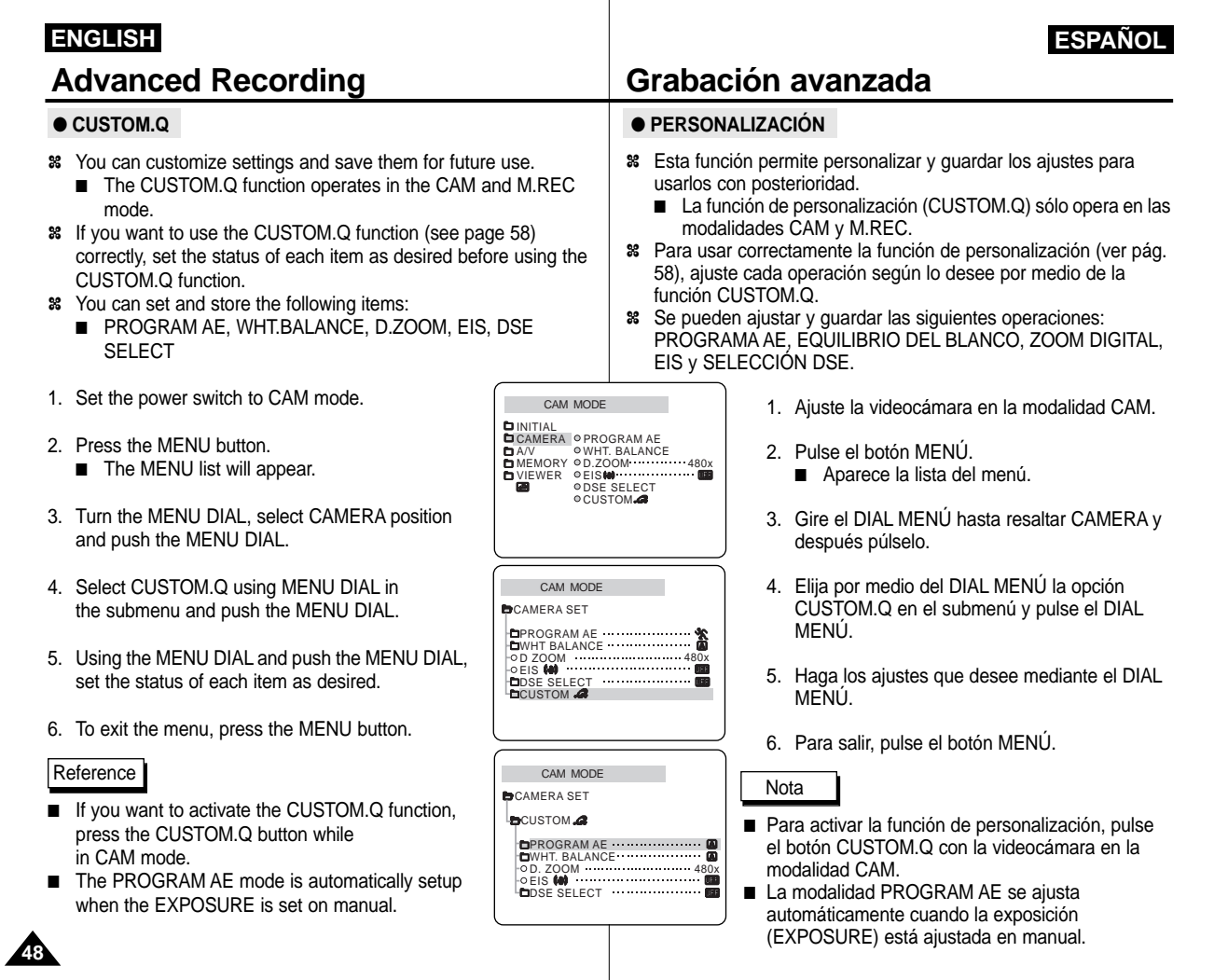

#### ● **REC MODE**

- ✤ The REC MODE function works in both CAM and VCR modes.
- ✤ This camcorder records and plays back in SP (standard play) mode and in LP (long play) mode.
	- SP (standard play): This mode permits 60 minutes of recording time with a DVM60 tape.
	- LP (long play): This mode permits 90 minutes of recording time with a DVM60 tape.

CAM MODE

**OWIND CUT IN THE** 

**DINITIAL** 

CAMERA A/V MEMORY VIEWER

- 1. Set the camcorder to CAM or VCR mode.
- 2. Press the MENU button. ■ The menu list will appear.
- 3. Turn the MENU DIAL to highlight A/V and push the MENU DIAL.
- 4. Select REC MODE from the submenu and push the MENU DIAL.
	- The REC MODE toggles between SP and LP with each push.
- 5. To exit, press the MENU button.

### Reference

- We recommend that you use this camcorder to play back any tapes recorded on this camcorder. Playing back a tape recorded in other equipment may produce
	- mosaic shaped distortion.
- When you record in SP and LP modes on a tape or you record only some scenes in the LP mode, the playback picture may be distorted or the time code may not be written properly between scenes.
- Record using SP mode for best picture and sound quality.

# **Advanced Recording Grabación avanzada**

#### ● **MODALIDAD DE GRABACIÓN**

- ✤ La función de grabación (REC MODE) opera en las modalidades CAM y VCR.
- ✤ Esta videocámara graba y reproduce en las modalidades SP (duración estándar) y LP (larga duración).
	- SP (duración estándar): Esta modalidad permite 60 minutos de grabación con una cinta DVM60.
	- LP (larga duración): Esta modalidad permite 90 minutos de grabación con una cinta DVM60.

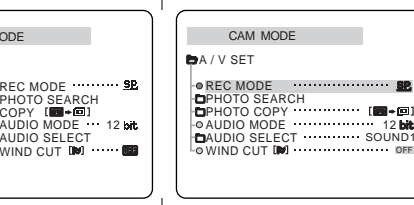

#### 1. Ajuste la videocámara en la modalidad CAM o en la VCR.

**ESPAÑOL**

- 2. Pulse el botón MENÚ. ■ Aparece la lista del menú.
- 3. Gire el DIAL MENÚ hasta resaltar A/V (audio/vídeo) y después púlselo.
- 4. Elija REC MODE en el submenú y pulse el DIAL MENÚ.
	- Al pulsar repetidas veces REC MODE, la opción cambiará alternativamente entre SP y LP.
- 5. Para salir, pulse el botón MENÚ.

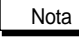

- Recomendamos usar esta videocámara para reproducir las cintas grabadas con ella. Si se reproducen cintas grabadas con otra videocámara se puede producir una distorsión en forma de mosaico.
- Si graba en las modalidades SP y LP en una cinta, o si sólo graba algunas escenas en LP, al reproducir las imágenes éstas pueden verse distorsionadas. También es posible que los códigos de tiempo no aparezcan escritos correctamente entre las escenas.
- Si se graba en la modalidad SP, la calidad de las imágenes y el sonido será mejor.

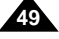

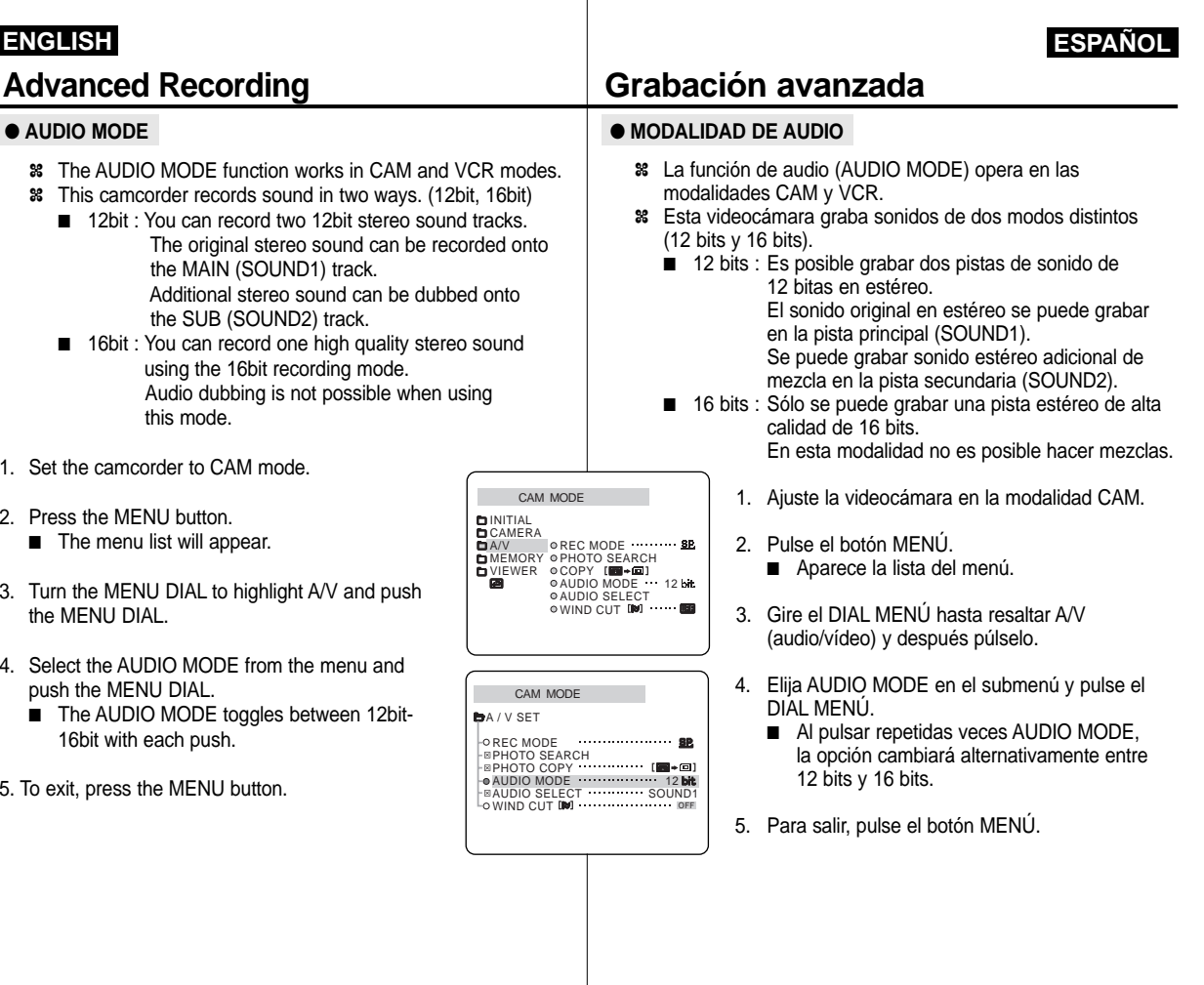

#### ● **WIND CUT**

- ✤ The WIND CUT function works in CAM and VCR modes.
- ✤ The WIND CUT function minimizes wind noise or other noise while recording.
	- When the wind cut is on, some low sounds are eliminated along with the sound of the wind.

CAM MODE INITIAL

CAMERA A/V MEMORY VIEWER

WIND CUT REC MODE<br>PHOTO SEARCH<br>COPY [█■◆█]<br>AUDIO SELECT<br>AUDIO SELECT

- 1. Set the camcorder to CAM mode.
- 2. Press the MENU button. ■ The menu list will appear.
- 3. Turn the MENU DIAL to highlight A/V and push the MENU DIAL.
- 4. Select WIND CUT from submenu.
- 5. This feature toggles ON/OFF each time you push the MENU DIAL.
- 6. To exit, press the MENU button.

# **Advanced Recording Grabación avanzada**

### ● **ELIMINACIÓN DEL RUIDO DEL VIENTO**

- ✤ La función de eliminación del ruido del viento (WIND CUT) opera en las modalidades CAM y VCR.
- ✤ Esta función minimiza el ruido del viento y otros ruidos cuando se graba.
	- Cuando esta función está activada se eliminan algunos sonidos graves junto con el del viento.

![](_page_50_Figure_17.jpeg)

- 2. Pulse el botón MENÚ. ■ Aparece la lista del menú.
- 3. Gire el DIAL MENÚ hasta resaltar A/V (audio/vídeo) y después púlselo.

**ESPAÑOL**

**51**

4. Elija WIND CUT en el submenú.

CAM MODE

A / V SET

- 5. Al pulsar repetidas veces EL DIAL MENÚ, la opción cambiará alternativamente entre ON y OFF.
- 6. Para salir, pulse el botón MENÚ.

![](_page_51_Picture_381.jpeg)

#### **ENGLISH Advanced Recording Grabación avanzada TV DISPLAY MONITOR DE TELEVISIÓN** ✤ The TV DISPLAY function works in CAM, VCR, M.REC, M.PLAY modes. ✤ You can select the output path of the OSD (On Screen Display). ■ OFF: The OSD appears in the LCD screen only. ■ ON: The OSD appears in the LCD screen, EVF and TV. ■ Use the DISPLAY button located at the rear of the camcorder to turn ON/OFF all of the OSD displayed on the LCD/EVF/TV. 1. Set the camcorder to CAM, VCR, M.REC, M.PLAY mode. 2. Press the MENU button. ■ The menu list will appear. 3. Turn the MENU DIAL to highlight VIEWER and push the MENU DIAL. 4. Select the TV DISPLAY mode in list, push the MENU DIAL. ■ The DISPLAY mode switches between ON/OFF with each push. 5. To exit, press the MENU button. ✤ La función MONITOR DE TV (TV DISPLAY) opera en las modalidades CAM, VCR, M.REC, y M.PLAY. ✤ Se puede elegir la vía de salida de la OSD (presentación en pantalla). ■ OFF: La OSD sólo aparece en la pantalla LCD. ■ ON: La OSD aparece en la pantalla LCD, en el EVF y en el monitor de TV. ■ Use el botón DISPLAY, que está en la parte posterior de la videocámara, para activar o desactivar la OSD que aparece en la LCD/EVF/TV. 1. Ajuste la videocámara en una de las siguientes modalidades: CAM, VCR, M.REC o M.PLAY. 2. Pulse el botón MENÚ. ■ Aparece la lista del menú. 3. Gire el DIAL MENÚ hasta resaltar VIWER (visor) y después púlselo. 4. Seleccione la modalidad TV DISPLAY y pulse el DIAL MENÚ. ■ Al pulsar repetidas veces DISPLAY, la opción cambiará alternativamente entre ON y OFF. 5. Para salir, pulse el botón MENÚ. **ESPAÑOL** CAM MODE **b**VIEWER SET LCD ADJUST DATE / TIME TV DISPLAY **CAM MODE** INITIAL CAMERA A/V MEMORY LCD ADJUST DATE / TIME TV DISPLAY VIEWER

# **ENGLISH ESPAÑOL**

### **Using Quick Menu Uso del menú rápido**

- ✤ Quick menu is available only in CAM mode.
- ✤ Quick menu is used to adjust to camera environments that are easily changing subject to photographing circumstances, working by the MENU DIAL manipulation.

### ■ **DATE/TIME**

 Each time you select DATE/TIME and press the MENU DIAL, it'll be displayed in the order of DATE - TIME - DATE/TIME - OFF (See page 52).

### ■ **REMOCON** ( $(Q_1^m)$ )

- Each time you select REMOCON and press the MENU DIAL, the REMOCON is switched to either enabled ( $\left(\mathbb{C}^{\mathbb{C}}\right)$ ) or  $disabled$  ( $\Box$ ).

### ■ **EIS ( )**

- Each time you select EIS and press the MENU DIAL, the EIS icon is displayed or set to OFF.

### ■ **DSE (Digital Special Effect) (see page 46)**

 Each time you select DSE and press the MENU DIAL, the preset values of DSE is applied or set to OFF. You can't change the values unless you preset values for DSE.

### ■ **PROGRAM AE (see page 40)**

- Each time you select PROGRAM AE and press the MENU DIAL, the preset PROGRAM AE values and AUTO are switched to each other. You can't change the values unless you preset the PROGRAM AE values.

# **Advanced Recording Grabación avanzada**

- ✤ El menú rápido sólo opera en la modalidad CAM.
- ✤ Esta función se emplea para hacer los ajustes de la videocámara cuando las condiciones ambientales son cambiantes y por lo tanto cambian las condiciones para la fotografía. Se ajusta mediante el DIAL MENÚ.

### ■ **FECHA/HORA**

- Al seleccionar la opción FECHA/HORA y pulsar el DIAL MENÚ, aparecerá la secuencia FECHA – HORA – FECHA/HORA – DESACTIVADO (ver pág. 52).

### ■ **MANDO A DISTANCIA ( )**

 Al seleccionar la opción MANDO A DISTANCIA (REMOCON) y pulsar el DIAL MENÚ, la función cambiará alternativamente entre activado ( $($  $($  $\circ$  $)$ ....) y desactivado ( $($  $)$ .....).

### ■ **EIS ( )**

 Al seleccionar la opción del ESTABILIZADOR AUTOMÁTICO de la imagen y pulsar el DIAL MENÚ, el icono EIS aparece o se apaga alternativamente.

### ■ **DSE (Efectos especiales digitales) (ver pág. 46)**

- Al seleccionar la opción DSE y pulsar el DIAL MENÚ, los valores preestablecidos de DSE se activarán y se desactivarán alternativamente. Estos valores no se pueden modificar a no ser que los ajuste previamente.

### ■ **PROGRAMA AE (ver pág. 40)**

 Al seleccionar la opción PROGRAMA AE y pulsar el DIAL MENÚ, los valores de la función cambiarán alternativamente entre los preestablecidos y AUTO. Estos valores no se pueden modificar a no ser que los ajuste previamente.

![](_page_53_Picture_30.jpeg)

#### ■ **WHT. BALANCE(see page 42)**

- Each time you select WHT. BALANCE and press the MENU DIAL, preset WHT.BLANCE values and AUTO are switched to each other. As similar in the PROGAM AE, you can't change the values unless you preset the WHT.BLANCE values,.

#### ■ **SHUTTER SPEED & EXPOSURE**

- You can set values for SHUTTER SPEED and EXPOSURE by selecting  $($   $\Box$ ) icon and pressing the MENU DIAL. For more information, see the next chapter.

#### **Setting the Quick menu**

- 1. Set the camcorder to CAM mode.
- 2. Turn the MENU DIAL. ■ You'll see FIS icon first.
- 3. Turn the MENU DIAL to select a function you want and then press the MENU DIAL to chan-ge the values to your favor.

# **Advanced Recording Grabación avanzada**

#### ■ **EQUILIBRIO DEL BLANCO (ver pág. 42)**

 Al seleccionar la opción de EQUILIBRIO DEL BLANCO (WHT. BALANCE) y pulsar el DIAL MENÚ, los valores de la función cambiarán alternativamente entre los preestablecidos y AUTO. Al igual que los del PROGRAMA AE, estos valores no se pueden modificar a no ser que los ajuste previamente.

**ESPAÑOL**

#### ■ **VELOCIDAD DEL OBTURADOR Y EXPOSICIÓN**

 Los valores para la VELOCIDAD DEL OBTURADOR (SHUTTER SPEED) y la EXPOSICIÓN (EXPOSURE) se pueden ajustar seleccionando el icono ( $\Box$ ) y pulsando el DIAL MENÚ. En el capítulo siguiente encontrará más información sobre esta función.

## **Ajustes del menú rápido**

- 1. Ajuste la videocámara en la modalidad CAM.
- 2. Gire el DIAL MENÚ.
	- Aparecerá primero el icono EIS.
- 3. Gire el DIAL MENÚ para seleccionar la función que quiera y después púlselo para modificar los valores según lo desee.

![](_page_54_Picture_20.jpeg)

**M.REC**

**M.PLAY**

**CAM Mode**

![](_page_54_Figure_21.jpeg)

# **ESPAÑOL**

### **SHUTTER SPEED & EXPOSURE VELOCIDAD DEL OBTURADOR Y EXPOSICIÓN**

✤ You can set SHUTTER SPEED and EXPOSURE only in CAM mode. ✤ SHUTTER SPEED and EXPOSURE are necessary only when you are working on the photographing so you can set them only through the QUICK MENU. ✤ SHUTTER SPEED and EXPOSURE are automatically switched

**Advanced Recording Grabación avanzada**

- and/or deactivated.
- ✤ When MANUAL EXPOSURE/SHUTTER SPEED is activated under where EXPOSURE is automatically activated, AUTO EXPOSURE becomes deactivated.

#### 1. Set the power switch to CAM mode.

- 2 Turn the MENU DIAL until you see  $\Box$  icon on, and then press the MENU DIAL.
	- You see a screen on which you can select SHUTTER SPEED and EXPOSURE.
	- Turn the MENU DIAL to select the item you want and then press the MENU DIAL.
	- SHUTTER SPEED is available in 1/50, 1/120, 1/250, 1/500, 1/1000, 1/2000, 1/4000 or 1/10000.
	- EXPOSURE is available in between 00 and 29.
- 3. To exit from the setting screen, select the icon and press the MENU DIAL.

### Reference

**56**

- If you want to use the selected shutter speed and exposure value, you should begin the recording with the shutter speed and the exposure adjustment screens displayed on the LCD.
- If you manually change the shutter speed and the exposure value when Auto-exposure option is selected, manual changes are applied first.

![](_page_55_Picture_16.jpeg)

obturador y la exposición cuando está seleccionada la modalidad de exposición automática, los cambios manuales se

activan primero.

Download from Www.Somanuals.com. All Manuals Search And Download.

# **Advanced Recording Grabación avanzada**

- ✤ The EASY mode allows a beginner to make good recordings easily.
	- The EASY mode only operates in CAM mode.
- 1. Set the power switch to CAM mode.
- 2. By pressing the EASY button, all functions on the camera will be set to off and the recording settings will be set to the following basic modes:
	- Battery level, recording mode, counter, DATE/TIME, and EIS  $($  ( $\bullet$ )) will be displayed.
	- The word "EASY.Q" will appear on the LCD at the same time. However, the DATE/TIME will only be seen if it has been previously set. (see page 52)

#### 3. Press START/STOP to start recording.

- Recording will begin using the basic automatic settings.
- 4. Pressing the EASY button again turns the EASY mode off.
	- The camera will return to the settings that were set prior to activating EASY mode.

### Reference

- In EASY mode, certain functions are not available, such as MENU, BLC, MF/AF.
	- If you want to use these functions, you must first switch the EASY mode off.
- The EASY mode settings are deleted when the battery is uninstalled from the camcorder and therefore, they must be reset when a battery has been replaced.

## **EASY Mode (for Beginners) Modalidad SENCILLA (para principiantes)**

- ✤ La modalidad SENCILLA (EASY) permite a los principiantes obtener buenas grabaciones con facilidad.
	- La función EASY sólo opera en la modalidad CAM.
		- 1. Ajuste la videocámara en la modalidad CAM.

**ESPAÑOL**

![](_page_56_Picture_22.jpeg)

EASY **3P** STOP

- 2. Pulse el botón EASY para que se desactiven todas las funciones de la videocámara. Los ajustes de grabación se acomodarán a las siguientes modalidades básicas:
	- Aparecerán en la pantalla las funciones nivel de la batería, modalidad de grabación, contador, FECHA/HORA y EIS ( (
	- Al mismo tiempo aparecerá en la pantalla la palabra "EASY.Q". No obstante, la función FECHA/HORA sólo
- se verá si se ha ajustado previamente (ver pág. 52). 3. Pulse START/STOP para comenzar la
	- grabación. ■ La grabación empieza con los ajustes
	- automáticos básicos.
- 4. Si se pulsa de nuevo el botón EASY se desactivará la función EASY.
	- La videocámara volverá a los ajustes hechos antes de activar la modalidad EASY.

### Nota

**53** 53 min

**SP** STOP

1 2 : 0 0 28 . SEP . 2 0 0 1

- En la modalidad EASY no se puede acceder a algunas funciones como MENÚ, BLC, MF/AF.
	- Si desea usar estas funciones primero deberá desactivar la modalidad EASY.
- Los ajustes de la modalidad EASY se borran cuando se quita la batería de la videocámara y, por lo tanto, deberán ajustarse de nuevo al reemplazarla.

![](_page_56_Picture_35.jpeg)

#### **ENGLISH ESPAÑOL Advanced Recording Grabación avanzada CUSTOM Mode Modalidad de PERSONALIZACIÓN** ✤ You can customize settings and save them for future use. ✤ Los ajustes se pueden personalizar y guardarlos para usarlos ■ The CUSTOM SET function operates in CAM mode only. posteriormente. ✤ Please set the custom settings before using this function. ■ La función de PERSONALIZACIÓN (CUSTOM SET) sólo (see page 48) opera en la modalidad CAM. ✤ Ajuste los valores de personalización antes de usar esta función 1. Set the power switch to CAM mode. (ver pág. 48). 2. To activate the CUSTOM function, press 1. Ajuste la videocámara en la modalidad CAM. the CUSTOM button. ■ "CUSTOM.Q" will be displayed on the screen. 2. Para activar la función de personalización, pulse el botón CUSTOM.Q. 3. Press START/STOP to start recording. **CUSTOM EASY** ■ Recording will begin using the CUSTOM 3. Pulse START/STOP para comenzar la grabación. settings. ■ La grabación empieza con los ajustes personalizados. 4. To switch CUSTOM mode off, press the CUSTOM  $\blacksquare$  (a) SB. STRY button again. 4. Para desactivar la función CUSTOM, pulse de CUSTOM **2** 0 : 0 0 : 0 0 : 0 0 : 0 0 : 0 0 : 0 0 : 0 0 : 0 0 : 0 0 : 0 0 : 0 0 : 0 0 : 0 0 : 0 0 : 0 : 0 : 0 : 0 : 0 : 0 : 0 : 0 : 0 : 0 : 0 : 0 : 0 : 0 : 0 : 0 : 0 : 0 : 0 : 0 : 0 : 0 : 0 : 0 : 0 : 0 : 0 : 0 : 0 : 0 : 0 : MIRROR **5 3 min** ■ The camcorder will revert to the settings that nuevo el botón CUSTOM. 풀. were set prior to custom mode being ■ La videocámara volverá a los aiustes hechos selected. antes de activar la modalidad de personalización. 2 0 : 0 0 œ 1 . N O V . 2 0 0 1 Reference Nota ■ The CUSTOM mode settings are deleted when a battery is ■ Los ajustes de la modalidad CUSTOM se borran cuando se uninstalled and therefore they must be reset when a battery quita la batería de la videocámara y, por lo tanto, deberán has been replaced. ajustarse de nuevo al reemplazarla. **58**

- ✤ The MF/AF function works in CAM mode only.
- ✤ In most situations, it is better to use the automatic focus feature, as it enables you to concentrate on the creative side of your recording.
- ✤ Manual focusing may be necessary under certain conditions that make automatic focusing difficult and/or unreliable.

#### **Auto Focusing**

✤ If you are inexperienced in the use of camcorders, we recommend that you make use of Auto Focus.

#### **Manual Focusing**

- ✤ In the following cases you could obtain better results by adjusting the focus manually.
- a. A picture containing several objects, some close to the camcorder, others further away.
- b. A person enveloped in fog or surrounded by snow.
- c. Very shiny or glossy surfaces like a car.
- d. People or objects moving constantly or quickly like an athlete or a crowd.
- 1. Set the power switch to CAM mode.
- 2. Press the MF/AF  $(\triangleright$ /II) button.
- 3. Turn the MENU DIAL up or down until the object is in focus.
	- Zoom out a little if focusing is difficult.
- 4. To return to AF(Auto Focus), press the MF/AF button again.

# **Advanced Recording Grabación avanzada**

#### **MF/AF (Manual Focus/Auto Focus) MF/AF (Enfoque manual/enfoque automático)**

- ✤ La función MF/AF sólo opera en la modalidad CAM.
- ✤ En la mayoría de las situaciones es mejor usar el enfoque automático, ya que esto permite concentrarse en el aspecto creativo de la grabación.
- ✤ El enfoque manual puede ser necesario bajo ciertas condiciones que hacen que el enfoque automático resulte difícil y/o poco fiable.

#### **Enfoque automático**

✤ Si no posee experiencia en el uso de videocámaras, le recomendamos que use el enfoque automático.

**ESPAÑOL**

#### **Enfoque manual**

- ✤ En los siguientes casos se pueden obtener mejores resultados ajustando el enfoque manualmente:
- a. Cuando una imagen contiene varios objetos, algunos situados cerca de la videocámara y otros lejos de ella.
- b. Cuando hay una persona envuelta en la niebla o rodeada por la nieve.
- c. Cuando se graban superficies muy brillantes, por ejemplo, un coche.
- d. Cuando hay gente u objetos que se mueven constantemente o con rapidez, como una multitud o un atleta.
- 1. Ajuste la videocámara en la modalidad CAM.
- 2. Pulse el botón MF/AF ( ▶/II ).
- 3. Gire el DIAL MENÚ hacia arriba o hacia abajo hasta que el objeto esté enfocado.
	- Si el enfoque resulta difícil, aleje un poco la imagen por medio del zoom.
- 4. Para regresar a la función AF (enfoque automático), pulse de nuevo el botón MF/AF.

![](_page_58_Picture_37.jpeg)

REV S.SHOW FWD

**EDIT**:

**2**

**3**

BATTERY<br>RELEASE

**4**

**BATTERY**<br>RELEASE  $\overline{\bigcirc}$ 

**M.REC**

**M.PLAY**

**MF/AF**

**MF/AF**

REV S.SHOW FWD

**EDIT** 

![](_page_59_Figure_0.jpeg)

# **Advanced Recording Grabación avanzada**

- ✤ The FADE function works in CAM mode only.
- ✤ You can give your recordings a professional look by using special effects such as fading in at the beginning of a sequence or fading out at the end of a sequence.

#### **To Start Recording**

- 1. Before shooting, hold down the FADE button. The picture and sound gradually disappear (fade out).
- 2. Press the START/STOP button and at the same time release the FADE button. Recording starts and the picture and sound gradually appear (fade in).

#### **To Stop Recording (use FADE IN / FADE OUT)**

- 3. When you wish to stop shooting, hold down the FADE button. The picture and sound gradually disappear (fade out).
- 4. When the picture has disappeared, press the START/STOP button to stop recording.
	- **a. FADE OUT**  (Approx. 4 seconds)
	- **b. FADE IN**  (Approx. 4 seconds)

![](_page_60_Picture_13.jpeg)

![](_page_60_Picture_14.jpeg)

![](_page_60_Picture_15.jpeg)

# **Fade In and Out Aparición y desaparición gradual de la imagen (Fundido)**

- ✤ La función de FUNDIDO (FADE) sólo opera en la modalidad CAM.
- ✤ Puede dar a sus grabaciones un aspecto profesional empleando efectos especiales como la aparición gradual de la imagen (fade-in) al principio de una secuencia, o su desaparición gradual (fade-out) al final de la secuencia.

#### **Comienzo de la grabación**

- 1. Antes de grabar, mantenga pulsado el botón FADE. La imagen y el sonido desaparecen gradualmente (fade-out).
- 2. Pulse el botón START/STOP y al mismo tiempo suelte el botón FADE. La grabación empieza y la imagen y el sonido aparecen gradualmente (fade-in).

#### **Detención de la grabación (usando FADE-IN/FADE-OUT)**

- 3. Cuando quiera detener la grabación, mantenga pulsado el botón FADE. El sonido y la imagen desaparecerán gradualmente (fade-out)
	- 4. Cuando la imagen haya desaparecido, pulse el botón START/STOP para detener la grabación.
	- **a. FADE-OUT**
	- (4 segundos aprox.)

### **b. FADE-IN**

(4 segundos aprox.)

**Gradual appearance b. FADE IN Release the FADE button**

![](_page_60_Picture_30.jpeg)

**ESPAÑOL**

 $\mathscr{L}$ 

- 
- **Press the FADE button a. FADE OUT Gradual disappearance**

![](_page_60_Picture_36.jpeg)

#### **Audio dubbing**

- ✤ The AUDIO DUBBING function only works in VCR Mode.
- ✤ You can add sound to the original sound on a pre-recorded tape, recorded in SP mode with 12bit sound.
- ✤ Use the internal and external microphones or other audio equipment.
- ✤ The original sound will not be erased.

#### **Record the sound again using MIC dubbing.**

- 1. Set the camcorder to VCR mode.
	- If you want to use the external microphone, connect the microphone to the external MIC input jack on the camcorder.
	- When you wish to dub using the External A/V input, connect the AUDIO /VIDEO cable to the camcorder by inserting the cable jack into the A/V in/out terminal at the left side of the camcorder.
- 2. Press the ▶/II (PLAY/STILL) button and find the timeframe of the scene to be dubbed.
- 3. Press the ▶/Ⅱ (PLAY/STILL) button to pause the scene.
- 4. Press the A.DUB button on the Remote Control. ■ A.DUB will be displayed on the LCD.
	- The camcorder is in a ready-to-dub state for dubbing.
- 5. Press the ▶/II (PLAY/STILL) button to start dubbing.
	- Press the (STOP) button to stop the dubbing.

#### Reference

- You can not use the audio dubbing function while playing the video tape which is protected to write.
- When you wish to dub using the External A/V input, you must connect the AUDIO/VIDEO cable to the audio system from which you wish to record.
- 

# **Advanced Recording Grabación avanzada**

#### **Mezcla de audio**

- ✤ La función de MEZCLA DE AUDIO (AUDIO DUBBING) sólo opera en la modalidad de VCR.
- ✤ Se puede añadir un sonido al sonido original de una cinta grabada en la modalidad SP, de 12 bits de sonido.
- ✤ Puede usar el micrófono incorporado o uno externo, u otro equipo de audio.
- - 1. Ajuste la videocámara en la modalidad VCR.
	- Si va a usar un micrófono externo, conéctelo en el conector MIC de la videocámara.

**ESPAÑOL**

- Si desea hacer la mezcla empleando la<br>entrada de A/V externo, conecte el cable AUDIO/VÍDEO a la videocámara insertándolo en el terminal A/V in/out que está en el lado izquierdo de la videocámara.
- 2. Pulse el botón ▶/II (PLAY/STILL) y busque el principio de la escena en que desea hacer la mezcla.
- 3. Pulse botón ▶/II (PLAY/STILL) para hacer una pausa en la escena. 4. Pulse el botón A.DUB del mando a
- distancia.
- Aparecerá la señal A.DUB en la LCD.
- La videocámara estará lista para la mezcla.
- 5. Pulse botón ▶/II (PLAY/STILL) para empezar con la mezcla.
	- Pulse el botón (STOP) para detener el proceso de mezcla.

#### Nota

START/ STOP

REV S.SHOW FWD

- La función de mezcla de audio no se puede emplear si la cinta está protegida contra la grabación.
- Si desea hacer una mezcla usando la entrada de A/V externo, tendrá que conectar el cable AUDIO/VÍDEO al sistema de audio desde el que quiera grabar.
- No es posible emplear la función de mezcla si el cable A/V está conectado al televisor.
- You can not use the audio dubbing function while the A/V calbe is connected to TV. **<sup>62</sup>**

✤ El sonido original no se borrará. **Grabación de sonido adicional** AV INCHER

STILL

![](_page_61_Picture_43.jpeg)

![](_page_61_Picture_44.jpeg)

#### **ESPAÑOL** 1. Inserte la cinta mezclada y pulse el botón MENÚ. 2. Gire el DIAL MENÚ hasta resaltar A/V. 3. Pulse el DIAL MENÚ para acceder al submenú. 4. Seleccione AUDIO SELECT en el submenú mediante el DIAL MENÚ. 5. Pulse el DIAL MENÚ para acceder al submenú. 6. Seleccione el canal de reproducción de audio mediante el DIAL MENÚ ■ Pulse el DIAL MENÚ para confirmar el canal de reproducción de audio. - SOUND1: Reproducción del sonido original. - SOUND2: Reproducción del sonido de mezcla. - MIX (1+2): reproducción de la mezcla de sonidos 1 y 2. 7. Para salir, pulse el botón MENÚ. 8. Para reproducir la cinta mezclada, pulse el botón >/II (PLAY/STILL). Nota ■ Cuando se reproduce el sonido adicional (Modalidades SOUND2 o MIX), es posible que se experimente una pérdida en la calidad del sonido o que se oigan sonidos entrecortados. **Reproducción de una cinta con audio mezclado ENGLISH Advanced Recording Grabación avanzada Dubbed audio Playback** 1. Insert the dubbed tape and press MENU button. 2. Turn the MENU DIAL to highlight A/V. 3. Push the MENU DIAL to enter the sub-menu. 4. Use the MENU DIAL to select AUDIO SELECT from the submenu. 5. Push the MENU DIAL to enter the sub-menu. 6. Using the MENU DIAL, select the AUDIO playback channel. ■ Push the MENU DIAL to confirm the audio playback channel. - SOUND1 : play the original sound. - SOUND2 : play the dubbed sound. - MIX(1+2) : playback an equally mixed sound of SOUND<sub>1</sub> and 2. 7. To exit, press the MENU button. 8. Press the VIII (PLAY/STILL) button to playback the dubbed tape. Reference ■ When you playback added sound (SOUND2 or MIX mode), you may experience loss of sound quality or broken sounds. VCR MODE A / V SET **AUDIO SELECT**  $\circ$ SOUND [ 1 ] SOUND [ 2 ] MIX [ 1 + 2 ] VCR MODE REC MODE PHOTO SEARCH PHOTO COPY AUDIO MODE 12 AUDIO SELECT SOUND1 WIND CUT OFF A / V SET

![](_page_62_Picture_1.jpeg)

#### **PHOTO Image Recording**

- 1. Press the PHOTO Button lightly (about halfway down) and hold it.
	- The still picture appears on the LCD monitor.
	- If you do not wish to record, simply release the pressure from the button.
- 2. Press the PHOTO button fully down. ■ The still picture is recorded for about 6~7
- seconds. 3. After the PHOTO has been recorded, the camcor- der returns to STBY mode.

### Reference

■ If you use the PHOTO function, you may experience inferior picture quality.

#### **Searching for a PHOTO picture**

- ✤ The PHOTO SEARCH works in VCR, M.PLAY mode only.
- 1. Press the MENU button.
	- The menu list will appear.
- 2. Turn the MENU DIAL to highlight A/V.
- 3. Push the MENU DIAL to enter the sub-menu.
- 4. Select PHOTO SEARCH from the submenu and Push the MENU DIAL.
- 5. Search the PHOTO using the  $\blacktriangleright$  (FWD) and (REW) buttons.
	- The PHOTO search process appears on the LCD while you are searching.
	- After completing the search, the camcorder displays the still image.
- 6. To exit, press the (STOP) button.

![](_page_63_Picture_20.jpeg)

# **Advanced Recording Grabación avanzada**

#### **Grabación de imágenes fotográficas**

**ESPAÑOL**

- 1. Pulse el botón PHOTO (fotografía) ligeramente  $\bigcirc$ (hasta la mitad de su recorrido) y manténgalo pulsado. ■ Aparece en la pantalla LCD la imagen fija. ■ Si no desea grabarla, simplemente suelte el botón. 2. Pulse completamente el botón PHOTO. ■ La imagen fija se graba durante unos 6 ó 7 segundos. 2 3. Tras grabar la fotografía, la videocámara vuelve a la modalidad de espera. Nota ■ Al usar la función PHOTO es posible que la calidad de la imagen sea inferior. **Búsqueda de una fotografía** ✤ La función de búsqueda de fotografías (PHOTO VCR MODE SEARCH) sólo opera en las modalidades VCR y CAMERA A/V MEMORY VIEWER M.PLAY. REC MODE<br>PHOTO SEARCH<br>COPY [■●□<br>AUDIO MODE 12<br>AUDIO SELECT 1. Pulse el botón MENÚ. ■ Aparece la lista del menú. WIND CUT 2. Gire el DIAL MENÚ hasta resaltar A/V. 3. Gire el DIAL MENÚ para acceder al submenú. 4. Seleccione en el submenú PHOTO SEARCH y VCR MODE pulse el DIAL MENÚ.  $BA / V SET$ 5. Busque la foto usando los botones → (FWD) y  $\triangleleft$  (REW). REC MODE<br>PHOTO SEARCH<br>PHOTO COPY ……………… [<del>83\*</del><br>AUDIO MODE ……………… 12  $100+601$ ■ El proceso de búsqueda de fotos aparece en
	- la LCD durante la búsqueda. ■ Una vez terminada la búsqueda, la
	- videocámara muestra la imagen fija.
	- 6. Para salir, pulse de nuevo el botón (STOP).

AUDIO SELECT SOUND1<br>WIND CUT DU SOUND DE

**DINITIAL** 

 $0<sup>o</sup>$ 

 $0<sup>o</sup>$ 

Reference

✤ In some situations different recording techniques may be required for more dramatic results.

# **Advanced Recording Grabación avanzada**

### **Various Recording Techniques Técnicas diversas de grabación**

✤ En algunas situaciones son necesarias distintas técnicas de grabación para obtener mejores resultados.

Gire la pantalla LCD cuidadosamente pues si se gira demasiado se puede estropear el interior de la bisagra que une la LCD a la

Please rotate the LCD screen carefully as excessive rotation may cause damage to the inside of the hinge that connects the LCD screen to the Camcorder.

### **1. General recording.**

- **2. Downward recording.** Making a recording with a top view of the LCD screen.
- **3. Upward recording.**

Making a recording viewing the LCD screen from below.

### **4. Self recording.**

Making a recording viewing the LCD screen from the front.

### Reference

When the LCD screen faces towards the front, indicators are turned off.

#### **5. Recording with the Viewfinder.**

In circumstances where it is difficult to use the LCD monitor, the viewfinder can be used as a convenient alternative.

![](_page_64_Picture_19.jpeg)

# **1. Grabación en general.**

**2. Grabación desde abajo.** Grabación mirando la pantalla LCD desde arriba.

### **3. Grabación desde arriba.**

Grabación mirando la pantalla LCD desde abajo.

### **4. Autograbación**

Grabación mirando la pantalla LCD desde el frente.

# Nota

Nota

videocámara.

Cuando la pantalla LCD está dirigida hacia el frente, los indicadores se apagan.

### **5. Grabación empleando el visor**

En circunstancias en que sea difícil emplear la pantalla LCD, el visor resulta muy útil.

![](_page_64_Picture_30.jpeg)

![](_page_64_Picture_31.jpeg)

![](_page_64_Picture_32.jpeg)

![](_page_64_Picture_33.jpeg)

![](_page_64_Picture_34.jpeg)

![](_page_64_Picture_35.jpeg)

**3**

### **Tape Playback**

- ✤ To watch a recorded tape.
- ✤ The playback function works in VCR mode only.

#### **Playback on the LCD**

✤ It is practical to view a tape using the LCD in a car or outdoors.

#### **Playback on a TV monitor**

- ✤ To play back a tape, the Television must have a compatible colour system.
- ✤ We recommend that you use the AC Power Adapter as the power source for the camcorder.

#### **Connecting to a TV which has Audio/Video input jacks**

- 1. Connect the camcorder and TV with the Audio/Video cable.
	- The yellow plug : Video
	- $\blacksquare$  The white plug : Audio(L)
	- $\blacksquare$  The red plug : Audio(R) STEREO only
	- If you connect to a monaural TV or VCR, connect the yellow plug (Video) to the video input of the TV or VCR and the white plug (Audio L) to the audio input of the TV or VCR.
- ✤ You may use the supplied SCART adapter.
- 2. Set the power switch on the camcorder to VCR mode.
- 3. Turn on the TV and set the TV/VIDEO selector on the TV to VIDEO.
	- Refer to the TV or VCR user's manual.
- 4. Play the tape back.

### Reference

- You may use the S-VIDEO cable to obtain better quality pictures if you have a S-VIDEO connector on your TV.
- Even if you use a S-VIDEO cable, you need to connect an audio

# **Advanced Recording Grabación avanzada**

#### **Reproducción de una cinta**

**Camcorder**

✤ Esta función sirve para ver las grabaciones. ✤ La función de reproducción sólo

**ESPAÑOL**

opera en la modalidad de VCR.

### **Reproducción en la LCD**

✤ Resulta muy práctico ver una cinta por medio de la LCD, por ejemplo cuando se va en coche o cuando se está en un ambiente exterior.

#### **Reproducción en un monitor de televisión**

- ✤ Para ver la cinta en un televisor, su sistema de color tendrá que ser compatible con el de la videocámara.
- videocámara el adaptador de CA.

#### **Conexión a un televisor que dispone de conectores de Audio/Vídeo**

- Audio/Vídeo.
- La clavija amarilla es la de vídeo
- La clavija blanca es la del canal izquierdo de audio (L)
- La clavija roja es la del canal derecho de audio (R) sólo ESTÉREO.
- Si se trata de un televisor o de un VCR monofónico, conecte la clavija amarilla (Vídeo) a la entrada de vídeo del televisor o el VCR y la blanca (Audio L) a la entrada de audio.
- ✤ Puede emplear el adaptador SCART que se suministra junto con el aparato.
- 2. Ajuste el interruptor de la videocámara en la posición VCR.
- 3. Encienda el televisor y ajuste el selector TV/VÍDEO del mismo en VÍDEO.
- Consulte el manual de instrucciones del televisor o del VCR. 4. Reproduzca la cinta.

# Nota

- Para obtener una calidad mejor de las imágenes, y si dispone<br>de un conector S-VÍDEO, puede usar el cable S-VÍDEO.<br>Aun en el caso de que use el cable S-VÍDEO necesitará
- conectar un cable de audio.

![](_page_65_Picture_46.jpeg)

S-VIDEO OUT A/V OUT

S-VIDEO input

/ideo input

Audio input<br>(left)-White  $TV \sim$  **I**  $\blacksquare$  (right)-Red

- 1. Conecte la videocámara al televisor mediante el cable de
	-
	-
	-

![](_page_65_Picture_53.jpeg)

#### **ESPAÑOL ENGLISH Advanced Recording Grabación avanzada Connecting to a TV which has no Audio and Video input jacks Conexión a un televisor que no dispone de conectores de Audio/Vídeo** ✤ You can connect your camcorder to a TV through a VCR. 1. Connect the camcorder and VCR with the Audio/Video cable. VCR. ■ The white plug: Audio(L) ■ La clavija amarilla es la de vídeo ■ The red plug : Audio(R) - STEREO only ■ La clavija blanca es la del canal izquierdo VIDEO de audio (L) AUDIO(L) **VCR**  $\overline{\phantom{a}}^{\text{AUDIO(R)}}$  $\overline{\bullet}$   $\sigma$   $+$  S-VIDEO 2. Conecte el televisor al VCR S-VIDEO A/V OUT **TV** LINE. posición VCR. 4. Encienda el televisor y el VCR. **CAMCORDER** ANTENNA VCR on the TV set. LINE. ■ Seleccione en el televisor el canal reservado al VCR. 5. Reproduzca la cinta. **Reproducción** modalidad VCR. 2. Insert the tape you wish to play back. 1. Conecte el VCR y enciéndalo. 2. Introduzca la cinta que desea ver. REV you wish to play back. S.SHOW **EDIT 4** (REW). 4. Pulse el botón III (PLAY/STILL). FWD<br>ELG on the TV after a few seconds. ■ If a tape reaches its end while being DELETE played back, the tape will rewind automatically. automáticamente. Nota

- It is best to decrease the volume of the built-in speaker when your camcorder is connected to the TV.
- 

Download from Www.Somanuals.com. All Manuals Search And Download.

- ✤ Es posible conectar la videocámara a un televisor a través de un
- 1. Conecte la videocámara al VCR por medio del cable de Audio/ Vídeo.
	-
	- La clavija roja es la del canal derecho de<br>audio (R) sólo ESTÉREO
	- 3. Ajuste el interruptor de la videocámara en la
	- Ajuste el selector de entrada del VCR en
	- - ✤ Puede reproducir la cinta grabada en la
		- 3. Busque el comienzo del trozo que desea ver empleando los botones  $\blacktriangleright$  (FWD) y  $\blacktriangleleft$ 
			- Pasados unos segundos aparecerán en el televisor las imágenes grabadas.
			- Si la cinta llega al final mientras está en la modalidad de reproducción, se rebobina
	- Es mejor reducir el volumen del altavoz de la videocámara cuando está conectada a un televisor.
	- La modalidad de reproducción (SP/LP) se selecciona de manera automática.

![](_page_66_Picture_17.jpeg)

- 
- 
- 
- 
- 
- 3. Set the power switch on the camcorder to VCR mode.
- 4. Turn on both the TV and VCR. ■ Set the input selector on the VCR to
	- Select the channel reserved for your
- 5. Play the tape back.

# **Playback**

- ✤ You can play the recorded tape in VCR mode.
- 1. Connect a power source and set the power switch to VCR mode.
- 3. Using the  $\blacktriangleright$  (FWD) and  $\blacktriangleleft$  (REW) buttons, find the first position
- 4. Press the D/II (PLAY/STILL) button.
	- The images you recorded will appear
	-

# Reference

![](_page_66_Picture_35.jpeg)

- 
- The playback mode (SP/LP) is selected automatically.
- 
- The yellow plug : Video
- 2. Connect a TV to the VCR.
- 

#### **Various Functions while in VCR mode**

- ✤ The PLAY/STILL, STOP, FWD, REW buttons are located on the camcorder and the Remote Control.
- ✤ The F.ADV(Frame advance), X2, SLOW buttons are located on the Remote Control only.
- ✤ To prevent tape and head-drum wear, your camcorder will automatically stop if it is left in STILL or SLOW modes for more than 5 minutes.

#### **Playback pause**

- ✤ Press the (PLAY/STILL) button during Playback or Slow playback.
- ✤ To resume playback, press the (PLAY/STILL) button.

#### **Picture search (Forward/Reverse)**

- **∷** Press the ▶ (FWD) or ◀ (REW) buttons once during Playback or Still mode. To resume normal playback, press the ▶/II (PLAY/STILL) button.
- ✤ Keep pressing (FWD) or (REW) buttons during Playback or Still mode. To resume normal playback, release the button.

![](_page_67_Picture_12.jpeg)

DELETE

**EDITO** 

#### **Slow playback (Forward/Reverse)**

- ✤ Forward Slow Playback
	- Press the SLOW button on the remote control during Playback.
	- To resume normal playback, press the  $\blacktriangleright$ /II (PLAY/STILL) button.
- ✤ Reverse slow playback
	- Press the (REW) button during Forward Slow Play back.
	- To resume forward slow playback, press the D+ (FWD) button.
	- To resume normal playback, press the  $\blacktriangleright$ /|| (PLAY/STILL) button.

![](_page_67_Picture_21.jpeg)

# **Advanced Recording Grabación avanzada**

#### **Diferentes funciones de la modalidad VCR**

- ✤ Los botones PLAY/STILL, STOP, FWD y REW se encuentran tanto en la videocámara como en el mando a distancia.
- ✤ Los botones F.ADV (avance cuadro a cuadro), X2 (velocidad doble) y SLOW (cámara lenta) sólo se encuentran en el mando a distancia.

**ESPAÑOL**

✤ Para evitar que se desgasten la cinta y los cabezales, la videocámara se detendrá automáticamente si se deja en las modalidades STILL o SLOW durante más de 5 minutos.

#### **Pausa en la reproducción**

- ✤ Pulse el botón (PLAY/STILL) durante la reproducción o la reproducción en cámara lenta.
- ✤ Para continuar con la reproducción, pulse de nuevo el botón **>/II** (PLAY/STILL).
	- **Búsqueda de imágenes (hacia delante/hacia atrás)**
	- **<sup>8</sup>** Pulse una vez el botón ▶ (FWD) o el ◀ (REW) en las modalidades de reproducción o imagen fija. Para regresar a la reproducción normal, pulse el botón (PLAY/STILL).
	- ✤ Mantenga pulsados los botones (FWD) o (REW) en las modalidades de reproducción o imagen fija. Para regresar a la reproducción normal, suelte el botón.

#### **Reproducción en cámara lenta (hacia delante/hacia atrás)**

- ✤ Reproducción en cámara lenta hacia delante
- Pulse durante la reproducción el botón SLOW del mando a distancia.
- Para continuar con la reproducción normal, pulse el botón ▶/II (PLAY/STILL).
- ✤ Reproducción en cámara lenta hacia atrás
	- Pulse el botón < (REW) durante la reproducción en cámara lenta hacia delante.
	- Para continuar con la reproducción en cámara lenta hacia delante, pulse el botón (FWD).
	- Para continuar con la reproducción normal, pulse el botón >/II (PLAY/STILL).

![](_page_67_Picture_41.jpeg)

#### **Frame advance (To play back frame by frame)** Avance cuadro a cuadro

- ✤ Press the F.ADV button on the Remote Control while in Still mode.
- The F.ADV function works in still mode only.
- ✤ To resume normal playback, press the (PLAY/STILL) button.
- ✤ If you want to play the tape in reverse by one frame, pause the video tape by pushing the STILL button and change the direction into the reverse with STILL button again. Then push the F.ADV button on the remote control.

#### **X2 Playback (Forward/Reverse )**

- ✤ Forward X2 Playback
	- Press the X2 button on the Remote Control during Playback.
	- To resume normal playback, press the ▶/II (PLAY/STILL) button.
- ✤ Reverse X2 Playback
	- Press the  $\blacktriangleleft$  (REW) button during Forward X2 Playback
	- To resume normal playback, press the ▶/II (PLAY/STILL) button.

### Reference

- Mosaic shaped distortion may appear on the screen while in some of the various playback modes.
	- Mosaic shaped distortion or noise may be experienced when you play back tapes recorded in LP which contain various playback functions.
- There is no sound when using some playback functions.

# **Advanced Recording Grabación avanzada**

- ✤ Pulse el botón F.ADV del mando a distancia durante la modalidad de imagen fija.
- La función F.ADV sólo opera en la modalidad de imagen fija. ✤ Para continuar con la reproducción normal, pulse el botón
- (PLAY/STILL).

![](_page_68_Picture_23.jpeg)

✤ Si desea reproducir la cinta hacia atrás en la modalidad cuadro a cuadro, pulse el botón STILL para detener la imagen y cambie la dirección de la cinta pulsando de nuevo el botón STILL. Después pulse en el mando a distancia el botón F.ADV.

**ESPAÑOL**

#### **Reproducción a doble velocidad (X2) (hacia delante/hacia atrás)**

- ✤ Reproducción hacia delante a doble velocidad
	- Pulse durante la reproducción el botón X2 del mando a distancia.
	- Para continuar con la reproducción normal, pulse el botón ▶/II (PLAY/STILL).
- ✤ Reproducción hacia atrás a doble velocidad
	- Pulse el botón < (REW) durante la reproducción hacia delante a doble velocidad.
	- Para continuar con la reproducción normal, pulse el botón (PLAY/STILL).

## Nota

- En algunas de las diversas modalidades de reproducción se puede producir una distorsión en forma de mosaico.
	- También se pueden producir distorsiones en forma de mosaico si se reproducen cintas grabadas en LP que contengan distintas funciones de reproducción.
- En algunas de las funciones de reproducción no hay sonido.

![](_page_68_Picture_36.jpeg)

## **ESPAÑOL**

### **ZERO MEMORY MEMORIA CERO**

- ✤ The MEMORY function works in both CAM and VCR modes.
- ✤ You can mark a point on a tape that you want to return to following playback.
- 1. Press the ZERO MEMORY button on the remote control during playback or recording at the point you wish to return to.
	- The time code is changed to a tape counter that is set to zero memory with the M 0:00:00(Zero memory indicator)
	- If you want to cancel the zero memory function, press the ZERO MEMORY button again.
- 2. Finding the zero position.
	- When you have finished playback, fast forward or rewind the tape.
	- The tape stops automatically when it reaches the zero position.
	- When you have finished recording, press the power switch on the VCR and press the  $\blacktriangleleft$  (REW) button.
		- The tape stops automatically when it reaches the zero position.
- 3. The tape counter with the M (Zero memory indicator) disappears from the display and the tape counter is changed to the time code.

### Reference

- In the following situations, ZERO MEMORY mode may be canceled automatically
	- At the end of the section marked with the ZERO MEMORY function.
	- When the tape is ejected.
- When you remove the battery pack or power supply.
- The zero memory may not function correctly where there is a break between recordings on the tape.
- The ZERO MEMORY will not operate in DV IN mode.

![](_page_69_Picture_22.jpeg)

# **Advanced Recording Grabación avanzada**

- ✤ La función MEMORIA (MEMORY) opera en las modalidades CAM o VCR.
- ✤ Esta función permite marcar un punto de la cinta al que quiera regresar después para ver la grabación.
- 1. Durante la grabación o la reproducción de una cinta, pulse el botón ZERO MEMORY (MEMORIA CERO) del mando a distancia en el punto al que quiera regresar.
	- El código de tiempos se convierte en un indicador de memoria que se ajusta en cero: M 0:00:00.
	- Si desea cancelar la función de memoria cero, pulse de nuevo el botón ZERO MEMORY.
- 2. Búsqueda de la posición cero.
	- Cuando hava acabado de ver la cinta, adelántela o rebobínela.
		- La cinta se detiene automáticamente cuando llega a la posición cero.
	- Cuando haya acabado de grabar, ajuste el interruptor de la videocámara en la posición VCR y pulse el botón (REW).
		- La cinta se detiene automáticamente cuando llega a la posición cero.
- 3. El contador de la cinta con el indicador de memoria cero, M, desaparece de la pantalla y vuelve a aparecer el código de tiempos.

## Nota

- La MEMORIA CERO se cancela automáticamente en las siguientes situaciones:
	- Al final de una sección marcada con la función de MEMORIA CERO.
	- Cuando se extrae la cinta de la videocámara.
- Cuando la videocámara se desconecta o si se le quita la batería.
- Es posible que la función memoria cero no funcione correctamente cuando hay un espacio entre grabaciones de la cinta.
- La función MEMORIA CERO no opera en la modalidad DV IN.

**Transferring IEEE1394 (i.LINK)-DV standard data connections Conexiones para la transferencia de datos estándar IEEE 1394 (I.LINK)-DV**

#### **Connecting to a DV device**

- ✤ Connecting with other DV standard products.
	- A standard DV connection is quite simple. If a product has a DV port, you can transfer data by connecting to the DV port using the correct cable.
	- !!! Please be careful since there are two types of DV ports, (4pin, 6pin). This camcorder has a 4pin terminal.
- ✤ With a digital connection, video and audio signals are transmitted in digital format, allowing high quality images to be transferred.

#### **Connecting to a PC**

- ✤ If you want to transmit data to a PC, you must install a IEEE 1394 add-on card onto the PC. (not supplied)
- ✤ The frame rate recorded for video capturing is dependent on the capacity of the PC.

### Reference

■ When you transmit data from the camcorder to another DV device, some functions may not work. In this case, please reconnect the DV cable or turn the power

OFF and ON again. ■ VP-D130i/D190i can receive digital data from another DV

- device.
- You can record a picture transferred over a DV connection on VP-D130i/D190i

# **IEEE 1394 Data Transfer Transferencia de datos IEEE 1394**

**ESPAÑOL**

#### **Conexión a un aparato DV**

- ✤ Conexión a otros productos DV estándar.
- Una conexión estándar DV es muy sencilla. Si el aparato dispone de un puerto DV, es posible transmitir datos conectando la videocámara al puerto DV del aparato por medio de un cable apropiado.
- !!! Atención: existen dos tipos de puertos DV (de 4 y de 6 patillas). El terminal de esta videocámara es de 4 patillas.
- ✤ Con una conexión digital, las señales de vídeo y de audio se transmiten en formato digital, lo que permite transmitir imágenes de alta calidad.

#### **Conexión a un ordenador**

- ✤ Si desea transmitir datos a un ordenador tendrá que instalar en éste una tarjeta adicional IEEE 1394. (No se suministra con la videocámara.)
- ✤ La velocidad de transferencia de las imágenes de vídeo depende de la capacidad del ordenador.

#### Nota

- Al transmitir datos de la videocámara a otro aparato DV es posible que algunas operaciones no funcionen. En tal caso, desconecte y conecte de nuevo el cable DV o apague y encienda de nuevo el aparato.
- Los modelos VP-D130i/190i pueden recibir datos digitales de otro aparato DV.
- En los modelos VP-D130i/D190i es posible grabar imágenes transferidas mediante una conexión DV.

![](_page_70_Picture_30.jpeg)

![](_page_71_Figure_0.jpeg)
# **USB interface Interfaz USB**

### ● **Transferring a Digital Image through a USB Connection**

- ✤ You can easily transfer a still image from a camera, tape, memory to a PC without additional add-on cards via a USB connection.
- ✤ You can transfer an image to a PC via a USB connection.
- ✤ If you transfer data to a PC, you need to install the software (Driver, Editing software) supplied with the camcorder.

### **System Requirements**

- CPU : Intel<sup>®</sup> Pentium II<sup>™</sup> processor compatible or better
- Operating system : Windows<sup>®</sup> 98/98SE/ME/2000/XP
- RAM : 64 MB or more
- CD-ROM: 4x CD-ROM drive
- VIDEO : 65,000-colour or better video display card
- Available USB port
- Hard Disc : 4GB (8GB recommended)

- **Transferencia de imágenes digitales mediante una conexión USB**
- ✤ Se pueden transferir de manera sencilla imágenes fijas desde una cámara, una cinta, etc. a un ordenador mediante una conexión USB, sin necesidad de una tarieta adicional.
- ✤ Puede transferir imágenes al PC mediante una conexión USB.
- ✤ Para transferir datos al ordenador, es necesario instalar el software (controlador, software de edición) que se proporciona junto con la videocámara.

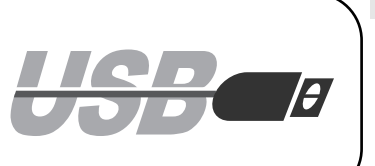

Nota

### **Requisitos del sistema**

- Procesador: Compatible Intel<sup>®</sup> Pentium II<sup>™</sup> o superior
- Sistema operativo: Windows<sup>®</sup> 98/98SE/ ME/2000/XP
- Memoria: 64 MB de memoria RAM o más.
- CD-ROM: Unidad de CD-ROM 4x ■ VÍDEO: Tarjeta de vídeo de 65.000 colores o superior
- Puerto USB disponible
- Disco duro: 4 GB (se recomienda 8 MB)

# Reference

- Intel<sup>®</sup> Pentium II<sup>™</sup> is a trademark of the Intel Corporation.
- Windows<sup>®</sup> is a registered trademark of the Microsoft<sup>®</sup> Corporation.
- All other brands and names are property of their respective owners.
- Intel<sup>®</sup> y Pentium II<sup>™</sup> son marcas registradas de Intel Corporation.
- Windows<sup>®</sup> es una marca registrada de Microsoft<sup>®</sup> Corporation.
- Todas las demás marcas y nombres pertenecen a sus respectivos propietarios.

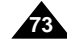

# **Installing DVC Media 2.0 Program**

- ✤ Do not connect the camcorder to PC before installing the program.
- ✤ If another camera or scanner is connected, please disconnect it in advance.
- ✤ This explanation is based on Windows® 98SE OS.

### **How to install the program**

1. The install program automatically operate when the CD is inserted into CD-ROM.

# **USB interface Interfaz USB**

# **Instalación del programa DVC Media 2.0**

- ✤ No conecte la videocámara al ordenador antes de instalar el programa.
- ✤ Si tiene conectada otra cámara o un escáner, desconéctelos antes.
- ✤ Esta explicación está descrita para el sistema operativo Windows® 98SE.

# **Cómo instalar el programa**

1. El programa se instala de forma automática al introducir el CD en la unidad de CD-ROM.

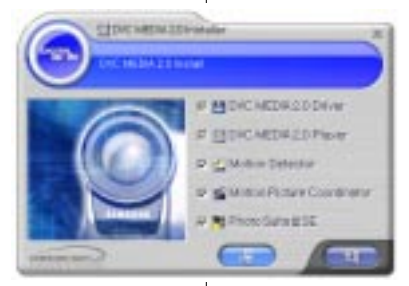

# Reference

If the install program does not operate, please double click Install.exe in CD-ROM Drive.

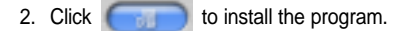

3. Follow the instruction to install.

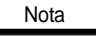

Si el programa no se instala, haga doble clic en Install.exe en la unidad de CD-ROM.

- 2. Haga clic en **para instalar el programa.**
- 3. Siga las instrucciones de instalación.

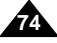

- 4. The below window displays the folder to install the program.
	- Basically the program is installed in the following folder. C:\Programfiles\Samsung\DVC Media 2.0

**4.**

- Click **the change the folder.**
- 5. Connect the camcorder to PC.
- 6. PC finds a new hardware and install a driver automatically.
- 7. If the driver is installed, the install is completed.
- 8. Execute DVC Media 2.0 player on the Windows wall paper.

# **USB interface Interfaz USB**

- 4. La ventana que aparece a continuación muestra la carpeta de instalación del programa. ■ El programa se instala por defecto en la siquiente carpeta: C:\Archivos de programa\Samsung\ DVC Media 2.0 AHLI ■ Haga clic en **para resultat en para cambiar de** the ESET one. carpeta. 5. Conecte la videocámara al ordenador. **New Hardware Freed 6.** 6. El ordenador busca el nuevo hardware e instala el controlador automáticamente. **USB Daves** 7. Una vez instalado el controlador, la instalación Midted for Nord ion hadron and a locating the unhand lot it. finaliza.
	- 8. Ejecute el reproductor DVC Media 2.0 haciendo doble clic en el icono situado en el escritorio de Windows.

### Reference

■ DVC Media 2.0 User's Manual is included on the accompanying CD in Adobe's Portable Document Format (PDF).

The user's manual can be viewed using Acrobat Reader software, which is also included on the CD. (The Acrobat Reader is a freeware product of Adobe Systems, Inc.)

■ El manual del usuario para el DVC Media 2.0 se incluye en el CD adjunto en formato de documento portátil (PDF) de Adobe.

Nota

Dicho manual puede verse usando el software Acrobat Reader, el cual se incluye también en el CD. (El Acrobat Reader es un producto de libre acceso de Adobe Systems, Inc.)

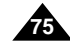

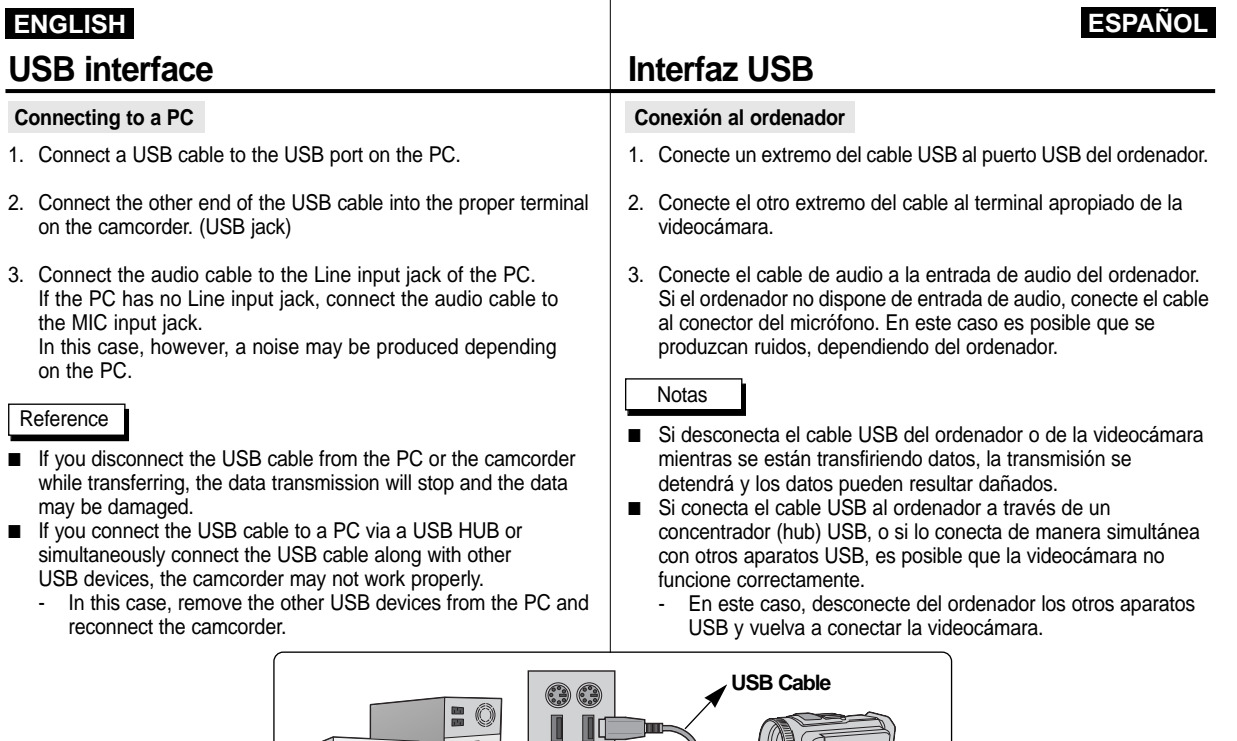

**RESERVED**  $\frac{1}{\frac{1}{\frac{1}{\sqrt{1-\frac{1}{\sqrt{1-\frac{1}{\sqrt{1-\frac{1}{\sqrt{1-\frac{1}{\sqrt{1-\frac{1}{\sqrt{1-\frac{1}{\sqrt{1-\frac{1}{\sqrt{1-\frac{1}{\sqrt{1-\frac{1}{\sqrt{1-\frac{1}{\sqrt{1-\frac{1}{\sqrt{1-\frac{1}{\sqrt{1-\frac{1}{\sqrt{1+\frac{1}{\sqrt{1+\frac{1}{\sqrt{1-\frac{1}{\sqrt{1+\frac{1}{\sqrt{1+\frac{1}{\sqrt{1+\frac{1}{\sqrt{1+\frac{1}{\sqrt{1+\frac{1}{\sqrt{1+\frac{1}{\sqrt{1+\frac{$ 

 $\overline{\bullet \bullet \bullet \circ \circ}$ 

**USB AUDIO Cable (VP-D130/D130i only)**

 $\blacksquare$ 

# **Digital Still Camera mode (VP-D190/D190i only)**

### **SmartMediaCard**

✤ The SmartMediaCard (SMC), store and manage still images recorded by the camera.

# **Functions with SMC**

- ✤ Recording still images
- ✤ Viewing still images
	- Single
	- Slide show
- ✤ Protecting images against accidental erasure
- ✤ Deleting images recorded on a card
- ✤ Print marking still images
- ✤ Formatting a card

# Reference

- You can use most of the camera's functions when recording to a SMC.
- ">→→ □ appears on the screen while recording to card.
- While recording or loading an image, do not eject or insert a SmartMediaCard.
	- Inserting or ejecting a SmartMediaCard while recording or loading an image can cause data damage.
- If you want to save all images on the SmartMediaCard, affix the protection label to the protection tab on the SmartMediaCard.

# **Modalidad de cámara digital de tomas fijas (solo modelos VP-D190/D190i)**

# **Tarjeta SmartMediaCard**

✤ La tarjeta SmartMediaCard (SMC) guarda y gestiona imágenes fijas grabadas con la videocámara.

**ESPAÑOL**

### **Funciones con SM**

Nota

**Terminal Protection tab**

**3V 8MB**

- ✤ Grabación de imágenes fijas
- ✤ Vista de imágenes fijas
	- Una a una
	- Proyección de diapositivas
- ✤ Protección de imágenes contra el borrado accidental
- ✤ Borrado de imágenes grabadas en la tarjeta
- ✤ Marcado para la Impresión de imágenes fijas
- ✤ Formateado de la tarjeta
- Cuando se graba en una SMC se puede emplear la mayoría de las funciones de la videocámara.
- Cuando se graba en una tarjeta aparece en la pantalla la  $indicación$  " $\rightarrow \rightarrow \Box$ ".
- No saque ni introduzca una tarjeta SmartMediaCard mientras graba o carga una imagen. -En este caso es posible que los datos resulten dañados.
- Si quiere quardar todas las imágenes de la tarieta SmartMediaCard, ponga la etiqueta de protección en la cavidad de protección de la tarjeta.

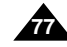

# **Digital Still Camera mode (VP-D190/D190i only)**

### ● **Inserting the card**

- 1. Turn the Power switch to OFF.
- 2. Insert the SmartMediaCard into the CARD slot located beneath the camcorder, in the direction of the arrow.

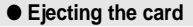

# 1. Turn the Power switch to OFF.

- 2. Slide down the Card Eject switch and pull out
- the card.

# Reference

**78**

- If you turn the power switch to M.PLAY, the last recorded image appears.
	- If there are no recorded images on the SmartMediaCard, NO STORED IMAGE! and  $\Box$  will display on the screen.
- Do not turn the power off while recording, loading, erasing or formatting.
- Please turn the power off before you insert or eject the SmartMediaCard. You could lose data on the SmartMediaCard.
	-
- Do not allow metal substances to come in contact with the terminals of the Card.
- Do not bend the Card.
- After pulling the card out from the camcorder, please keep the SmartMediaCard in a soft case to prevent static shock.
- The stored contents may be changed or lost as a result of misuse, static electricity,
- electric noise or repair. Save important images separately. ■ Samsung is not responsible for data loss due to misuse.
- If the USB cable is connected to the camcorder, the (DELETE),  $\blacktriangleright$ /II (S.SHOW),  $\blacktriangleright$  (FWD),  $\blacktriangleleft$  (REW) buttons are not available in M.PLAY mode.

# **Modalidad de cámara digital de tomas fijas (solo modelos VP-D190/D190i)**

# **Inserting and ejecting the SmartMediaCard Introducción y expulsión de la tarjeta SmartMediaCard**

# ● **Introducción de la tarjeta**

- 1. Apague la videocámara.
- 2. Según indica la flecha, inserte la tarjeta en la ranura CARD (TARJETA), que está en la parte inferior de la videocámara.

**ESPAÑOL**

# ● **Expulsión de la tarjeta**

1. Apague la videocámara. 2. Deslice hacia abajo el botón de expulsión de la tarjeta y tire de ella.

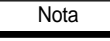

- Si ajusta el interruptor en la posición M.PLAY, aparece la última imagen grabada.
	- Si no hay ninguna imagen grabada en la tarjeta, aparecerán en la pantalla las señales NO STORED IMAGE!  $\sqrt{2}$ .
- No apague la videocámara mientras está grabando, cargando, borrando o formateando.
- Apague la videocámara antes de insertar o de sacar la tarieta. De no ser así se podrían perder datos de la tarjeta.
- No deje que los terminales de la tarjeta entren en contacto con objetos metálicos.
- No doble la tarieta.
- Después de sacar la tarjeta de la videocámara, quárdela en una caja blanda para evitar cargas estáticas.
- El contenido de la tarieta se puede estropear o perder a causa de su uso incorrecto, de la electricidad estática o del ruido eléctrico. Guarde las imágenes importantes aparte.
- Samsung no se hace responsable de los datos perdidos a causa del uso incorrecto.
- Si el cable USB está conectado a la videocámara, los botones  $\blacksquare$ (DELETE),  $\blacktriangleright$ /II (S.SHOW),  $\blacktriangleright$  (FWD) y  $\blacktriangleleft$  (REW) no funcionan en la modalidad M.PLAY.

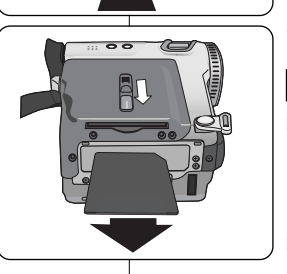

# **Digital Still Camera mode (VP-D190/D190i only)**

# **Structure of folders and files on the Smart Media Card and**

- ✤ The still images that you recorded are saved in JPEG file format on the card.
- ✤ Each file has a file number and all files are assigned to a folder.
	- A file number from DCAM0001 to DCAM9999 is sequentially assigned to each recorded image.
	- Each folder is numbered from 100SSDVC to 999SSDVC and recorded on the CARD.

# **Image Format**

- ✤ Images are compressed in JPEG (Joint Photographic Experts Group) format.
- ✤ The number of pixels are 640x480 (VGA) in each mode.

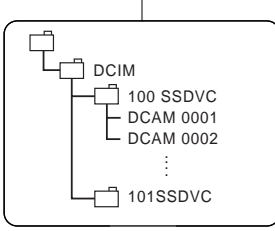

 $\vdash$  File number Folder number

000-0000 **\*MEM/P**

# **Modalidad de cámara digital de tomas fijas (solo modelos VP-D190/D190i)**

# **Estructura de carpetas y archivos de la tarjeta SmartMediaCard**

- ✤ Las imágenes fijas grabadas se guardan en el formato de archivo JPEG en la tarjeta.
- ✤ Cada archivo tiene un número y todos los archivos están asignados a una carpeta.
	- A cada imagen grabada se le asigna un número de archivo. Estos números van desde DCAM0001 hasta DCAM9999.

**ESPAÑOL**

■ Cada carpeta está numerada, desde 100SSDVC hasta 999SSDVC, y grabada en la tarjeta.

### **Formato de la imagen**

- ✤ Las imágenes están comprimidas en el formato JPEG (Joint Photographic Experts Group).
- ✤ El número de píxeles es de 640x480 (VGA) en cada modalidad.

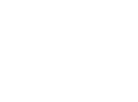

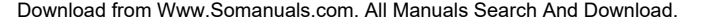

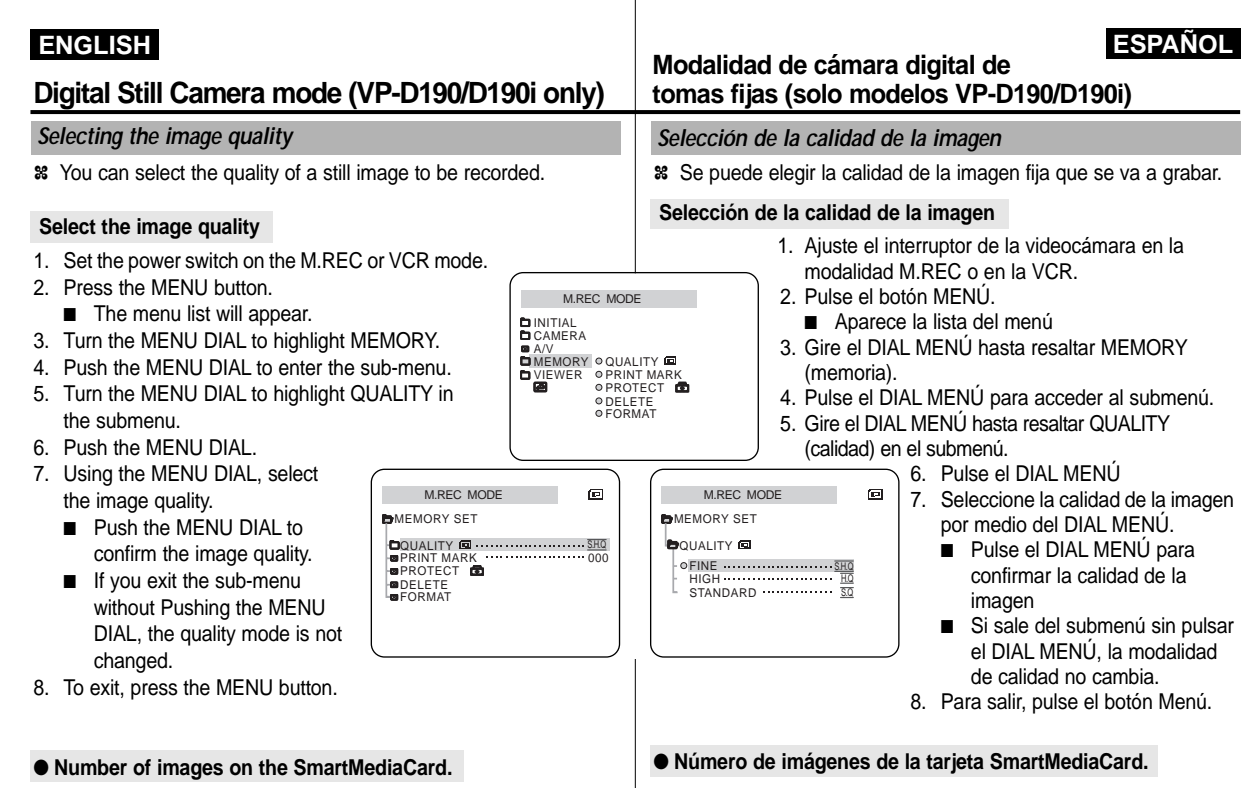

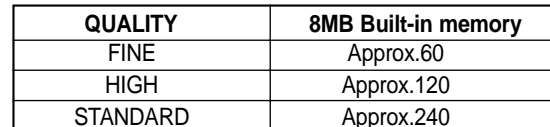

- The actual number that you can record varies depending on the image size.

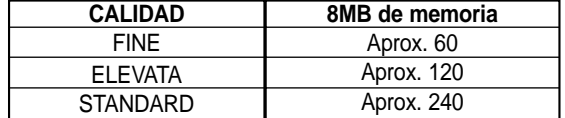

 El número real de imágenes que se pueden grabar varía según su tamaño.

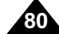

# **Digital Still Camera mode (VP-D190/D190i only)**

**Recording Still images to a SmartMediaCard in M.REC Mode. Grabación de imágenes fijas en una tarjeta SmartMediaCard**

✤ You cannot record moving Pictures onto a SmartMediaCard. ✤ Audio cannot be recorded onto the SmartMediaCard.

# **Recording images to a SmartMediaCard.**

- 1. Set the mode switch to M.REC.
- 2. Press the PHOTO button lightly (about halfway down) and hold it.
	- If you do not wish to record, release the pressure from the button.
- 3. Press the PHOTO button fully down.
	- The still image is recorded to the SmartmediaCard.
	- While the camcorder is recording the still image, "**>>>**" appear on the screen.

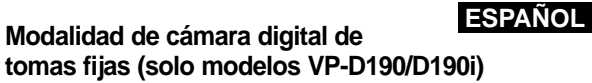

- ✤ En una tarjeta SmartMediaCard no se pueden grabar imágenes en movimiento.
- ✤ En una tarjeta SmartMediaCard no se puede grabar sonido.

### **Grabación de imágenes en una tarjeta SmartMediaCard**

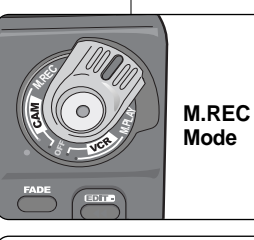

- 1. Ajuste la videocámara en la modalidad M.REC.
- 2. Pulse ligeramente el botón PHOTO (hasta la mitad) y manténgalo así.
	- Si no quiere grabar suelte el botón.
- 3. Pulse completamente el botón PHOTO.
	- La imagen fija se graba en la tarjeta SmartMediaCard.
	- Mientras se graba la imagen aparece en la pantalla la señal "<sup>N\*</sup>".

**81**

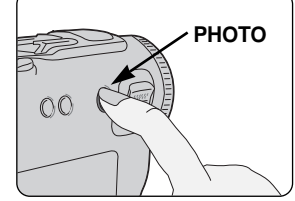

[ 2 2 / 2 4 0 ]

 $S.Q \rightarrow P \rightarrow Q$ 

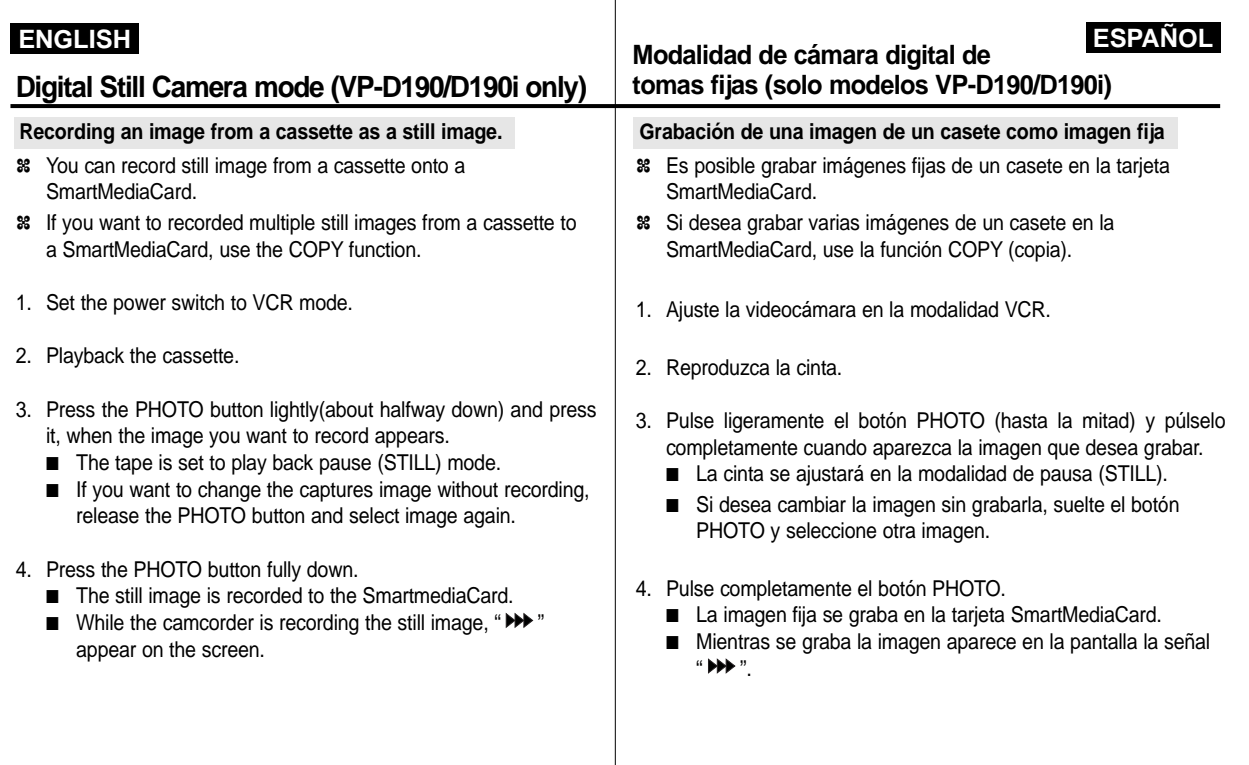

# **Digital Still Camera mode (VP-D190/D190i only)**

### **Viewing Still images**

- ✤ You can playback and view still images recorded on the SmartMediaCard.
- ✤ There are 2 ways to view recorded images.
	- Single : To view an image frame by frame.
	- Slide show : To view all images automatically and in consecutive order.

# **To view a Single image**

- 1. Set the power switch on the M.PLAY mode.
	- The last recorded image appears.
		- If there are no recorded images on the Smart Media Card, NO STORED IMAGE! and  $\overline{\mathbb{E}}$  will display on the screen.
- 2. Using the  $\blacktriangleright$  (FWD) and  $\blacktriangleleft$  (REW) buttons, search for the desired still image.
	- $\blacksquare$  To view the next image : press the  $\blacktriangleright$  (FWD) button.
	- To view the previous image : press the <4 (REW) button.
	- Pressing  $\rightarrow$  (FWD) when you are on the last image will take you to the first image and pressing  $\triangleleft$  (REW) when you are on the first image will take you to the last image.
	- Keep pressing  $\rightarrow$  (FWD) or  $\leftrightarrow$  (REW) to search for an image quickly.

### **To view a slide show**

- 1. Set the power switch to M.PLAY mode.
- The last recorded image appears
- 2. Press the ▶/II (S.SHOW) button.
	- All images will be played back consecutively one after the other for 4~5 seconds each.
- 3. To stop the slide show, press the  $\blacktriangleright$ /II (S.SHOW) button again.

# **Modalidad de cámara digital de tomas fijas (solo modelos VP-D190/D190i)**

# **Visionado de imágenes fijas**

- ✤ Es posible ver las imágenes grabadas en la SmartMediaCard.
- ✤ Hay dos maneras de ver las imágenes:
	- Una a una: se ven las imágenes cuadro a cuadro.
	- Proyección de diapositivas: las imágenes pasan automáticamente y en orden consecutivo

### **Visionado de imágenes una a una**

- 1. Ajuste la videocámara en la modalidad M.PLAY.
	- Aparece la última de las imágenes grabadas.
	- Si no hay imágenes grabadas en la tarjeta SmartMediaCard, aparecen en la pantalla las señales NO STORED IMAGE!  $\sqrt{m}$ .
- 2. Busque la imagen que desee pulsando los botones  $\blacktriangleright$  (FWD)  $v \triangleleft$  (REW).
	- Para ver la imagen siguiente pulse el botón (FWD).
	- Para ver la imagen anterior pulse el botón <4 (REW).
	- Si pulsa el botón → (FWD) cuando haya llegado a la última imagen, se volverá a la primera. Si pulsa el botón < (REW) cuando esté en la primera imagen, se saltará a la última.
	- Si mantiene pulsado el botón (FWD) o el < (REW) las imágenes pasarán de una a otra con rapidez.

### **Visionado de una proyección de diapositivas**

- 1. Ajuste la videocámara en la modalidad M.PLAY.
- Aparece la última de las imágenes grabadas.
- 2. Pulse el botón ▶/II (S.SHOW).
	- Las imágenes pasarán consecutivamente y aparecerán en la pantalla durante 4 ó 5 segundos cada una.
- 3. Para detener la proyección de diapositivas, pulse de nuevo el botón III (S.SHOW).

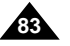

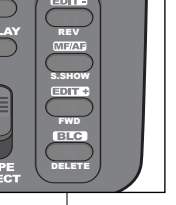

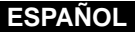

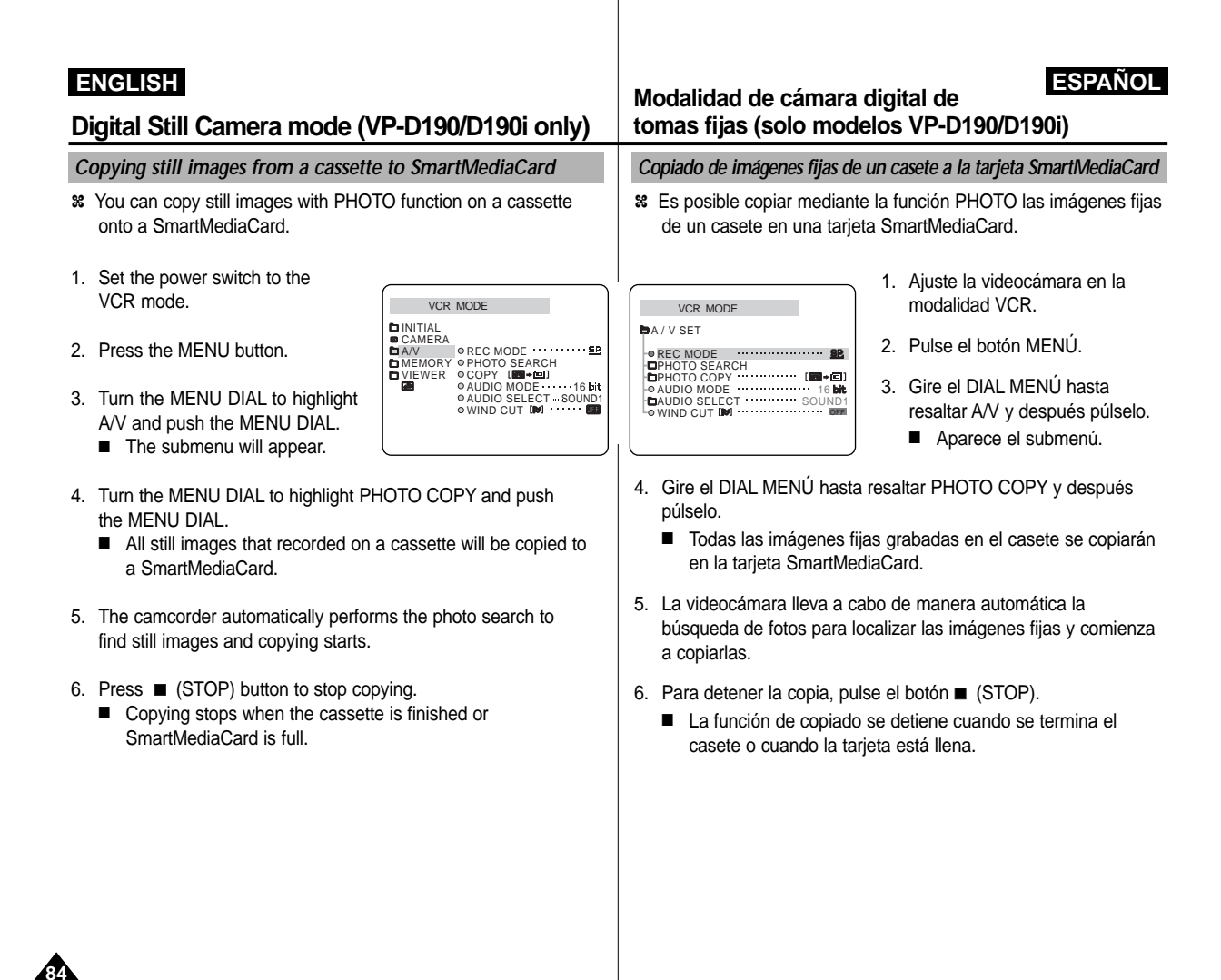

# **Digital Still Camera mode (VP-D190/D190i only)**

- ✤ This camcorder supports the DPOF (Digital Print Order Format) print format.
- ✤ You can automatically print images recorded on a SmartMediaCard with a printer supporting DPOF.
- ✤ There are 2 ways to make a PRINT MARK.
	- THIS FILE : You can set a print mark on the photo image displayed on the LCD.
	- ALL FILES : To print 1 copy each of all of the stored images.
- 1. Set the mode switch to M.PLAY mode. ■ The last recorded image appears.
- 2. Using the  $\blacktriangleright$  (FWD) and  $\blacktriangleleft$  (REW) buttons, search for the still image that you want to mark.
- 3. Press the MENU button.
- 4. Turn the MENU DIAL to highlight MEMORY and Push the MENU DIAL.
	- The MEMORY SET submenu will appear.
- 5. Turn the MENU DIAL to highlight PRINT MARK, Push the MENU DIAL.
- 6. Use the MENU DIAL to select either THIS FILE or ALL FILES and Push the MENU DIAL.
- 7. Use the MENU DIAL to select the quantity and Push the MENU DIAL.

### Reference

- When you setup the PRINT MARK option to ALL FILES, 200 files from the current file are printed.
- The ALL FILES option may require extended operation time depending on the number of stored images.

### **ESPAÑOL Modalidad de cámara digital de tomas fijas (solo modelos VP-D190/D190i)**

### **Marking on images for printing Marcado de imágenes para imprimir**

- ✤ Esta videocámara acepta el formato de impresión DPOF (Digital Print Order Format).
- ✤ Es posible imprimir de manera automática imágenes grabadas en una tarjeta SmartMediaCard con una impresora que acepte el DPOF.
- ✤ Hay dos maneras de hacer una marca de impresión:
	- THIS FILE (este archivo): Se puede poner una marca de impresión en la imagen que aparece en la LCD.
	- ALL FILES (todos los archivos): Se imprime una copia de cada una de las imágenes guardadas.
- 1. Ajuste la videocámara en la modalidad M.PLAY.
	- Aparece la última de las imágenes grabadas.
- 2. Busque la imagen que desea marcar mediante los botones  $\rightarrow$  (FWD) y  $\leftarrow$  (REW).
- 3. Pulse el botón MENÚ.
- 4. Gire el DIAL MENÚ hasta resaltar MEMORY y después púlselo.
	- Aparecerá el submenú MEMORY SET (ajuste de la memoria).
- 5. Gire el DIAL MENÚ hasta resaltar PRINT MARK (marca de impresión) y después púlselo.
- 6. Mediante el DIAL MENÚ, seleccione THIS FILE, o bien ALL FILES, y después púlselo.
- 7. Mediante el DIAL MENÚ, seleccione la cantidad de copias y después púlselo.

# Nota

- Cuando se ajusta la opción PRINT MARK en ALL FILES, se imprimen 200 archivos del archivo con el cual se está trabajando.
- Es posible que la opción ALL FILES requiera más tiempo de funcionamiento, dependiendo del número de imágenes guardadas. **85**

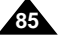

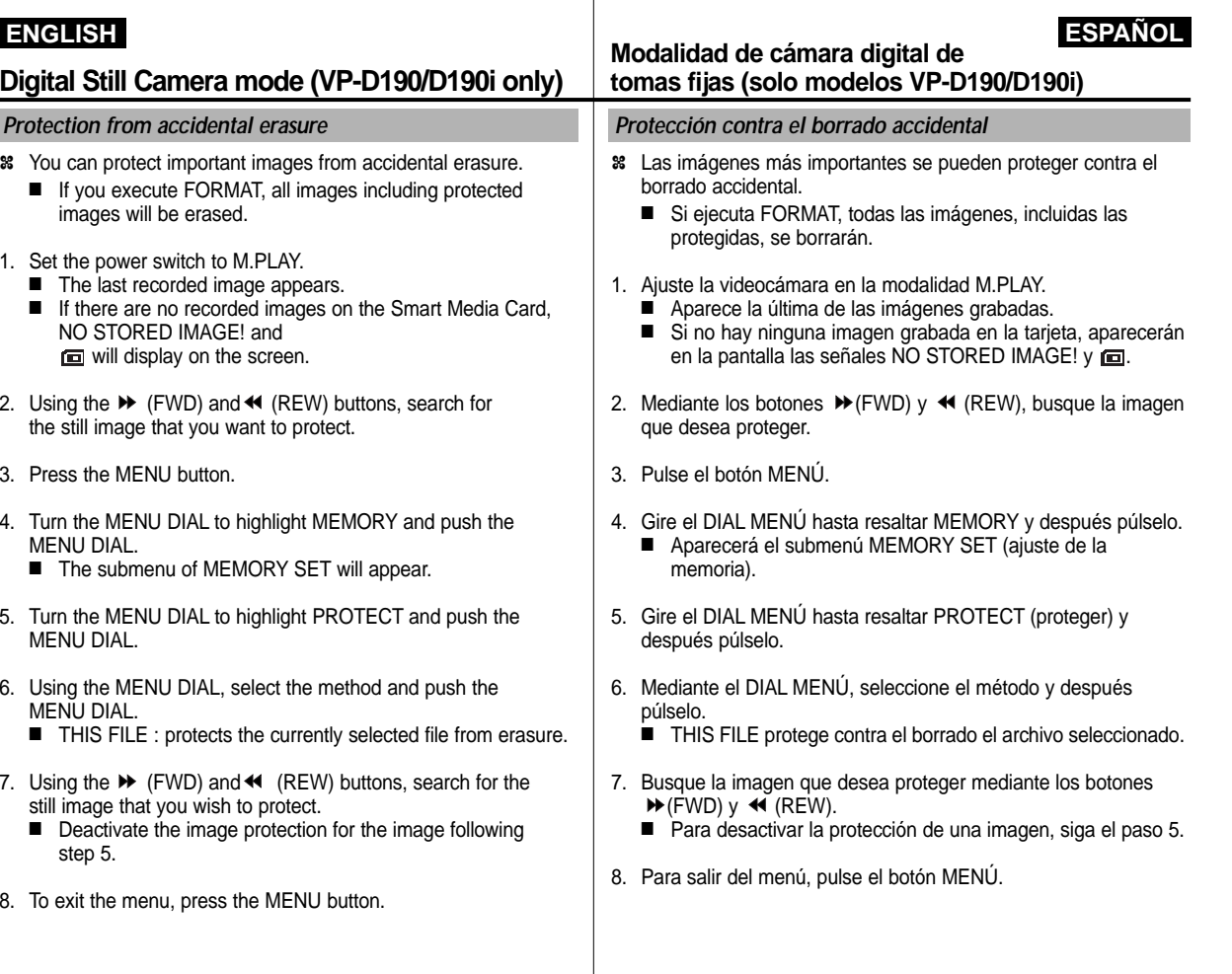

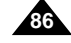

# **Digital Still Camera mode (VP-D190/D190i only)**

- ✤ You can erase the still images recorded on the SmartMediaCard.
- ✤ If you want to delete protected images, you must first deactivate the image protection.
- ✤ An image which has been deleted cannot be recovered.
- 1. Set the power switch to M.PLAY.
- 2. Using the  $\blacktriangleright$  (FWD) and  $\blacktriangleleft$  (REW) buttons, search for the still image that you want to delete.
- 3. Press the MENU button.
- 4. Turn the MENU DIAL to highlight MEMORY and push the MENU DIAL.

■ The MEMORY SET submenu will appear.

- 5. Turn the MENU DIAL to highlight DELETE and push the MENU DIAL.
	- Using the MENU DIAL, select either THIS FILE or ALL FILES and push the MENU DIAL.
	- THIS FILE : deletes only the file currently selected.
	- ALL FILES : deletes all files stored in the SmartMediaCard.
- 6. A box will appear to verify whether you wish to delete the image(s).
	- EXECUTE : deletes the selected image(s).
	- CANCEL : does not delete the selected image(s) and returns to the previous menu.

# Reference

- If you try to delete a protected image, "Protect!" appears on the screen.
- You can delete the current displayed image (when still images are on) by pressing  $\blacksquare$  (DELETE) on the function keys. Pressing ■ (DELETE) will see you "DELETE REALLY?", and pressing again will delete the current image.

### **ESPAÑOL Modalidad de cámara digital de tomas fijas (solo modelos VP-D190/D190i)**

### **Deleting Still images Borrado de imágenes fijas**

- ✤ Es posible borrar imágenes fijas grabadas en una tarjeta SmartMediaCard.
- ✤ Si desea borrar imágenes protegidas primero tendrá que desactivar la protección de imágenes.
- ✤ Una imagen que se ha borrado no se puede recuperar.
- 1. Ajuste la videocámara en la modalidad M.PLAY.
- 2. Mediante los botones  $\blacktriangleright$  (FWD) y  $\blacktriangleleft$  (REW) busque la imagen que desea borrar.
- 3. Pulse el botón MENÚ.
- 4. Gire el DIAL MENÚ hasta resaltar MEMORY y después púlselo. ■ Aparecerá el submenú MEMORY SET (ajuste de la memoria).
- 5. Gire el DIAL MENÚ hasta resaltar DELETE (borrar) y después púlselo.
	- Emplee el DIAL MENÚ para seleccionar THIS FILE o ALL FILES y después púlselo.
	- THIS FILE: Se elimina sólo el archivo seleccionado.
	- ALL FILES: Se eliminan todos los archivos quardados en la SmartMediaCard.
- 6. Aparecerá un cuadro para verificar si desea borrar la(s) imagen(es).
	- EXECUTE (ejecutar): borra la(s) imagen(es) seleccionada(s).
	- CANCEL (cancelar): no borra la(s) imagen(es) seleccionada(s) y se vuelve al menú anterior.

Nota

- Si intenta borrar una imagen protegida aparecerá en la pantalla la señal "Protect!".
- Se puede borrar la imagen que está en la pantalla pulsando el botón ■ (DELETE) (borrar) en los botones de funciones. Al pulsar el botón ■ (DELETE) aparecerá la señal "DELETE REALLY?" (¿está seguro de que la quiere borrar?). Si lo pulsa de nuevo se borrará la imagen.

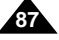

# **Digital Still Camera mode (VP-D190/D190i only)**

- ✤ You can use the MEMORY FORMAT functions to completely delete all images and options on a SmartMediaCard, including protected images.
- ✤ The format function restores the SmartMediaCard to its initial states.
- ✤ The SmartMediaCard supplied with this camcorder has been formatted already.

### **Attention**

- ✤ If you execute the MEMORY FORMAT function, all images will be erased completely and erased images cannot be recovered.
- 1. Set the mode switch to the M.PLAY mode.
- 2. Press the MENU button.
- 3. Turn the MENU DIAL to highlight MEMORY and Push the MENU DIAL.
	- The sub menu will appear.
- 4. Select FORMAT from the list and Push the MENU DIAL.
- 5. "ALL FILES ARE DELETED! FORMAT REALLY?" appears on the screen.
- 6. Using the MENU DIAL, select the item. ■ NO : To return to previous menu
	- YES : To start formatting.
- 7. Push the MENU DIAL.
- 8. To exit the menu, press the MENU button.

# **ESPAÑOL Modalidad de cámara digital de tomas fijas (solo modelos VP-D190/D190i)**

### **Formatting a SmartMediaCard Formateado de una tarjeta SmartMediaCard**

- ✤ Para eliminar por completo las imágenes y las opciones de la tarjeta SmartMediaCard se pueden emplear las funciones MEMORY FORMAT (formato de memoria).
- ✤ La función Formato restablece la SmartMediaCard a su estado original.
- ✤ La tarjeta SmartMediaCard que se suministra junto con la videocámara ya está formateada.

### **Atención**

- ✤ Si ejecuta la función MEMORY FORMAT, todas las imágenes se borran y no se pueden recuperar.
- 1. Ajuste la videocámara en la modalidad M.PLAY.
- 2. Pulse el botón MENÚ.
- 3. Gire el DIAL MENÚ hasta resaltar MEMORY y después púlselo. ■ Aparecerá el submenú.
- 4. Seleccione en la lista la opción FORMAT y pulse el DIAL MENÚ.
- 5. Aparecerá en la pantalla la señal: "ALL FILES ARE DELETED! FORMAT REALLY?" (¡Todos los archivos están borrados! ¿Está seguro de que desea formatear?)
- 6. Seleccione la opción por medio del DIAL MENÚ.
	- NO: Se regresa al menú anterior.
	- YES (sí): Comienza el formateado.
- 7. Pulse el DIAL MENÚ.
- 8. Para salir del menú, pulse el botón MENÚ.

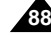

- ✤ At the end of a recording you must remove the power source.
- ✤ When recording with a Lithium Ion Battery Pack, leaving the pack on the camcorder can reduce the life span of the battery. Hence, it should be removed from the camcorder.

### **After completing a recording session**

- 1. Slide the TAPE EJECT switch in the direction of the arrow.
	- Opening the cassette door ejects the tape automatically.
	- Please wait while the tape is completely ejected.
- 2. After removing the tape, close the door and store the camcorder in a dust free environment.
	- Dust and other foreign materials can cause square-shaped noise or jerky images.

### 3. Set the power switch to the OFF mode.

- 4. Disconnect the power source or remove the Lithium Ion Battery Pack.
	- When disconnecting a power supply, separate it in the reverse order as connecting it, by referring to page 21.
	- Hold down the BATTERY RELEASE button and slide the battery pack in the direction of the arrow.

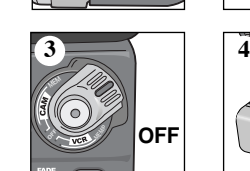

**1**

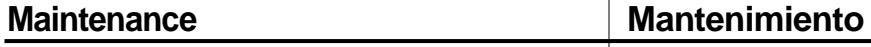

# **After finishing a recording Después de haber finalizado una grabación**

- ✤ Al acabar una grabación es necesario desconectar la videocámara de la fuente de electricidad.
- ✤ Cuando se ha grabado con la batería de ion de litio, si ésta se deja en la cámara se puede reducir su vida útil. Por lo tanto debe quitarse de la videocámara.

### **Después de una sesión de grabación**

- 1. Deslice el botón TAPE EJECT (expulsión de la cinta) en la dirección que indica la flecha.
	- Al abrirse la cubierta del compartimiento, la cinta sale de manera automática.
	- Espere a que la cinta haya sido expulsada por completo.
- 2. Después de quitar la cinta, cierre la cubierta y guarde la videocámara en un lugar libre de polvo.
	- El polvo u otros materiales extraños pueden causar ruidos o hacer que las imágenes se vean entrecortadas.

3. Ajuste el interruptor en la posición OFF.

- 4. Desconecte la videocámara o retire la batería de ion de litio.
- Cuando desconecte la videocámara de la fuente de alimentación, siga las instrucciones de conexión pero en el orden contrario. Consulte la página 21.
- Mantenga pulsado el botón BATTERY RELEASE y deslice la batería en la dirección que indica la flecha.

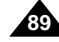

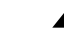

**ESPAÑOL**

# **Maintenance Mantenimiento**

### **Cleaning and Maintaining the Camcorder Limpieza y mantenimiento de la videocámara**

### **Cleaning the VIEWFINDER**

- 1. Pull the VIEWFINDER out.
- 2. As shown in the illustration, press the fix button located on the left side of the camcorder section adjacent to the VIEWFINDER with a sharp object and pull the VIEWFINDER out.
- 3. Clean the VIEWFINDER lens and the lens on the camcorder with a soft cotton swab.
- 4. Once the cleaning is completed, place the VIEWFINDER back on to the camcorder.

# **Cleaning the Video Heads**

To ensure normal recording and clear pictures, clean the video heads when the play- back pictures display square blockshaped noise or distortion or if only a blue screen appears during playback, as the video heads may be dirty.

- 1. Set the power switch to PLAYER mode.
- 2. Insert the cleaning tape.
- 3. Press the ▶/II (PLAY/STILL) button.
- 4. Press the (STOP) button after 10 seconds.

# Reference

**90**

- Check the quality of the picture using a videocassette. If the picture quality has not improved, repeat the operation. If the problem continues, contact your local authorized service center.
- Clean the video heads with the dry type cassette cleaner.

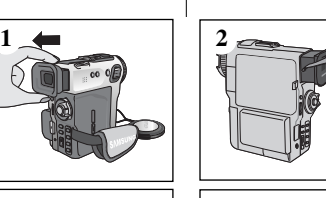

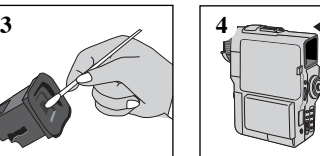

- - 1. Ajuste la videocámara en la modalidad PLAYER.
	-
	- 3. Pulse el botón ▶/Ⅱ (PLAY/STILL).
	- 4. Pasados 10 segundos, pulse el botón (STOP).

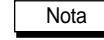

- Compruebe la calidad de la imagen empleando un videocasete. Si no ha mejorado, repita la operación. Si el problema persiste, póngase en contacto con un centro de servicio autorizado.
- Limpie los cabezales de vídeo con una cinta limpiadora del tipo seco.

# **Limpieza del visor**

- 1. Tire del visor hacia fuera. 2. Según se muestra en la ilustración,
- - 3. Limpie la lente del VISOR y el objetivo de la videocámara con un paño suave de algodón.

VISOR. Retire el visor.

pulse con un objeto puntiagudo el botón de sujeción que está situado en el lado izquierdo de la videocámara, al lado del

**ESPAÑOL**

4. Una vez terminada la limpieza, coloque de nuevo el VISOR en la videocámara.

### **Limpieza de los cabezales de vídeo**

Para asegurarse de que las grabaciones resulten normales y las imágenes sean claras, limpie los cabezales de vídeo cuando al reproducir las imágenes éstas se vean distorsionadas o cuando se oigan ruidos extraños. También se deben limpiar en el caso de que sólo se vea una pantalla azul, pues esto significa que los cabezales pueden estar sucios.

- 
- 2. Inserte la cinta de limpieza
	-

**LIKERATION** 

# **ESPAÑOL**

- ✤ Each country or region has its own electric and colour systems.
- ✤ Before using your camcorder abroad, check the following items.

### **Power sources**

- You can use your camcorder in any country or area with the supplied AC Power Adapter within 100V to 240V, 50/60 Hz.
- Use a commercially available AC plug Adapter, if necessary, depending on the design of the local wall outlet.

### **Colour system**

■ You can view your recording in the viewfinder. However, to view it on a television or copy it to a videocassette recorder, the television or VCR must be PAL-compatible and have the appropriate audio/video jacks. Otherwise, you may need to use a transcoder.

### ● **PAL-compatible Countries/Regions**

Australia, Austria, Belgium, Bulgaria, China, CIS, Czech Republic, Denmark, Egypt, Finland, France, Germany, Greece, Great Britain, Holland, Hong Kong, Hungary, India, Iran, Iraq, Kuwait, Libya, Malaysia, Mauritius, Norway, Rumania, Saudi Arabia, Singapore, Slovak Republic, Spain, Sweden, Switzerland, Syria, Thailand, Tunisia, etc.

### ● **NTSC-compatible Countries/Regions**

Bahamas, Canada, Central America, Japan, Mexico, Philippines, Korea, Taiwan, United States of America, etc.

### Reference

You can make recordings with your camcorder and view pictures on the LCD from anywhere in the world.

# **Maintenance Mantenimiento**

# **Using Your Camcorder Abroad Uso de la videocámara en el extranjero**

- ✤ Los sistemas de electricidad y de color pueden variar de un país a otro.
- ✤ Antes de usar la videocámara en el extranjero, compruebe lo siguiente:

### **Fuentes de potencia**

- Esta videocámara se puede usar en cualquier país o región con el adaptador de CA que se suministra con ella, siempre que la corriente sea de 100V a 240V, 50/60 Hz.
- En caso necesario use una clavija adaptadora de CA, dependiendo del tipo de enchufe del lugar.

### **Sistemas de color**

■ Las imágenes grabadas se pueden ver en el visor. Sin embargo, para verlas en un televisor o para copiarlas con un videograbador, el televisor o el VCR deberán ser compatibles con el sistema PAL y tener los conectores de audio/vídeo apropiados. De no ser así, posiblemente necesitará un adaptador.

### ● **Países/Regiones con sistemas compatibles con PAL:**

Alemania, Arabia Saudí, Australia, Austria, Bélgica, Bulgaria, CEI, China, Dinamarca, Egipto, España, Finlandia, Francia, Gran Bretaña, Grecia, Holanda, Hong Kong, Hungría, India, Irak, Irán, Kuwait, Libia, Malaisia, Mauricio, Noruega, República Checa, República de Eslovaquia, Rumania, Singapur, Siria, Suecia, Suiza, Tailandia, Túnez, etc.

● **Países/Regiones con sistemas compatibles con NTSC:**

América Central, Bahamas, Canadá, Corea, Estados unidos, Filipinas, Japón, Méjico, Taiwán, etc.

### Nota

Usted puede hacer grabaciones con su videocámara y ver las imágenes en la pantalla LCD en cualquier lugar del mundo.

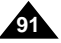

✤ Before contacting a service centre, perform the following simple checks.

They may save you the time and expense of an unnecessary call.

### **Self Diagnosis Display**

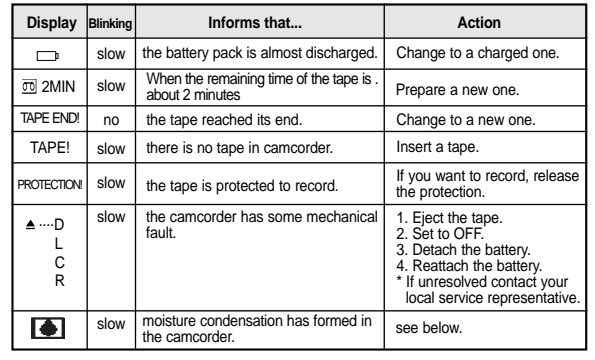

### **Moisture Condensation**

✤ If the camcorder is brought directly from a cold place to a warm place, moisture may condense inside the camcorder, on the surface of the tape, or on the lens. In this condition, the tape may stick to the head drum and be damaged or the unit may not operate correctly.

To prevent possible damage under these circumstances, the camcorder is fitted with a moisture sensor.

**<sup>8</sup>** If there is moisture inside the camcorder, **●** (DEW) is displayed. If this happens, none of the functions except cassette ejection will work.

Open the cassette compartment and remove the battery. Leave the camcorder for at least two hours in a dry warm room.

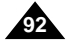

# **Troubleshooting Problemas y soluciones**

# **Troubleshooting Problemas y soluciones**

✤ Antes de ponerse en contacto con el centro de servicio haga las siguientes comprobaciones. Es posible que le ahorren el tiempo y el coste de una llamada innecesaria.

**ESPAÑOL**

### **Pantalla de Autodiagnósticos**

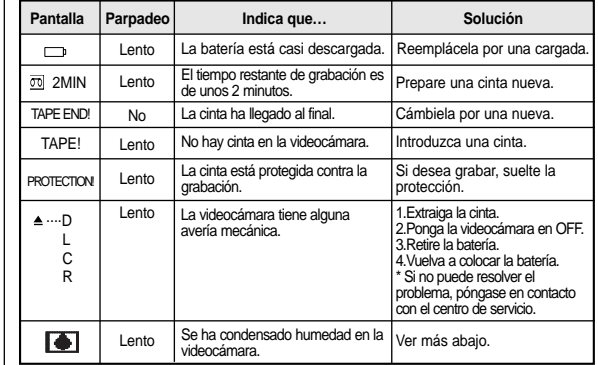

### **Condensación de humedad**

- ✤ Si se lleva la videocámara directamente de un lugar frío a uno cálido, se puede condensar humedad dentro de ella, en la superficie de la cinta o en el objetivo. En estas condiciones la cinta puede adherirse a los cabezales y estropearse o puede que el aparato no funcione correctamente.
- ✤ Si hay humedad dentro de la videocámara, aparecerá en la pantalla la señal (DEW). Si esto sucede, ninguna de las funciones de la videocámara operará, excepto la de expulsión de la cinta.

Abra el compartimiento del casete y quite la batería. Deje la videocámara durante al menos dos horas en un lugar seco y templado.

# **Self Diagnosis Display in M.REC/M.PLAY mode**

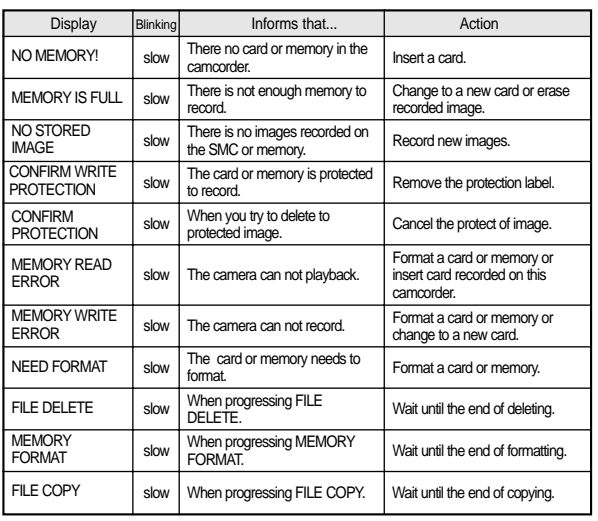

# **Troubleshooting Problemas y soluciones**

**Pantalla de autodiagnósticos en las modalidades M. REC Y M.PLAY.**

**ESPAÑOL**

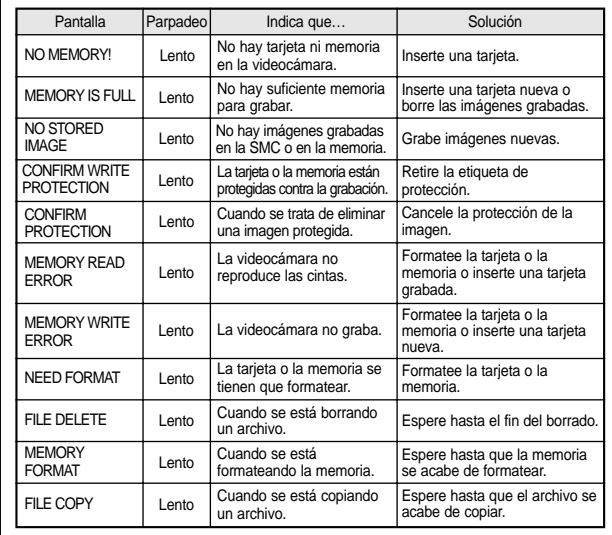

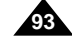

✤ If these instructions do not allow you to solve the problem, contact your nearest authorized service centre.

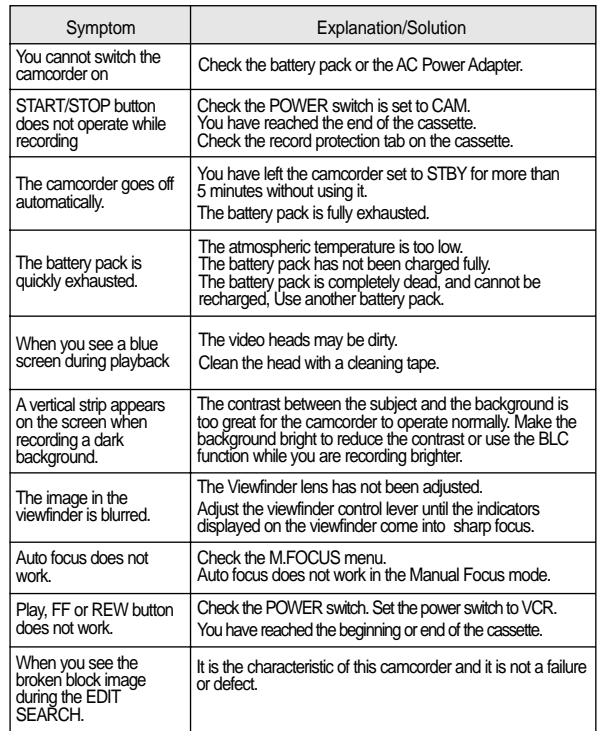

# **Troubleshooting Problemas y soluciones**

✤ Si las siguientes instrucciones no le permiten solucionar el problema, póngase en contacto con un centro de servicio autorizado.

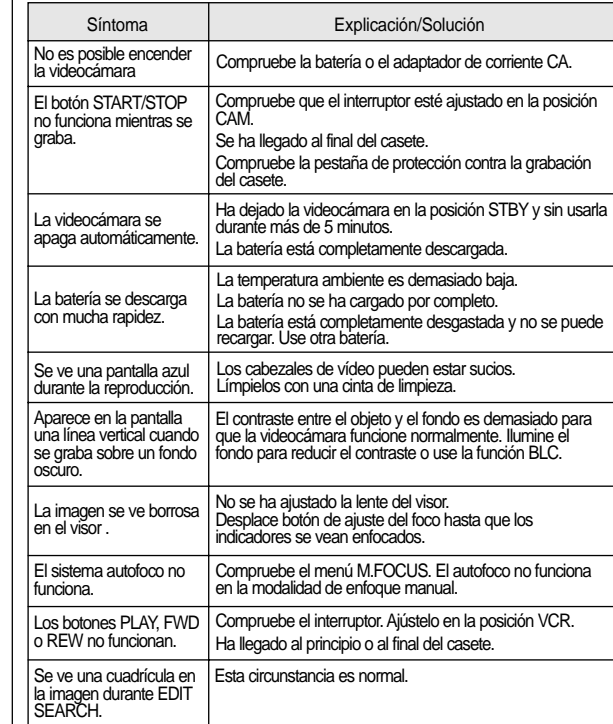

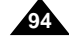

# **ESPAÑOL**

**95**

# **Specifications Especificaciones técnicas**

### **System** Video signal Video recording system Audio recording system Usable cassette Tape speed Tape recording time FF/REW time Image device Lens Filter diameter LCD monitor/Viewfinder Size/dot number LCD monitor Method Viewfinder **Connectors** Video output S-video output Audio output DV input/output USB output External mic PAL, CCIR standards 2 rotary heads, Helical scanning system Rotary heads, PCM system Digital video tape (6.35mm width): Mini DV cassette SP: approx. 18.83mm/s LP: approx. 12.57mm/s SP: 60 minutes (when using DVM 60),<br>LP: 90 minutes (when using DVM 60) Approx. 150 sec. (using DVM60 tape) CCD (Charge Coupled Device) F1.8 12x(Optical), 480x(Digital) Electronic zoom lens Ø37 2.5inch/200,000 TFT LCD | VP-D190/D190i : 0.44" colour LCD,<br>| VP-D130/D130i : 0.24" B/W LCD 1Vp-p (75Ω terminated) Y: 1Vp-p, 75Ω, C: 0. 286Vp-p, 75Ω -7.5dBs (600Ω terminated) VP-D130i/D190i : 4pin special in/out connector,<br>VP-D130/D190 : out only Mini-B type connector Ø3.5 stereo **Model name: VP-D130/D130i/D190/D190i General** Power source Power source type Power consumption (Recording) Operating temperature Storage temperature External dimension Weight Built-in MIC Remote control DC 8.4V, Lithium Ion Battery Pack 7.4V Lithium Ion Battery Pack, Power supply (100V~240V) 50/60Hz 4.9W(LCD), 3.6W(EVF) 0˚~40˚C (32˚F~104˚F)  $-20^{\circ}$ C ~ 60 $^{\circ}$ C ( $-4^{\circ}$ F ~ 140 $^{\circ}$ F) Length 104mm, Height 114mm, Width 53.5mm VP-D130/D130i : 470g, VP-D190/D190i : 480g (Except for Lithium Ion Battery Pack and tape) Omni-directional stereo condenser microphone<br>Indoors: greater than 15m (straight line), Dutdoors: greater than 5m (straight line) **Sistema** Señal de vídeo Sistema de grabación de vídeo Sistema de grabación de audio Tipo de cinta Velocidad de la cinta Tiempo de grabación Tiempo de FWD/REW Dispositivo de imagen **Objetivo** Diámetro del filtro Monitor LCD/Visor Tamaño/número de puntos 2,5 pulgadas/200.00 Método del monitor LCD TFT LCD Visor **Conectores** Salida de vídeo Salida de S-vídeo Salida de audio Salida/entrada de DV Salida USB Micrófono externo Estándares PAL, CCIR 2 cabezales giratorios, sistema de exploración helicoidal Cabezales giratorios, sistema PCM Cinta de vídeo digital (6,35mm De Ancho): casete Mini DV SP: 18,83mm/s aprox. LP: 12,57mm/s aprox. SP: 60 min. (si se usa una cinta DVM 60), LP: 90 min. (si se usa una cinta DVM 60) 150 segundos aprox. (si se usa una cinta DVM 60) CCD (Dispositivo acoplado por carga) Objetivo de zoom electrónico F1.8 12x (óptico), 480x (digital) Diámetro: 37mm VP-D190/D190i: LCD color 0,44", VP-D130/D130i: LCD B/N 0,24" 1Vp-p (75Ω) Y: 1Vp-p, 75Ω, C: 0,286Vp-p, 75Ω -7,5db (600Ω) VP-D130i/D190i: conector especial de entrada/salida de 4 patillas, VP-D130/D190: sólo salida Conector tipo Mini-B Diám: 3.5 estéreo **Modelos VP-D130/D130i/D190/D190i Generales** Fuente de alimentación Tipo de fuente de alimentación Consumo (grabación)<br>Temperatura de funcionamiento Temperatura de almacenaje Dimensiones Peso Micrófono incorporado Mando a distancia CC 8,4V, batería de ion de litio 7,4V Batería de ion de litio, fuente de alimentación (100V–240V) 50/60 Hz 4,9W (LCD), 3,6W (Visor electrónico) 0ºC–40ºC (32ºF–104ºF) -20ºC–60ºC (-4ºF–140ºF) Longitud: 104mm, altura: 114mm, ancho: 53,5mm VP-D130/D130i: 470g, VP-D190/D190i: 480g. (sin batería y sin cinta) Micrófono estéreo omnidireccional de condensador En interiores: más de 15m (en línea recta), en exteriores: más de 5m (en línea recta)

• These technical specifications and design may be changed without notice. • Estas especificaciones técnicas y el diseño están sujetos a cambios

sin previo aviso.

# **INDEX ÍNDICE ALFABÉTICO**

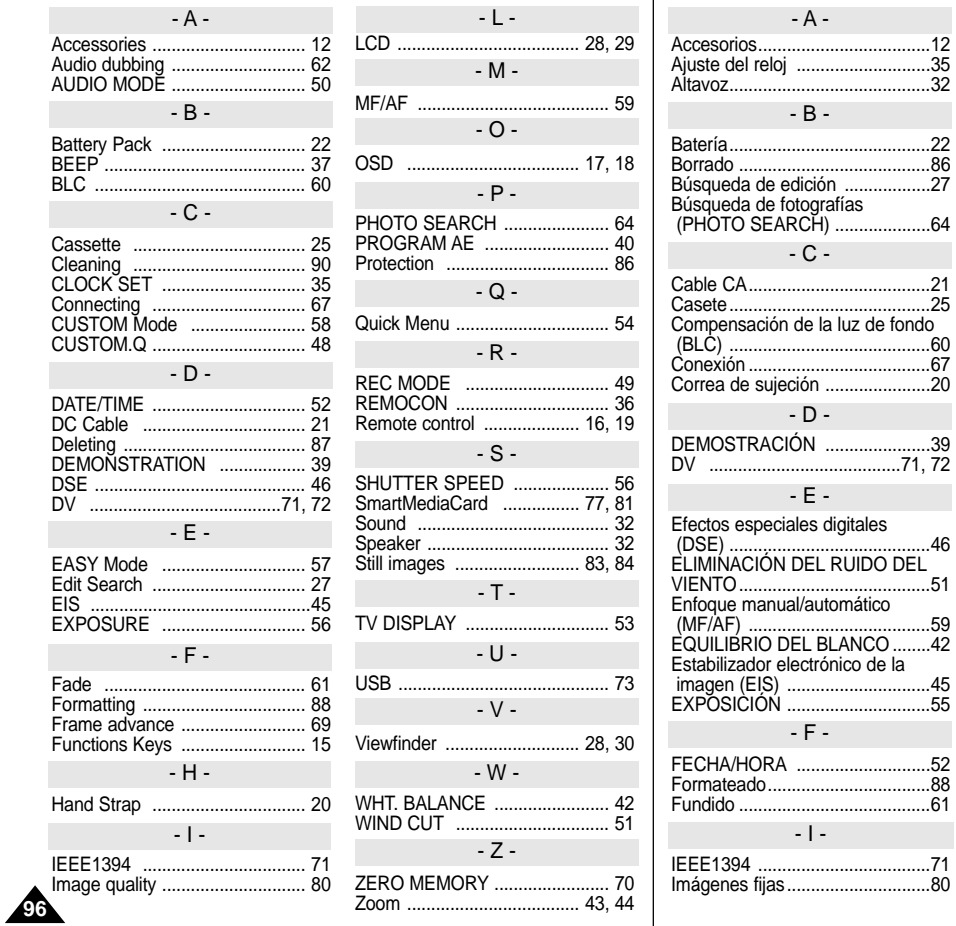

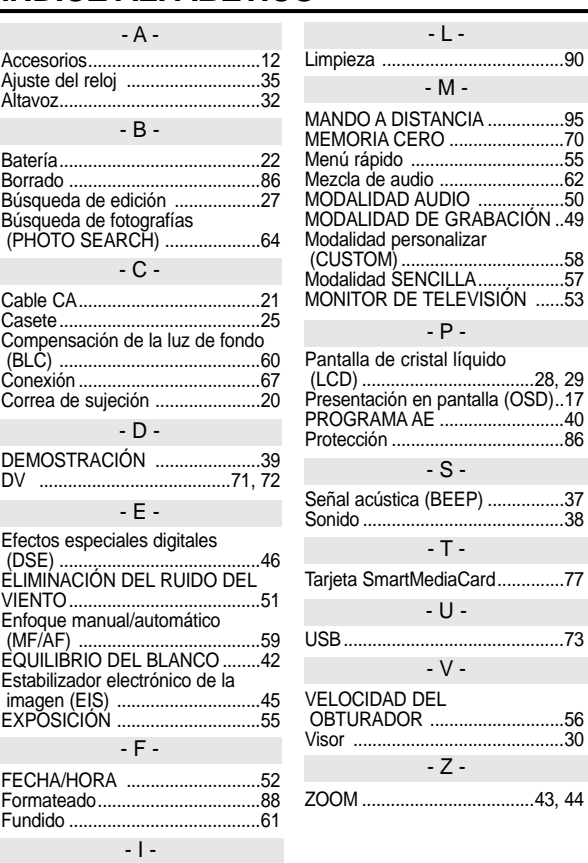

# **ENGLISH ESPAÑOL THIS CAMCORDER IS MANUFACTURED BY: VIDEOCÁMARA FABRICADA POR:**

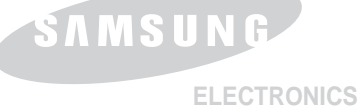

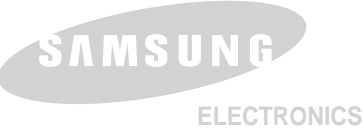

# **\*Samsung Electronics' Internet Home Page**

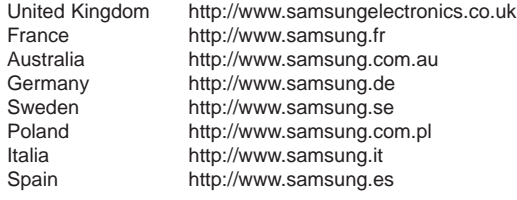

# **\*Samsung Electronics' Internet Home Page**

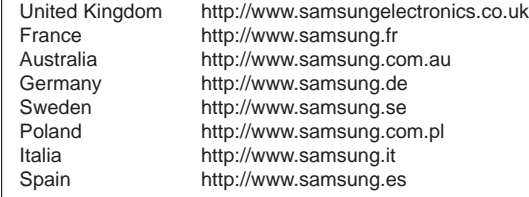

Free Manuals Download Website [http://myh66.com](http://myh66.com/) [http://usermanuals.us](http://usermanuals.us/) [http://www.somanuals.com](http://www.somanuals.com/) [http://www.4manuals.cc](http://www.4manuals.cc/) [http://www.manual-lib.com](http://www.manual-lib.com/) [http://www.404manual.com](http://www.404manual.com/) [http://www.luxmanual.com](http://www.luxmanual.com/) [http://aubethermostatmanual.com](http://aubethermostatmanual.com/) Golf course search by state [http://golfingnear.com](http://www.golfingnear.com/)

Email search by domain

[http://emailbydomain.com](http://emailbydomain.com/) Auto manuals search

[http://auto.somanuals.com](http://auto.somanuals.com/) TV manuals search

[http://tv.somanuals.com](http://tv.somanuals.com/)